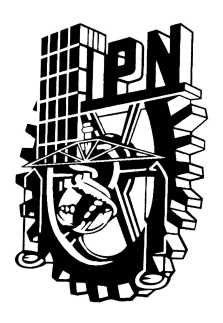

INSTITUTO Politécnico Nacional

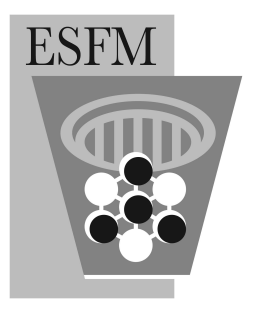

Escuela Superior de Física y Matemáticas

# "SISTEMA DE CONTROL PARA UN TELESCOPIO CON MONTURA ECUATORIAL USANDO UN PIC16F877"

# *Tesis para obtener el Título de Licenciada en Física y Matemáticas*

# Adriana Avalos Vargas

*Asesor* Ing. Alfredo Gódinez Muñoz

Mayo de 2009

A mis Padres que me dieron las bases necesarias para llegar hasta dónde estoy hoy y cumplir mis objetivos. A mi Hermano por su amor e incondicionalidad. Agradezco a la vida éstas bendiciones.

A mis familiares que con su apoyo incondicional han coadyuvado a que pueda culminar éste proyecto.

Al *Ing. Alfredo Godínez* y al *Lic. Guillermo Alfonso del Moral*, por enseñarme a descubrir el cielo.

A todos mis amigos que me han acompañado en el desarrollo del proyecto y que han hecho de las pruebas de campo jornadas inolvidables.

Al *Sr. Mauricio Vargas Díaz* por su dedicación y valiosos consejos para formar esta tesis.

A mis sinodales por su inigualable apoyo.

# ÍNDICE

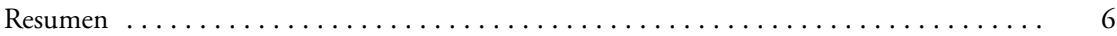

# CAPÍTULO 1. PLANTEAMIENTO DEL PROYECTO

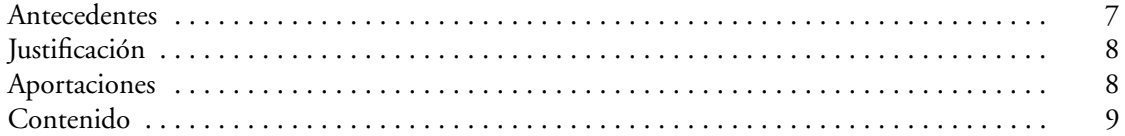

# CAPÍTULO 2. REFERENCIAS ASTRONÓMICAS

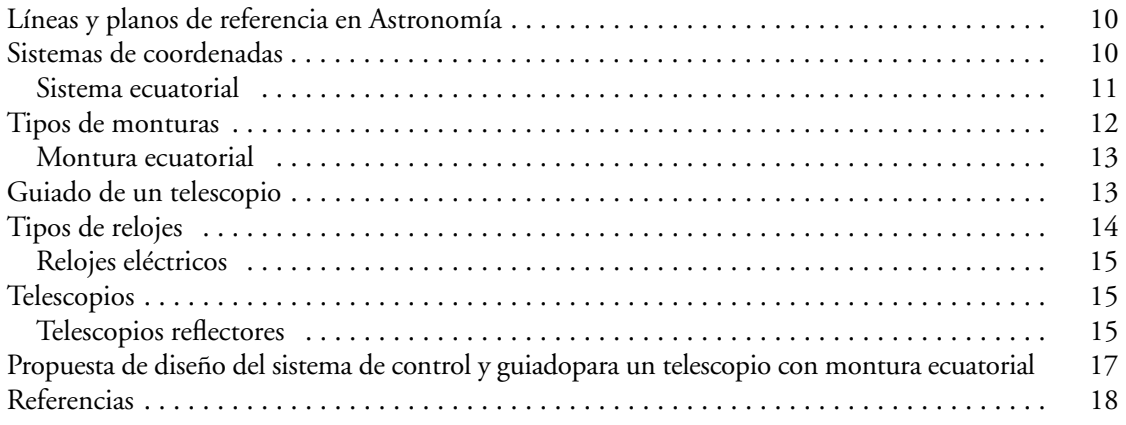

# CAPÍTULO 3.

# EL MICROCONTROLADOR PIC16F877 DE MICROCHIP

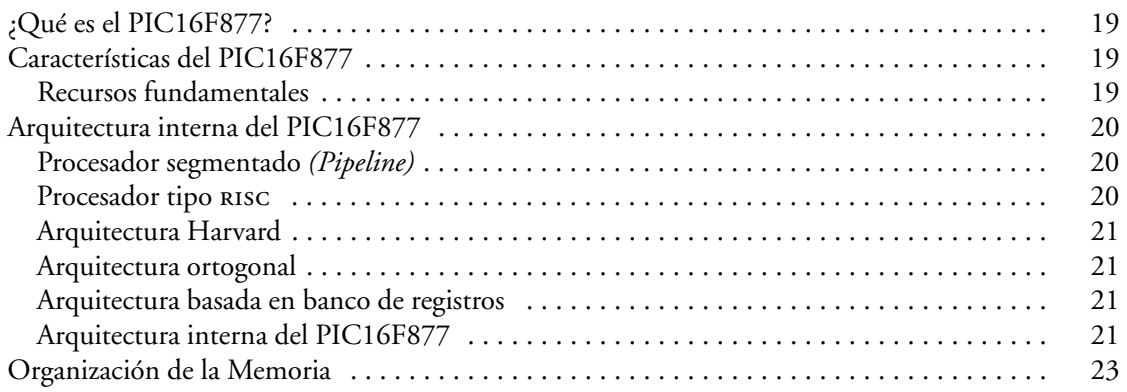

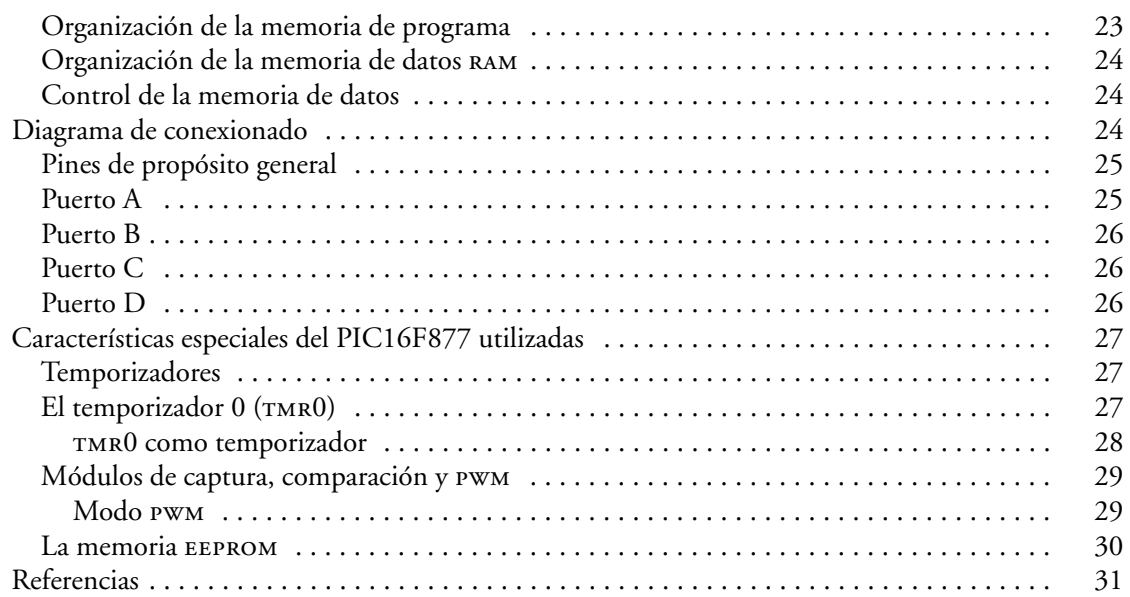

# CAPÍTULO 4.

# SISTEMA DE POTENCIA, CONTROL Y MANDO

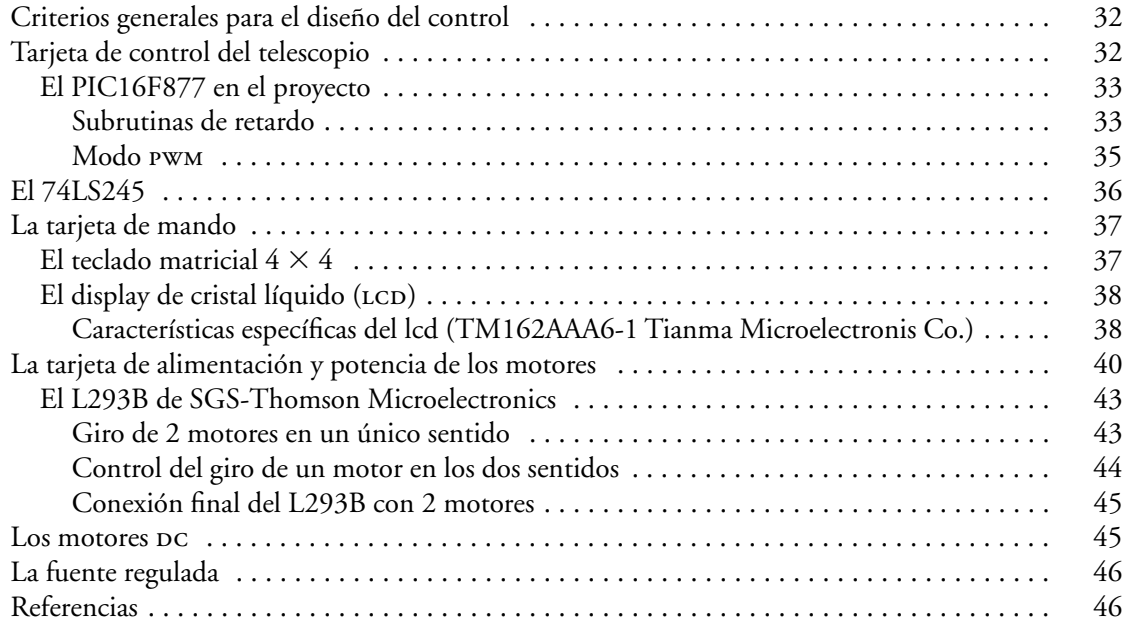

# CAPÍTULO 5. **SOFTWARE**

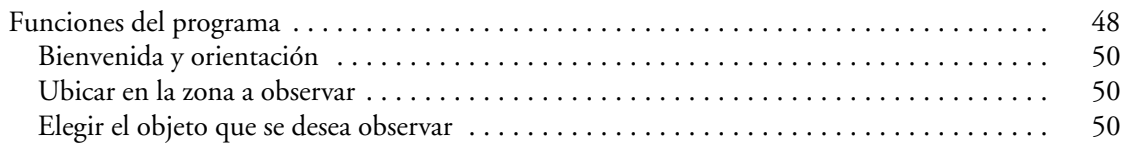

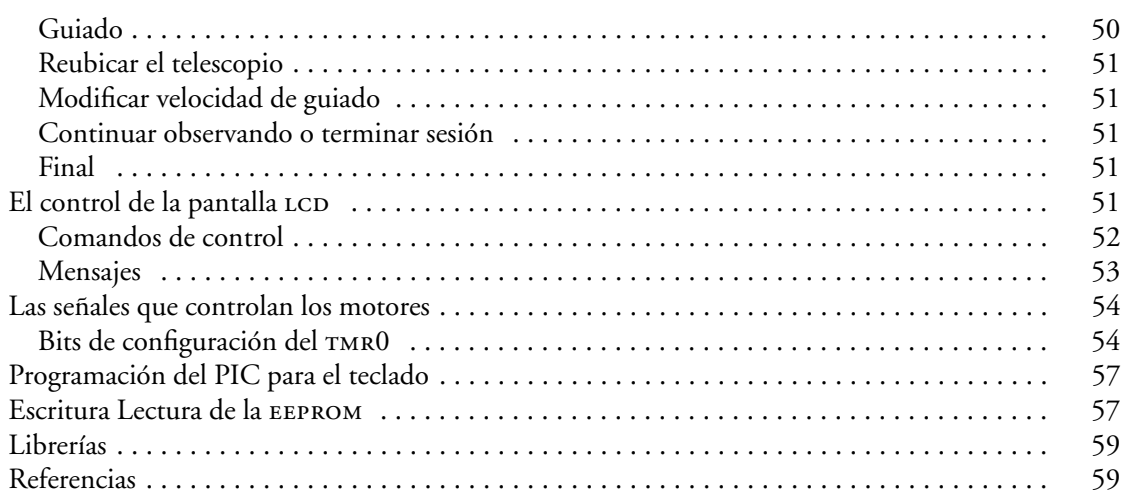

# CAPITULO 6. **RESULTADOS**

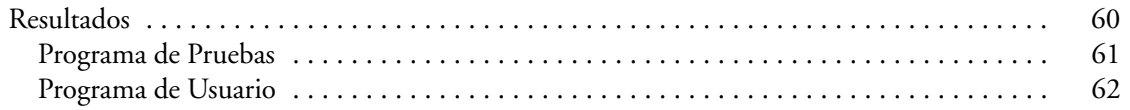

# CAPITULO 7.

# CONCLUSIONES Y TRABAJOS FUTUROS

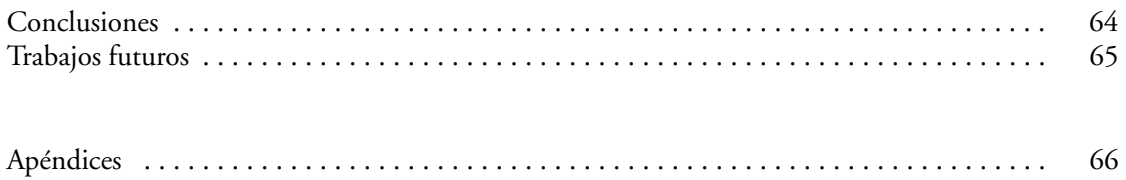

# RESUMEN

En este proyecto se construyó un sistema de control y guiado para un telescopio con montura ecuatorial. Este surgió debido a la necesidad de controlar un telescopio para el que no existen sistemas de guiado, pues una de sus características principales son los engranes de metal de 360 dientes, lo que le da mayor precisión pues se garantiza una vuelta del sistema por grado.

Se sabe que para poder mantener un objeto celeste en el ocular de un telescopio es necesario diseñar un sistema capaz de controlar un motor de CD acoplado al eje de declinación para que se realice una revolución cada 24 horas, es por eso que se diseño un sistema cuya función es dotar al telescopio de dichos movimientos.

El sistema esta compuesto por:

- Un microcontrolador PIC16F877.
- Dos transmisores-receptores octales 74LS245l.
- Un driver de 4 canales L294B.
- Un teclado matricial de  $4 \times 4$ .
- Un display de cristal liquido LCD.

Se hizo el diseño del sistema usando el microcontrolador PIC16F877 el cual controla dos motores de cD, uno en el eje de ascensión recta y el otro en el de declinación a diferentes velocidades, aunque la velocidad principal es la sideral que es de 15 grados por hora. Por otro lado, el sistema cuenta con un teclado que servirá al usuario para mover los motores en ascensión recta y en declinación, invirtiendo el sentido de giro. Así también tiene un display de cristal líquido que muestra al usuario las diferentes opciones de configuración del sistema así como la posición del telescopio.

Se decidió utilizar el PIC16F877, pues uno de los objetivos en el desarrollo de este prototipo es la portabilidad del equipo, así como eliminar la necesidad de utilizar una computadora en el lugar de observación, por lo que se busco un microcontrolador con un buen rango de memoria y con bastantes salidas digitales, pues debe ser capaz de manejar una gran cantidad de información.

# CAPÍTULO 1. PLANTEAMIENTO DEL PROYECTO

En este primer capítulo, se describen los antecedentes, el objetivo, la justificación y las aportaciones del proyecto desarrollado.

#### **ANTECEDENTES**

Al observar un objeto astronómico a través de un telescopio este objeto comenzará a moverse lentamente en el campo de observación del ocular. Este movimiento se debe a la rotación de la Tierra que hace que un objeto se mueva a través de éste campo.

En los telescopios convencionales, el movimiento de posicionamiento y guiado es controlado en dos grados de libertad, además, se necesita compensar el movimiento de rotación de nuestro planeta. Esto implica ajustar continuamente la posición del telescopio para mantener fijo el punto de observación deseado. Por otro lado, cuando se tiene una resolución alta, los objetos parecen desplazarse a través del campo a una velocidad mayor.

Actualmente están en uso diversos sistemas de guiado tanto para telescopios comerciales como para telescopios profesionales, pero en el caso de sistemas comerciales las compañías que los venden, como por ejemplo *Meade*, tiene una filosofía o política de desarrollo de productos "*Legacy"* o propietaria, lo que hace que su arquitectura sea cerrada, es decir, que todo el software que viene incluido con el equipo está diseñado para ser utilizado con el protocolo *Autosta*r y, por ende, con un telescopio *Meade*, por estas razones para generar la posibilidad de que los usuarios de cualquier marca de telescopios se liberen de estas restricciones es importante desarrollar interfaces que traducirán los comandos a ordenes básicas que cualquier telescopio pueda entender. Algunos equipos de trabajo están desarrollando sistemas con microcontroladores ATMEL o PIC16F84 los cuales deben conectarse a una computadora. Además, al ser exclusivos de estas compañías, es necesario importar estos controles lo que aumenta considerablemente el costo.

Este proyecto supera estas limitantes ya que se puede adaptar para el uso de cualquier telescopio, no necesita de una computadora y su costo se rebaja sensiblemente.

Otro punto que se debe considerar importante es el hecho de que en el futuro inmediato se hará cada vez más uso de la energía solar, no solo para combatir el calentamiento global de la Tierra, sino porque el petróleo se está acabando, y esto ocurrirá particularmente en nuestro país en donde las reservas probadas de petróleo se calcula que solamente duraran unos 10 años, pero para lograr una eficiencia máxima en el uso de este energía es necesario construir dispositivos que sean capaces de seguir el movimiento del Sol; así, investigadores del Cinvestav<sup>1</sup> han construido prototipos de estufas solares, que tienen la capacidad de seguir automáticamente la trayectoria del Sol, que por el movimiento de la Tierra se desplaza a 1.5 grados en el cielo cada seis minutos.

De hecho en nuestra escuela existe ya un grupo trabajando en el desarrollo de energías alternativas y es posible que requieran de orientadores de este tipo. Por tanto, la importancia de nuestro proyecto potencialmente va más allá de la pura observación de los astros, sino que puede acoplarse al funcionamiento de estos dispositivos que hacen uso de la energía solar.

<sup>1</sup> La Jornada, 6 de marzo de 2009.

#### **OBJETIVO**

Diseñar un sistema de control y guiado para un telescopio reflector de 12 pulgadas con montura ecuatorial.

Con este diseño se trata de guiar el instrumento hasta la zona deseada a observar, controlando los motores tanto de declinación como de ascensión recta utilizando una velocidad máxima. Una vez encontrado el objeto a observar, el usuario puede seleccionar la velocidad de guiado dependiendo del objeto que esté observando. Así es posible mantener el objeto en el ocular el mayor tiempo posible.

#### **JUSTIFICACIÓN**

Hoy en día es posible adquirir diferentes sistemas de control y guiado de telescopios por medio de controles electrónicos o de pc's , sin embargo dichos controles tiene un precio muy alto, además de que la mayoría de estos motores y controles están diseñados para monturas de tipo altizimutal o para ciertos telescopios en especifico. También, al depender de una pc es necesario tener acceso a una toma de corriente o a una batería que resista una sesión nocturna lo que hace de estos dispositivos algo incomodo para la observación en campo.

Por otro lado, en diversas instituciones se desarrollan este tipo de controles, pero la mayoría utilizan otro tipo de microcontroladores y sirven para un solo tipo de telescopio. Aquí se propone que este control se utilice para cualquier sistema con montura ecuatorial, cuyo objetivo sea seguir algún objeto celeste, como por ejemplo, en el área de astrofotografía facilita la toma de fotografías, con un tiempo de exposición grande, al seguir a un objeto el mayor tiempo posible.

Con respecto a los controles comerciales, estos están diseñados para monturas con un número de dientes menor al diseño del telescopio que se desea controlar, además de utilizar engranes de plástico. El telescopio que se usa en este trabajo cuenta con un engrane de metal de 360 dientes, lo que implica una rotación por grado.

Al automatizar el proceso de control y guiado del telescopio se reduce el costo del aparato, pues su precio es muy alto en el mercado, además la productividad en horas de observación/noche sería superior.

Finalmente, el precio de un control de guiado para un telescopio oscila entre los cuatrocientos y los mil dólares, por lo que se ha diseñado un sistema de guiado cuyo precio sea mucho menor.

#### **APORTACIONES**

Con este sistema de control y guiado para un telescopio, se tiene la posibilidad de posicionar el dispositivo en la zona a observar o bien, de reubicarlo en el caso que sea necesario, además se puede elegir el guiado según el tipo de objeto que se esté observando.

Por otro lado, el sistema ofrece la posibilidad de variar la velocidad de guiado y, por lo tanto, mejorarla según las necesidades del usuario y de las adaptaciones que se le haga al telescopio. Esto es posible por el método utilizado para generar una señal que alimenta los motores y, que, al ser manipulada por el usuario, se modifica dicha señal (pwm).

También, el sistema se alimenta ya sea conectándolo a la corriente comercial o bien a una batería de 12vDC, lo que le permite al usuario utilizar el control en cualquier lugar.

Por otro lado, el engranaje utilizado para mover el telescopio tiene 360 dientes, lo que nos permite asegurar que se tendrá una vuelta por grado, disminuyendo el error en el guiado.

# **CONTENIDO**

En el segundo capítulo, se presenta el marco teórico que inspira el desarrollo del proyecto, así como el sistema desarrollado y una breve descripción de cómo debe funcionar el Sistema de control y guiado para un telescopio con montura ecuatorial. El tercer capítulo, se enfoca a la descripción del microcontrolador PIC16F877. En el cuarto y quinto capítulo, se describe el desarrollo del proyecto desde el punto de vista de sus componentes, su estructura física y la programación. Finalmente, en el capítulo sexto, se presentan los resultados obtenidos y en el capítulo septimo las conclusiones y trabajos futuros.

# CAPÍTULO 2. REFERENCIAS ASTRONÓMICAS

En este capítulo, se describen, de manera general, los conceptos base de este proyecto. Se habla de los planos y líneas, además, de los sistemas coordenados utilizados para describir la esfera celeste, y de las monturas diseñadas para compensar el movimiento de la Tierra en el momento de observar a través de un telescopio. Se explica la montura ecuatorial para, posteriormente, explicar qué es el guiado de un telescopio. También, se definen los tipos de telescopios para, finalmente, describir el telescopio que se planea sistematizar. Por último, se presenta la propuesta de control y guiado para un telescopio con montura ecuatorial utilizando un microcontrolador PIC16F877, un L293B y un par de motores de 12v de corriente directa.

#### Líneas y planos de referencia en Astronomía

La Tierra se mueve alrededor del sol, como lo hacen los demás planetas, y, además, tiene otros movimientos como son la rotación, la precesión y la nutación; lo que ocasiona un continuo cambio en la ubicación de las estrellas en el cielo. La esfera celeste es la representación del cielo como una envoltura esférica sobre la que aparecen proyectados los cuerpos astronómicos. Nuestra esfera celeste no tiene espesor, radio, ni composición y es muy útil para la descripción del cielo desde el punto de vista del hombre, de hecho, el centro de dicha esfera corresponde al punto donde se encuentra ubicado el observador. [2.1].

El *plano del horizonte* es un círculo grande que divide a la esfera celeste en dos mitades iguales y es perpendicular a la vertical del lugar. En general, este no coincide con el horizonte local. Esta situado a 90° del cenit y del nadir.

El *cenit* es el punto de la esfera celeste situado en la proyección de la vertical del lugar. El punto opuesto, se denomina *nadir*.

El ecuador corta a la esfera celeste en dos mitades y se llama *plano del ecuador* al plano que lo contiene. A la línea vertical que pasa por la Tierra y es perpendicular al ecuador se le llama *eje del mundo* o *de los polos.* El corte de la misma con la esfera nos marca la ubicación de los *polos norte* y *sur celestes*.

Al plano perpendicular al ecuador y que contiene los polos, se le llama *plano meridiano.* Este es único para cada lugar de la Tierra. Al plano perpendicular al ecuador y que contiene el cenit y el nadir y corta a los puntos *E* y *O* se le llama *primer vertical*.

Los *círculos de declinación*, son los planos perpendiculares al ecuador en donde están las trayectorias aparentes de las estrellas.

El *plano de la eclíptica*, es aquel que contiene a la órbita de la Tierra en su movimiento anual, es el plano en el cual la Tierra órbita al Sol. Los cortes de este con el ecuador, marcan la línea de los equinoccios, donde en uno de los extremos está el *punto vernal* o equinoccio de primavera y en el otro extremo el equinoccio de otoño.

Estos planos se ilustran en la figura 2.1. [2.2.]

### Sistemas de coordenadas

La posición de un astro en la esfera celeste, queda perfectamente determinada mediante un sistema de coordenadas esféricas, semejantes a las que se emplean para definir un punto en la superficie terrestre

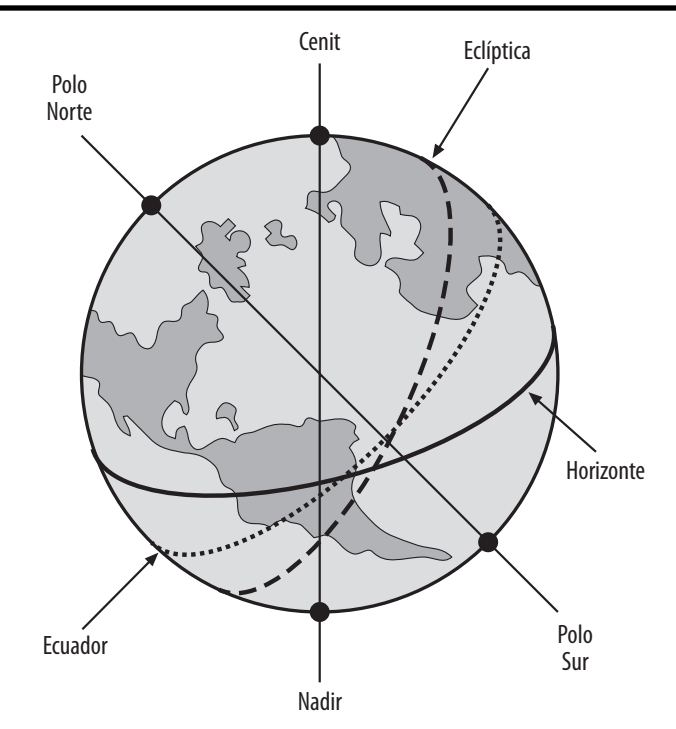

Figura 2.1. *Líneas y planos de referencia de la esfera celeste.*

(latitud y longitud). Cada uno de los planos señalados anteriormente, definen un sistema de coordenadas y se les llama plano fundamental. En cualquier sistema de coordenadas esférico, la posición de un punto se puede especificar mediante la posición de dos ángulos: uno sería el ángulo entre el plano fundamental y el plano en el que está contenido el punto, y el otro, es el ángulo entre el punto cero del plano fundamental y el corte con la línea meridional que pasa por el punto. Este último, se mide sobre el plano fundamental. [2.1].

Así, se han propuesto varios sistemas de coordenadas esféricas que toman en consideración un plano fundamental distinto, designados como:

- Sistema horizontal.
- Sistema eclíptico.
- Sistema ecuatorial.

En este caso, sólo nos ocuparemos del sistema ecuatorial, pues es el que inspira el tipo de montura para la cual se ha diseñado el sistema.

#### *Sistema ecuatorial*

Este sistema de coordenadas tiene el plano fundamental en el Ecuador celeste y el vector es la línea de los equinoccios. Ambos, son constantes en el tiempo. Las coordenadas son el ángulo medido desde el Ecuador hacia los polos llamado *declinación* (d, Dec). Esta es positiva por encima del ecuador hacia el polo norte y negativa hacia el polo sur.

El otro ángulo, es medido en el plano del ecuador en dirección contraria a las manecillas del reloj desde un punto fijo y se denomina como *ascensión recta* (a, R.A.). El punto fijo es el punto Vernal es decir, es el punto donde la eclíptica corta al Ecuador durante el equinoccio de primavera. La ascensión recta crece hacia el este y se mide en horas (1h =  $15^{\circ}$ ).

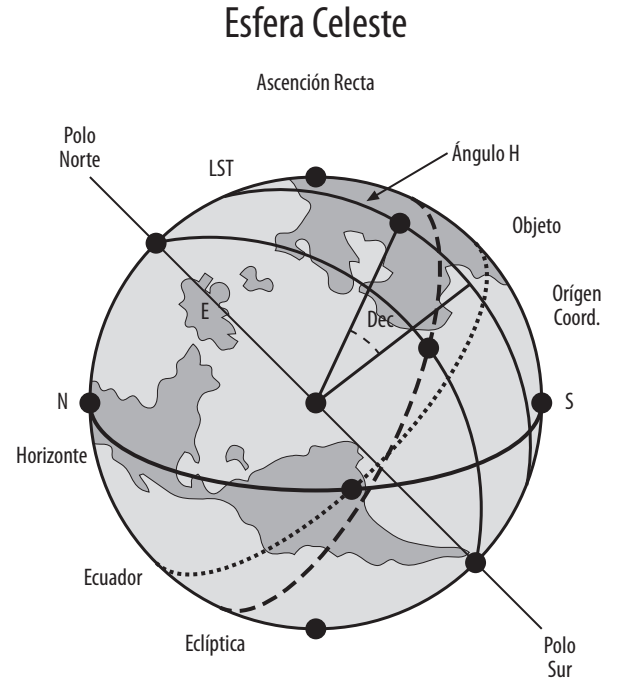

Figura 2.2. *Sistema Ecuatorial.*

Existe otra coordenada muy utilizada llamada *ángulo horario*. Se define como el ángulo esférico entre el cenit, el meridiano y el astro, o sea, el ángulo entre el meridiano del observador y el círculo horario del astro o bien, como el ángulo entre el meridiano del sur y el objeto en la dirección de las manecillas del reloj. Se puede obtener como la diferencia entre el tiempo sidéreo y la ascensión recta. Cuando éste ángulo horario es mínimo, el astro está cercano al meridiano, aumentado conforme el objeto se mueve hacia el oeste. Este es el mejor momento para realizar las observaciones. Sin embargo, puede ocurrir que, el astro esté en el meridiano pero muy bajo en el horizonte con lo que las condiciones para su observación no son las ideales.

El punto vernal, forma parte del movimiento aparente de la esfera celeste efectuando una revolución completa alrededor del eje de los polos cada 24 horas. [2.1].

Este sistema esta representado gráficamente en la figura 2.2.

#### Tipos de monturas

Los telescopios astronómicos, por razón natural, deben de estar montados sobre una base rígida, estable y adecuada. [2.3].

La montura de un telescopio es una estructura compleja formada por muchas partes que deben de coordinarse. Esta tiene que ser estable frente a vibraciones y otros movimientos, de manera que no se transfieran al sistema óptico.

Los telescopios están normalmente montados en torno a dos ejes de movimiento perpendiculares, mediante los cuales, el sistema óptico se puede apuntar a cualquier objeto que esté por encima del horizonte. [2.1].

Existe una gran variedad de monturas para telescopio, pero las categorías más importantes son: [2.2].

• Alt-azimutal, para un telescopio refractor.

• Dobsoniana alt-azimutal, para un telescopio newtoniano.

• Montura ecuatorial alemana, para un telescopio refractor o reflector.

• Montura ecuatorial para un telescopio catadióptrico.

La montura en la que nos interesamos, es en la montura ecuatorial, ya que es la que se va a automatizar.

#### *Montura ecuatorial*

Para observación astronómica es útil una montura que, con tan sólo el giro de uno de los ejes y no de ambos, pueda compensa el giro de la Tierra sobre su eje y, de esta manera, seguir a las estrellas en su movimiento diurno.

Al igual que la montura alt-azimutal tiene dos ejes mutuamente perpendiculares, pero, con la diferencia de que el eje que conserva fija su orientación, no es vertical sino paralelo el eje de la Tierra y recibe el nombre de eje polar. [2.3].

El eje polar recibe, además, el nombre de eje de ascensión recta. Como este eje es paralelo al eje de la Tierra, la rotación aparente del cielo puede ser compensada al girar el telescopio alrededor de este eje a una velocidad constante. [2.1].

El eje perpendicular, al de ascensión recta, recibe el nombre de eje de declinación.

El eje de declinación es el principal problema técnico en las monturas ecuatoriales. Cuando el telescopio apunta al sur, su peso ocasiona una fuerza perpendicular al eje. Así que, cuando el eje esta siguiendo un objeto y gira hacia el este, se debe incrementar la carga paralela al eje de declinación.

Las monturas ecuatoriales se clasifican de diversas maneras, como se puede observar en la tabla 2.1.

| Tipo de montura | Ejemplo                | Creador                 |  |
|-----------------|------------------------|-------------------------|--|
| Simétrica       | montura en horquilla   | William Lassell (1861)  |  |
|                 | montura inglesa        | Jesse Ramsden (1773)    |  |
| Antisimétrica   | montura alemana        | Joseph Framhofer (1812) |  |
|                 | montura inglesa modif. |                         |  |

Tabla 2.1. *Tipos de monturas ecuatoriales*

Es importante mencionar que, la primera montura ecuatorial, provista de un mecanismo para girar el eje polar en sentido contrario a la Tierra, y así poder seguir automáticamente el movimiento de las estrellas, fue construida por Joseph Framhofer en Alemania, para el observatorio de Dorpart. A este tipo de soporte se le conoce como montura ecuatorial alemana y se ilustra en la figura 2.3.

#### Guiado de un telescopio

Ninguna montura para telescopios, por muy bien hecha que esté, puede eliminar la necesidad de guiar, ya que factores como:

- Alineación poco precisa.
- Variaciones en la declinación.
- Flexiones en el tubo del telescopio al seguir a un objeto.
- Cambios en la refracción atmosférica conforme lo hace la latitud de un objeto.

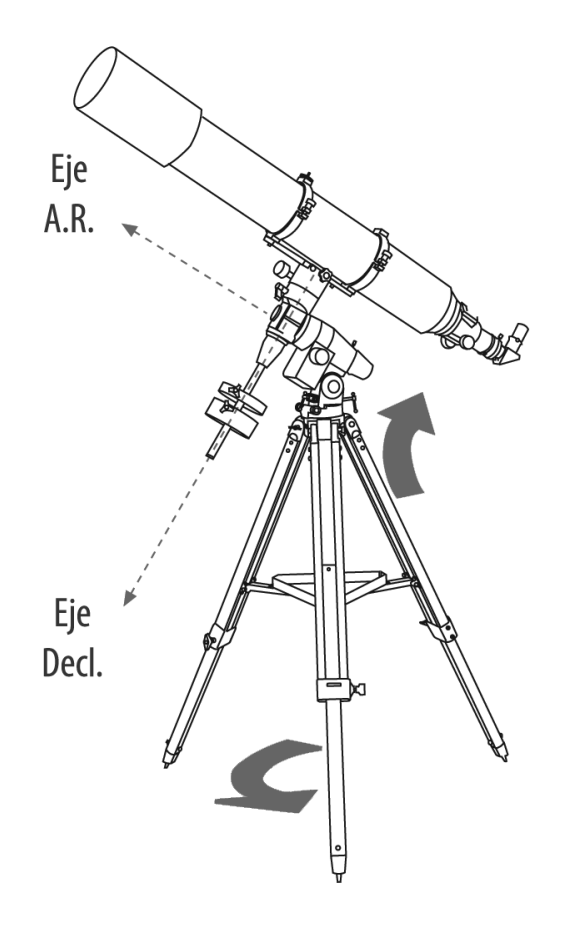

Figura 2.3. *Montura ecuatorial alemana.*

Alteran la posición aparente del objeto, ocasiona imágenes borrosas al observar el cielo. Incluso, en el área de astrofotografía, tomar fotografía del cielo profundo requiere de una habilidad que no esta involucrada en ningún otro tipo de fotografía, requiere saber guiar sobre una estrella.

Las correcciones que se necesitan son tan pequeñas, que no es posible hacerlas empujando el telescopio con la mano. En lugar de esto, se necesita un corrector que acelera o retrasa el movimiento de ascensión recta del telescopio, que es donde se requieren las correcciones más frecuentes, con lo que se permite un guiado fino. [2.4].

#### Tipos de relojes

Como hemos comentado anteriormente el eje de ascensión recta de una montura ecuatorial debe moverse a la misma velocidad angular que gira el eje de la Tierra, a fin de seguir la estrella observada en su movimiento nocturno. Este movimiento se hace por medio de un mecanismo impulsor llamado reloj, con una velocidad de 1/4 de revolución por minuto.

El acoplamiento del reloj al eje polar o de ascensión recta del telescopio, se hace, casi siempre, por medio de un engranaje sujeto a este eje. Este engranaje debe ser fabricado e instalado con una precisión muy alta, pues es una fuente de errores más común.

Entre este engranaje y el eje polar es deseable tener un embrague de algún tipo, a fin de poder apuntar rápidamente el telescopio en la dirección deseada. El reloj puede ir acoplado al engranaje por medio de un tornillo sinfín, para así reducir los errores al mínimo.

Existen muchas variedades de relojes para telescopios y se pueden separar en dos categorías: [2.3]

- Mecánicos.
- Eléctricos.

Nos ocuparemos solamente de los relojes eléctricos, pues es el tipo de reloj con el que estaremos trabajando para el telescopio.

#### *Relojes eléctricos*

El mecanismo impulsor eléctrico usa un motor en lugar de pesas. El sistema regulador de velocidad depende del tipo de motor. Existen tres tipos de motores:

- Motores de corriente directa.
- Motores de paso.
- Motores sincrónicos.

En el caso de motores de corriente directa, estos tienen una torca y velocidad de rotación directamente proporcional al voltaje aplicado. Estos motores son muy utilizados en los telescopios profesionales. [2.3].

#### **TELESCOPIOS**

Los telescopios deben cumplir tres tareas principales en la observación astronómica:

- Recoger la luz de los objetos, haciendo posible el estudio de fuentes muy débiles.
- Aumentar el diámetro angular aparente de un objeto y así mejorar la resolución.
- Medir la posición de los objetos.

Las superficies que recogen la luz en un telescopio, pueden ser lentes o espejos. Es por esto que los telescopios se dividen en dos tipos: [2.1]

- Telescopios de lente o refractores.
- Telescopios de espejos o reflectores.

Hablaremos solamente de los telescopios reflectores, ya que es el tipo de telescopio que deseamos automatizar.

#### *Telescopios reflectores*

Es el telescopio más común en el campo de la investigación de astrofísica. Utiliza como superficie recolectora de luz un espejo cubierto por una delgada capa de aluminio y su forma es usualmente parabólica.

Un espejo parabólico refleja todos los rayos de luz que entran en un telescopio paralelo al eje principal en el mismo punto focal. La imagen formada en este punto se observa a través de un ocular o se registra en una placa fotográfica.

Una de las ventajas de los reflectores, es la desaparición de la aberración cromática, pues todas las longitudes de onda se reflejan en el mismo punto.

Existen cinco tipos de reflectores, dependiendo de su configuración:

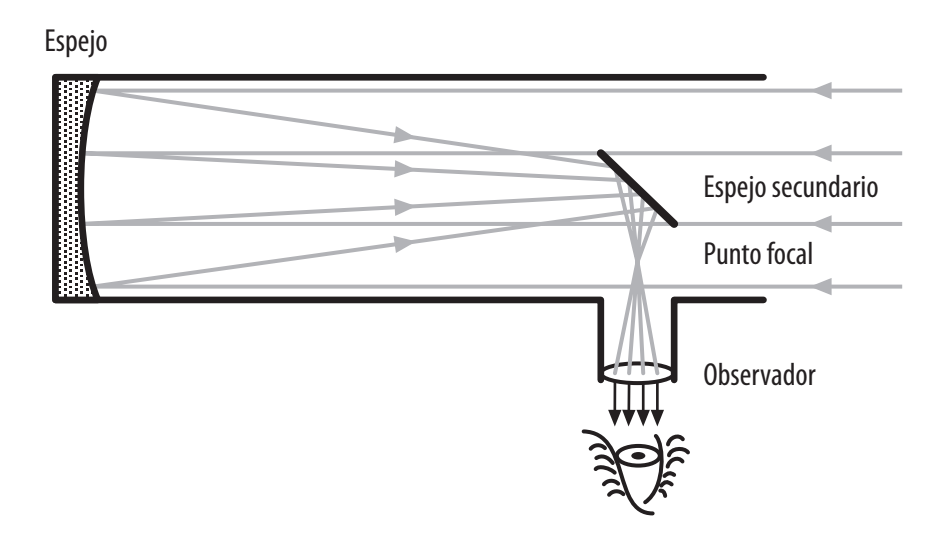

Figura 2.4. *Arreglo newtoniano.*

- Newtoniano.
- Cassegrainiano.
- Coudé.
- Reitchen Cretien.
- Maksutou.

En el caso del arreglo Newtoniano, la luz se guía perpendicularmente fuera del telescopio con otro espejo pequeño y delgado. Así, el foco de la imagen en este sistema es llamado foco Newtoniano. [2.1].

Este tipo de telescopio se ilustra en las figuras 2.4 y 2.5.

### *Telescopio que se va a automatizar*

En la tabla 2.2 se exponen las características del telescopio que se va automatizar.

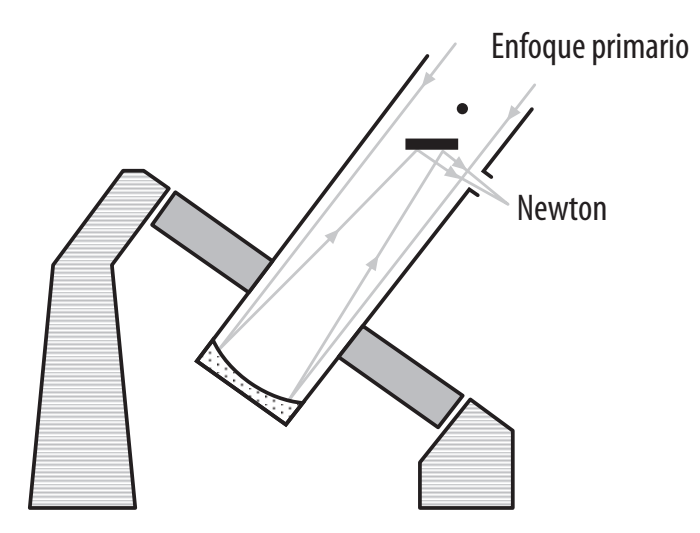

Figura 2.5. *Telescopio reflector newtoniano.*

| Tipo de telescopio          | Reflector newtoniano o Richfield                                                               |  |  |
|-----------------------------|------------------------------------------------------------------------------------------------|--|--|
| Diámetro de espejo primario | $12" = 30.48$ cm                                                                               |  |  |
| Distancia focal             | 152.4 cm                                                                                       |  |  |
| Montura                     | Ecuatorial de horquilla, engrane de 360 dientes,<br>motores con reductor y un tornillo sinfin. |  |  |
| Reloj                       | Eléctrico de corriente directa                                                                 |  |  |

Tabla 2.2. *Características del telescopio*

# Propuesta de diseño del sistema de control y guiado para un telescopio con montura ecuatorial

El sistema de control y guiado para un telescopio con montura ecuatorial, será utilizado para guiar y posicionar un telescopio, de tal forma que, se mantenga en el ocular de este un objeto el mayor tiempo posible, utilizando una velocidad de guiado que dependerá del objeto que se observe, ésta se elegirá por medio de un control de mando.

Para el diseño del sistema de control y guiado se utilizó un microcontrolador PIC16F877 (de Microchip Technology Inc.) que funciona como alimentador de los motores y como sistema de comunicación entre el usuario y los motores, así como unidad de almacenamiento. El PIC16F877, al ser un microcontrolador de gama media, nos ofrece diversos recursos como son 256  $\times$  8 bytes de datos de memoria eeprom, 8 niveles de pila, tres timers de 8 bits temporizador/contador asíncrono con preescaler de 8 bits, así como recursos conectados al bus de datos, lo que nos es útil en este proyecto. [2.5].

Para poder invertir el sentido de giro y poder mover el telescopio hacia donde sea requerido, se utilizó un driver de 4 canales L293B (de SGS Thomsom microelectronics) que es capaz de proporcionar una corriente de salida de hasta 1A por canal. Cada canal es controlado por señales de entrada compatibles ttl y cada pareja de canales dispone de una señal de habilitación que desconecta las salidas de los mismos.

Dispone de un pin para la alimentación de las cargas que se están controlando, de forma que, dicha alimentación, es independiente de la lógica de control. [2.6].

Como el PIC16F877 recibirá y transmitirá mucha información, debe de protegerse, por lo que se utilizaron dos buses octales transmisores- receptores SN74LS245 (de Motorola) de 8 líneas asíncronas de 2 vías para la comunicación de datos entre buses de datos. [2.7].

Para la comunicación entre el sistema y el usuario, se utilizó un display de cristal líquido LCD (TM162AAA6) que es un visualizador pasivo que tiene la capacidad de mostrar cualquier carácter alfanumérico, permitiendo representar la información de forma fácil y económica. Tiene muy bajo consumo de energía y una vida aproximada de 50000 horas, característica que permite que se utilice en equipos portátiles. La pantalla consta de una matriz de carácteres distribuidos en dos líneas de 16 caracteres cada una de ellas. [2.8].

Además, para enviar instrucciones al PIC16F877 se utilizó un teclado matricial de  $3 \times 4$ .

El sistema descrito anteriormente se representa en la figura 2.7.

Asímismo, el sistema ofrece otra opción en la que el usuario puede modificar la velocidad de guiado si esto es requerido; sin que esto implique perder la configuración inicial de la velocidad de guiado.

Para modificar la velocidad de guiado, se considera una señal cuadrada generada por el microcontrolador PIC16F877, la cual variará el ancho del pulso (pwm) por medio de las indicaciones recibidas por el control, que, también se comunica con el PIC.

El usuario sabe qué botones debe oprimir en el control, por medio de un display de cristal líquido que también esta conectado al PIC.

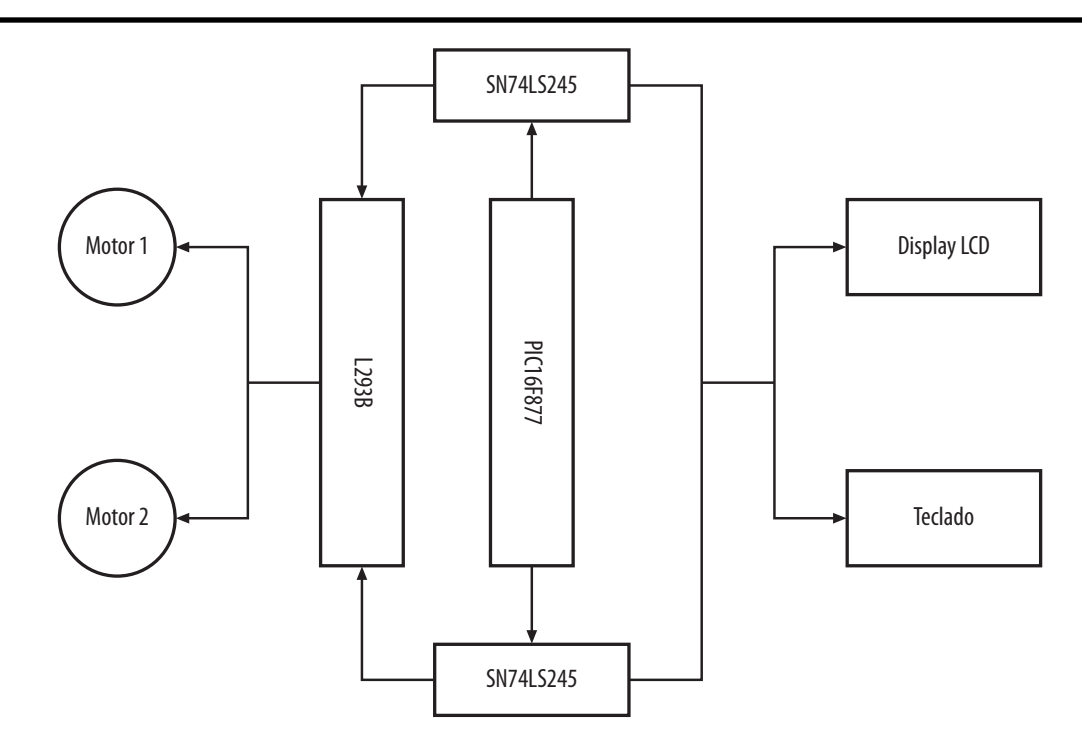

Figura 2.7. *Diagrama esquemático del sistema de control y guiado.*

Al modificar el ancho de la señal, se modifica la velocidad del motor, al tener un mayor tiempo con voltaje, el motor reduce las revoluciones por minuto, si el tiempo con voltaje disminuye, el motor aumenta su velocidad.

Finalmente, también es posible posicionar el telescopio, es decir, moverlo en cuatro direcciones, hasta que se logre poner en el ocular el objeto deseado.

Como la velocidad óptima de guiado es la que se da cuando el motor tiene una velocidad de 1/4 de revolucion por minuto, fue necesario hacer diversas pruebas en las que se obtuvieron los valores de tiempo que nos dieron el ancho de pulso deseado para obtener dicha velocidad.

#### **REFERENCIAS**

- [2.1] Kartûnen H, H. Ojo, M. Poutanen, K. J., Donner editores, *Fundamental astronomy,* 3a. ed., Editorial Sprienger.
- [2.2] *Monturas y Sistemas Coordenados, movimientos aparentes de la Tierra,* disponible en www.astroscu.com.unam.mx
- [2.3] Mandujano, Francisco Javier, *Las Monturas para telescopios*, disponible en intranet.matematicas. uady.mx/portal/leamos\_ciencia/VOLUMEN\_II/ciencia3/057/htm/sec\_13.htm
- [2.4] Coco, Mark J., *Astronomía del Traspatio*, trad. F. J. Mandujano O., disponible en www.geocites. com/CapeCanaveral/Campus/4847/sky/astrofotografia.htm
- [2.5] Remiro Domínguez, F., Gil Padilla, A. J., y Cuesta García, L. M., *Lógica Digital y Microprogramable,* McGraw Hill.
- [2.6] *El L293B DS*, www.teleline.terra.es/personal/fremiro
- [2.7] *Hoja de datos del SN74LS245 de Motorola*, www.datasheet4u.com/html/sn54/74LS245\_motorola Inc.pdf.html
- [2.8] Palacios Municio, E., Remiro Domínguez, F., y López Pérez, L. J., *Microcontrolador PIC16F84. Desarrollo de proyectos*, 2a. ed., Editorial Alfaomega Ra-Ma.

# CAPÍTULO 3. EL MICROCONTROLADOR PIC16F877 DE MICROCHIP

En este capítulo se describe de qué esta compuesto el microcontrolador PIC propuesto. Su funcionamiento y principales recursos, resaltando las ventajas que ofrece al ser utilizado para este proyecto.

#### ¿Qué es el PIC16F877?

El desarrollo cada vez más acelerado de los microcontroladores ha sido posible debido a las tecnologías recientes que incorporan miles de transistores en un circuito integrado. [3.1].

La capacidad de integración permite que todos los elementos de un sistema microprocesado puedan incluirse en un solo chip, el cual recibe el nombre de microcontrolador.

Un microcontrolador es un circuito integrado que contiene la Unidad Central de Proceso (cpu), que, a su vez, esta formada por una unidad de control, la cual interpreta las instrucciones ejecutadas y el camino de los datos. Los pines de un microprocesador sacan las líneas de sus buses de direcciones y control, para permitir conectarle la memoria de datos temporales (ram) y de programa (rom), los periféricos de entrada/salida y configurar así, un sistema de microprocesado con varios circuitos integrados dentro de una misma placa de circuito impreso. Todos los microcontroladores disponen de bloques esenciales: procesador, memoria de datos e instrucciones, líneas de entrada/salida, oscilador de reloj y módulos controladores periféricos.

El PIC16F877 es un microcontrolador de gama media, que integra convertidores A/D, comparadores analógicos (ca) e interrupciones externas. Además existen modelos con memoria de programas rom, eprom, otp y eeprom. [3.2]. Cuenta con un repertorio de 35 instrucciones de 14 bits, ocho niveles de Pila y vector de interrupción. [3.3].

### Características del PIC16F877

A continuación se detallan las características principales del PIC que se utiliza en este proyecto. [3.3], [3.4].

#### *Recursos fundamentales*

- Encapsulado de 40 pines.
- 5 puertos con 32 líneas para conectar a los periféricos exteriores.
- Procesador (cpu) de arquitectura risc avanzada.
- Juego de 35 instrucciones con 14 bits de longitud.
- Instrucciones que se ejecutan en un solo ciclo a excepción de los saltos que son de dos ciclos.
- Velocidad de operación de 20 Mhz de entrada de reloj 200ns en un ciclo de instrucción.
- $\bullet$  Hasta 8k  $\times$  14 palabras de memoria de código tipo Flash.
- $\bullet$  Hasta 368  $\times$  8 bytes de memoria de datos RAM.
- $\bullet$  Hasta 256  $\times$  8 bytes de memoria de datos EEPROM.
- Hasta 14 fuentes de interrupción internas y externas.
- Pila de 8 niveles.
- Modos de direccionamiento directo, indirecto y relativo.
- Power on Reset. (POR)
- Código de protección programable.
- Modo sleep de bajo consumo.
- Varias opciones de oscilador.
- Tecnología cmos flash/eeprom de alta velocidad y bajo consumo de energía.
- Capacidad de programación con solo 5V.
- Rango de voltaje de operación amplio de 2.0V a 5.5V.
- Bajo consumo de energía:
	- $\bullet$  0.6 mA típico @ 3V, 4 MHz.
	- $\bullet$  20 µA típico @ 3V, 32 kHz.
	- $\bullet$  1 µA típico.

#### Arquitectura interna del PIC16F877

Este PIC tiene un procesador segmentado pipeline, tipo risc con arquitectura Harvard, además, posee un formato de instrucciones ortogonal, una misma longitud de instrucciones (a 14 bits) y arquitectura en banco de registros. [3.2].

Esta arquitectura, aplicada por *Microchip* en sus microcontroladores, se caracteriza por la independencia entre la memoria de código y la de datos. Así, tanto la capacidad como el tamaño de los buses de cada memoria se adaptan estrictamente a las necesidades del diseño, facilitado el trabajo paralelo de las dos memorias, lo que permite obtener altas cotas de rendimiento. [3.3].

#### *Procesador segmentado* (Pipeline)

El microprocesador aplica la técnica de segmentación, que permite hacer simultáneamente la ejecución de una instrucción y la búsqueda siguiente. De esta manera, se puede ejecutar una instrucción en un ciclo de máquina. Cada ciclo de maquina, equivale a cuatro ciclos de reloj, como puede verse en la figura 3.1. [3.2].

#### *Procesador tipo* risc

La tecnología risc (por sus siglas en ingles *Reduced instruction set computer*) se trata de computadores en los que el repertorio de instrucciones es muy reducido, en nuestro caso 35, las instrucciones son muy simples y suelen ejecutarse en ciclo máquina. Además, los risc, deben tener una estructura *pipeline* y ejecutar todas las instrucciones a la misma velocidad. [3.2].

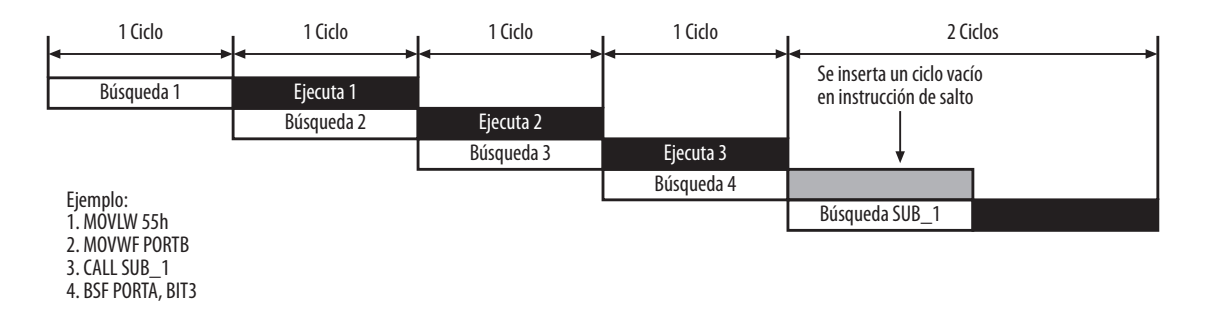

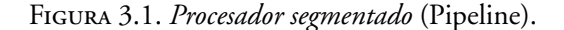

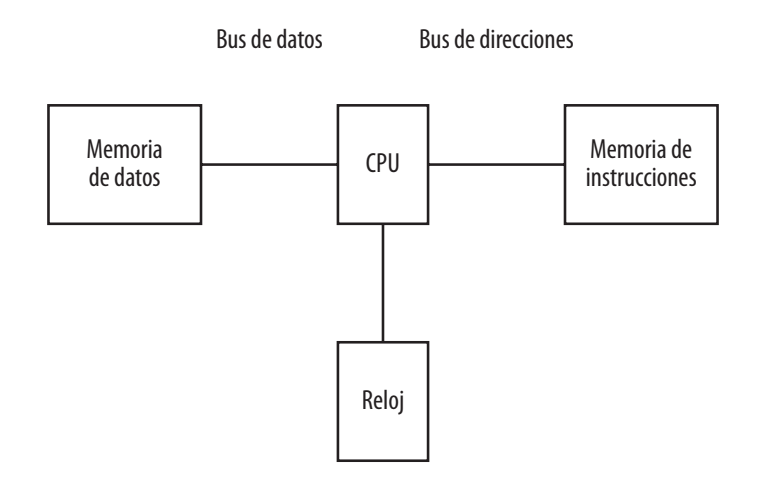

Figura 3.2. *Arquitectura según el modelo Harvard.*

# *Arquitectura Harvard*

Los procesadores que se basan en la estructura Harvard disponen, de dos memorias:

- Memoria de datos.
- Memoria de programa.

Además, cada memoria dispone de su respectivo bus, lo que permite que la cpu pueda acceder de forma independiente y simultanea a la memoria de datos y a la de instrucciones. Además, como los buses son independientes, éstos pueden tener distintas direcciones [3.2]. Esta arquitectura se representa en la figura 3.2.

### *Arquitectura ortogonal*

Tipo de arquitectura en la que, cualquier instrucción puede usar los recursos como fuente o destino. [3.2].

### *Arquitectura basada en banco de registros*

Esta arquitectura implica que, todos los elementos del sistema, como temporizadores, puertos de entrada/salida y posiciones de memoria entre otros, están implementados físicamente como registros. En los PIC el manejo de banco de registro participan activamente en la ejecución de las instrucciones.

En la figura 3.3. se muestra como la ALU (Unidad aritmético-lógica) efectúa sus operaciones con dos operandos, uno que proviene del registro W (Work), que en otras cpu´s recibe el nombre de acumulador, y el otro que se encuentra en cualquier otro registro o del propio código de instrucción.

# *Arquitectura interna del* PIC16F877

La memoria de código está direccionada por el pc (Controlador de Programa) en conexión con la pila de 8 niveles. La memoria de datos ram, contiene el Banco de Registros Específicos y el Banco de los Registros de Propósito General y trasfiere información bidireccional por el bus de datos de 8 líneas, que inter-

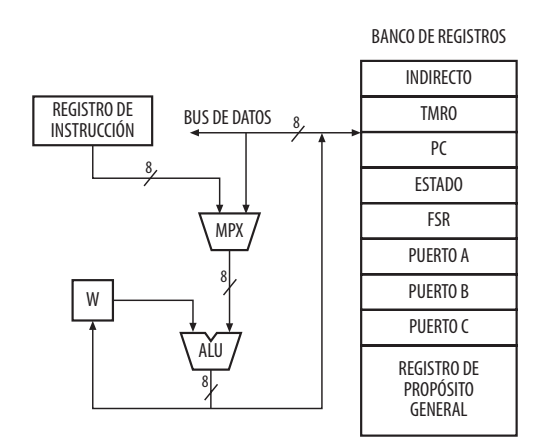

Figura 3.3. *Banco de registros.*

conecta todos los elementos. Finalmente, el Camino de Datos está formado por una alu de 8 bits, que trabaja conjuntamente con el Registro de Trabajo W. [3.3].

La arquitectura interna correspondiente al PIC16F877 se muestra en la figura 3.4.

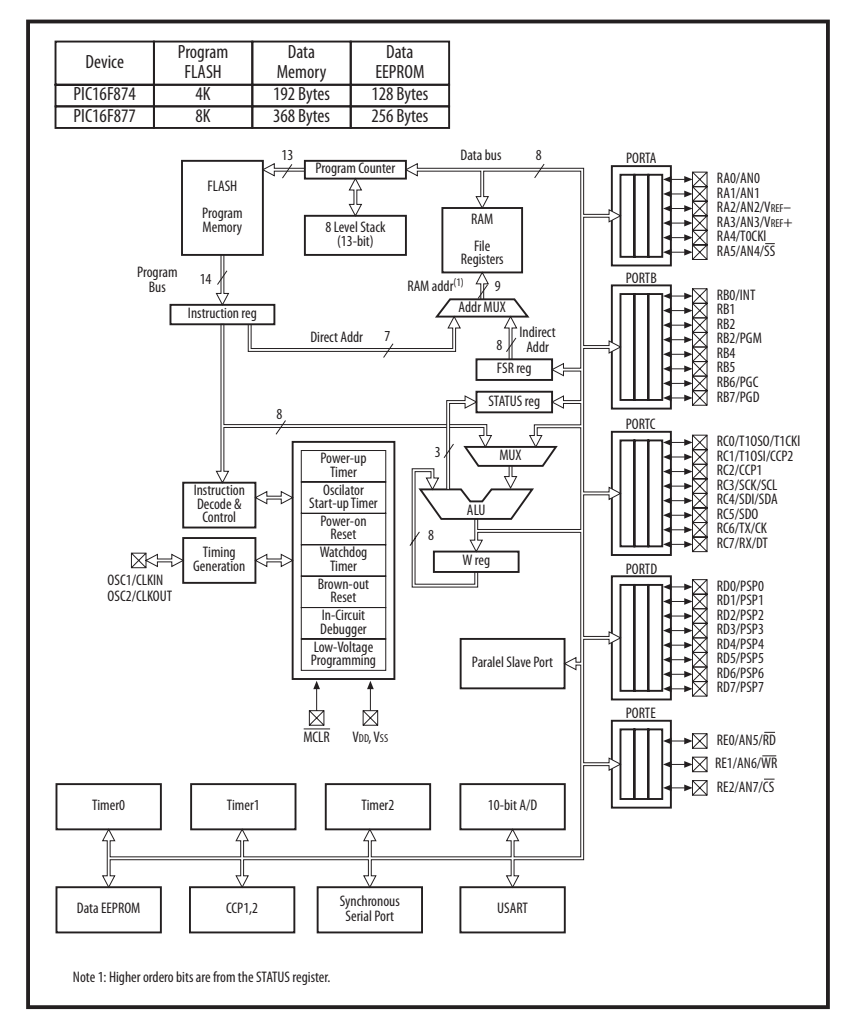

Figura 3.4. *Arquitectura del* PIC16F877. [3.4]

### Organización de la Memoria

El PIC16F877 cuenta tres bloques de memoria. La memoria de programa y la memoria de datos, que tienen buses separados, por lo que se puede acceder a ellas al mismo tiempo. El tercer bloque es la memoria de datos eeprom. [3.4].

#### *Organización de la memoria de programa*

La memoria *flash*, en la que se graba el programa de aplicación, tiene una capacidad de 8k palabras de 14 bits cada una. Dicha memoria está dividida en páginas de 2k palabras y está direccionada con el pc, es decir, un programa contador capaz de direccionar un espacio de 8 $k \times 14$  de memoria de programa. Si se accede a una dirección por arriba de la memoria implementada físicamente, se creará un bucle.

La pila, que tiene 8 niveles de profundidad, funciona automáticamente y no dispone de instrucciones para guardar o sacar de ella información. Con la instrucción CALL y con las interrupciones el valor del pc se salva en el nivel superior. Con las instrucciones return, retrie y retuw el valor contenido en el nivel superior de la pila se carga en el pc. Al poseer la pila sólo 8 niveles, le corresponde al programador preocuparse por los anidamientos en las subrutinas para no sobrepasar dicho valor. El vector de reset ocupa la dirección 0000h y el vector de Interrupción la 0004h. [3.3], [3.4].

En la figura 3.5. se muestra la organización de la memoria de programa.

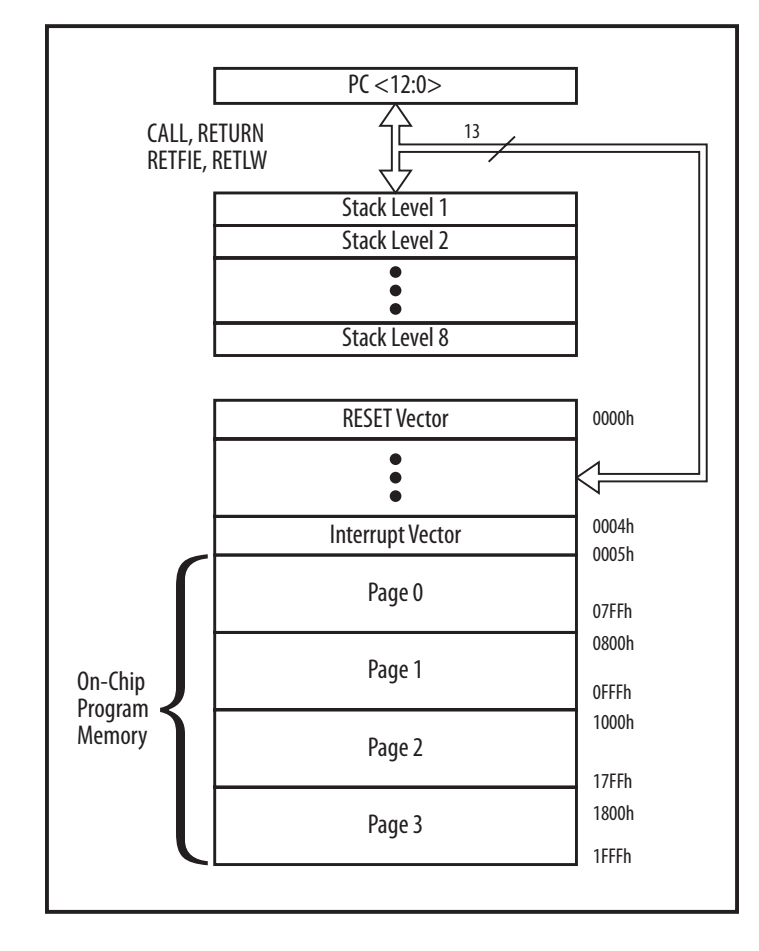

Figura 3.5. *Organización de la memoria de programa tipo* Flash*.* [3.4]

# *Organización de la memoria de datos* ram

La memoria de datos ram aloja lo registros operativos fundamentales en el funcionamiento del procesador y en el manejo de todos sus periféricos, además, de registros que el programador puede usar para información de trabajo propia de la aplicación. [3.3].

La memoria ram está dividida en varios bancos que contienen los Registros de Propósito General y los Registros de Funciones Específicas. Las direcciones o posiciones iniciales de cada banco contienen los Registros de Funciones Específicas. Arriba de estos Registros Específicos están los de Propósito General, implementados como memoria ram estática.

Todos los bancos contienen Registros de Funciones especiales, pero alguna de estas funciones son utilizadas frecuentemente por lo que están reflejadas en otros bancos para reducir el código y tener un acceso más rápido a ellas. [3.4].

Para seleccionar el banco al que se desea acceder en la ram se emplean los bits 6 y 5 del *Registro de Estado*, denominados rp1 y rp0 respectivamente. El código utilizado se representa en la tabla 3.1.

| RP1:RP0 | <b>BANCO</b>   |  |
|---------|----------------|--|
| 00      | 0              |  |
| 01      |                |  |
| 10      | $\mathfrak{D}$ |  |
| 11      | 3              |  |

Tabla 3.1. *Bancos del* PIC16F877. [3.4].

Para manipular adecuadamente los elementos internos del PIC, hay que conocer la misión de los bits de los Registros Específicos. [3.3].

En el apéndice A se encuentra la distribución de la memoria ram en cuatro bancos de 368 bytes útiles. [3.4].

#### *Control de la memoria de datos*

El direccionamiento de la memoria ram de datos se pude efectuar de forma directa e indirecta.

En el modo de direccionamiento directo, los bits rp1 y rp0 del *Registro de Estado* <6:5> se encargan de seleccionar el banco, mientras que la dirección dentro del banco la determinan 7 bits procedentes del código op de la instrucción. Para el direccionamiento indirecto, se usa el registro fsr, en el que sus 7 bits de menos peso señalan la dirección y el banco lo determina el bit de más peso de fsr concatenado con el bit irp del *Registro de Estado* <7>.

#### Diagrama de conexionado

En la figura 3.7 se muestra el diagrama de distribución y asignación de los 40 pines de los encapsulados poip (doble hilera de pines de plástico) de los PIC16F877. [3.4].

La asignación de funciones para los diferentes pines se puede dividir en 6 partes:

- Pines de propósito general. [3.3].
- Puerto A.

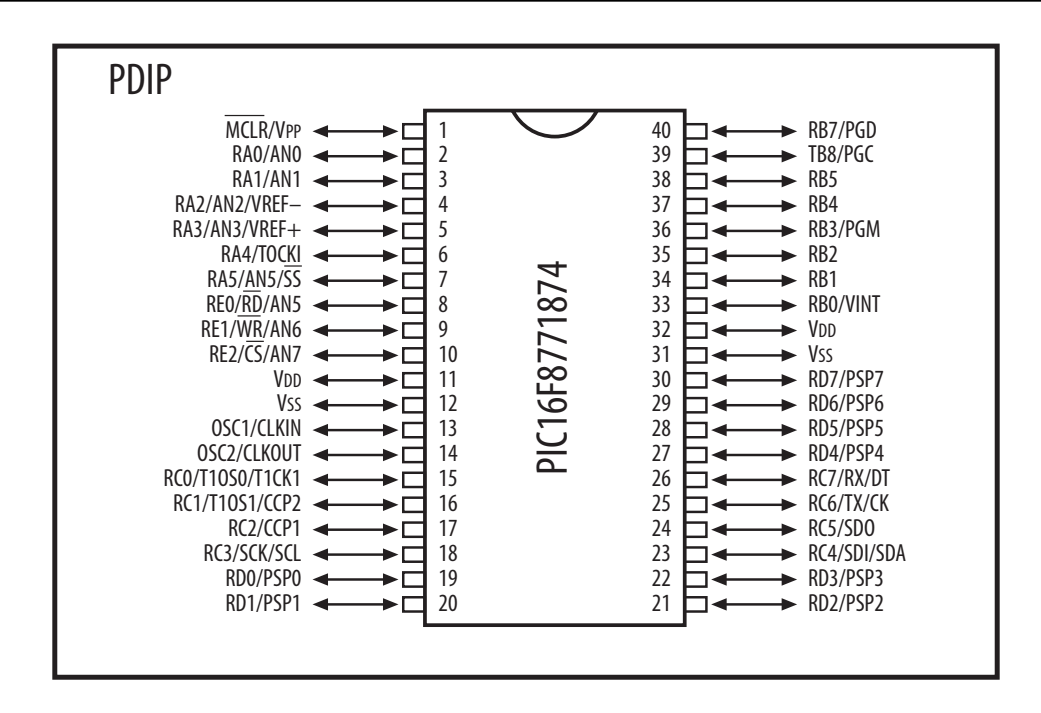

Figura 3.7. *Diagrama de asignación y conexión del* PIC16F877.

- Puerto B.
- Puerto C.
- Puerto D.
- Puerto E.

### *Pines de propósito general*

- $osc1/c$ LKIN (13): Entrada del cristal de cuarzo o del oscilador externo.
- osc2/clkout (14): Salida del cristal de cuarzo. En modo rc el pin osc2 saca la cuarta parte de la frecuencia que se introduce por osc1, que determina el ciclo de instrucción.
- vss (12-31): Conexión a Tierra*.*
- vDD (11-32): Entrada de la alimentación positiva.
- mclr#/vpp/thv (1): Entrada de reset o entrada del voltaje de programación o voltaje alto en el modo test.

### *Puerto A*

- RAO/ANO (2): Puede actuar como línea digital E/s o como entrada analógica al convertidor AD (canal 0).
- $\text{RA1/AN1}$  (3): Igual que  $\text{RA0/AN0}$ .
- RA2/AN2/VREF (4): Puede ser línea digita de E/s, entrada analógica o entrada de voltaje negativo de referencia.
- RA3/AN3/VREF + (5): Puede ser línea digita de E/s, entrada analógica o entrada de voltaje positivo de referencia.
- ra4/tocki (6): Línea digita de e/s o entrada del reloj del Timer0. Salida con colector abierto.
- ra5/ss#/an4 (7): Línea digita de e/s, entrada analógica o selección como esclavo de la puerta serie síncrona.

# *Puerto B*

- RBO/INT (33): Línea digital de E/s o entrada de petición de interrupción externa.
- RB1 (34): Línea de E/s digital.
- RB2 (35): Línea de E/s digital.
- RB3/PGM (36): Línea de E/s digital o entrada del voltaje bajo para programación.
- $RB4$  (37): Línea de  $E/s$  digital.
- RB5 (38): Línea de E/s digital.
- RB6/PGC (39): Línea de E/s digital. En la programación serie recibe las señales de reloj.
- RB7/PGM (40): Línea de E/s digital. En la programación serie actúa como entrada de datos.

# *Puerto C*

- RCO/T10SO/T1CKI (15): Línea digital de E/s o salida del oscilador del Timer1 o como entrada de reloj del Timer1.
- rc1/t1osi/ccp2 (16): Línea de e/s digital o entrada al oscilador del Timer1 o entrada al módulo Captura2/salida Comparación2/salida de pwm2.
- rc2/ccp1 (17): Línea de e/s digital. También puede actuar como entrada al módulo Captura1/salida Comparación1/salida de pwm1.
- rc3/sck/scl (18): Línea de e/s digital o entrada de reloj serie síncrona /salida de los modos spi e i2c.
- RC4/SDI/SDA (23): Línea de E/s digital o entrada de datos en modo spi o i/o datos en modo  $12c.$
- RC5/SDO (24): Línea de E/s digital o salida de datos en modo SPI.
- rc6/tx/ck (25): Línea de e/s digital. Pin del transmisor del usart asíncrono o como reloj del síncrono.
- $\text{RC}/\text{RX/DT}$  (26): Línea de  $\text{E/s}$  digital o receptor del usart asíncrono o como datos en el síncrono.

# *Puerto D*

•  $R_{\rm D}0/\rm psp_0-RD7/\rm psp7$  (19, 20, 21, 22, 27, 28, 29, 30): Los 8 pines de este puerto pueden actuar como líneas de e/s digitales o como líneas para la transferencia de información en la comunicación de la puerta paralela esclava.

### *Puerto E*

Sólo tiene 3 pines.

- REO/RD#/AN5 (8): E/s digital o señal de lectura para la puerta paralela esclava o entrada analógica (canal 5).
- re1/wr#/an6 (9): e/s digital o señal de lectura para la puerta paralela esclava o entrada analógica (canal 6).
- RE2/CS#/AN7 (8): E/s digital o activación/desactivación de la puerta paralela esclava o entrada analógica (canal 7).

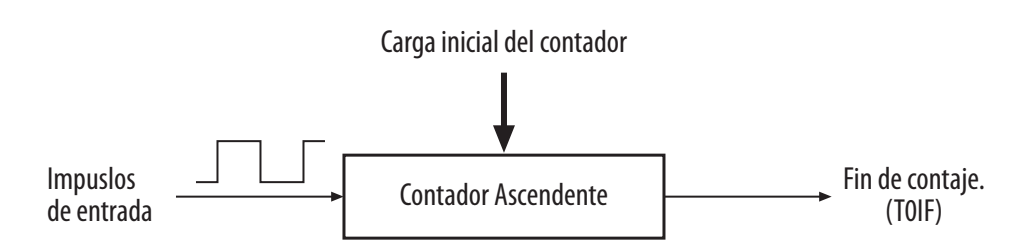

Figura 3.8. *Esquema simplificado de un temporizador.*

#### Características especiales del PIC16F877 utilizadas

Durante el desarrollo del proyecto y en el resultado final, se utilizaron ciertas características del PIC16F877, estas son:

- Temporizadores.
- Módulos de captura, comparación y pwm.
- Memoria eeprom.

## *Temporizadores*

Un temporizador se implementa por medio de un contador que determina un tiempo preciso entre el momento en que el valor es cargado y el instante en el que se produce su desbordamiento. Un temporizador típico se describe de forma simplificada en la figura 3.8.

Consiste en un contador ascendente, o bien, podría ser descendente, que una vez inicializado con un valor su contenido se incrementa con cada impulso de entrada hasta llegar a su valor máximo FFh desbordando y volviendo a comenzar desde cero. [3.5].

El PIC16F877 dispone de un potente conjunto de temporizadores para manejar eficientemente todas las operaciones que involucran al tiempo y al conteo. Dichos temporizadores son tres y se denominan técnicamente TMR0, TMR1 y TMR2.

Los temporizadores de los cuales se hablara en este capítulo serán el TMRO.

### $El$  temporizador 0 (TMRO)

El TMRO es un registro de propósito especial ubicado en la posición 1 del SFR en la RAM de datos. Puede ser leído y escrito al estar conectado directamente al bus de datos.

La figura 3.9 ofrece el esquema de funcionamiento del tmr0. Se puede leer en cualquier momento para conocer el estado de la cuenta. Cuando se escribe un nuevo valor sobre TMR0 para comenzar una nueva temporización, el siguiente incremento del mismo se retrasa durante los dos ciclos de reloj posteriores. [3.5].

Las funciones más representativas de este temporizador son [3.3]:

- Es un contador/temporizador de 8 bits.
- Lectura y escritura.
- Reloj interno o externo.
- Selección del flanco en el reloj externo.
- Predivisor de la frecuencia de reloj programable.
- Generación de interrupción opcional en el desbordamiento.

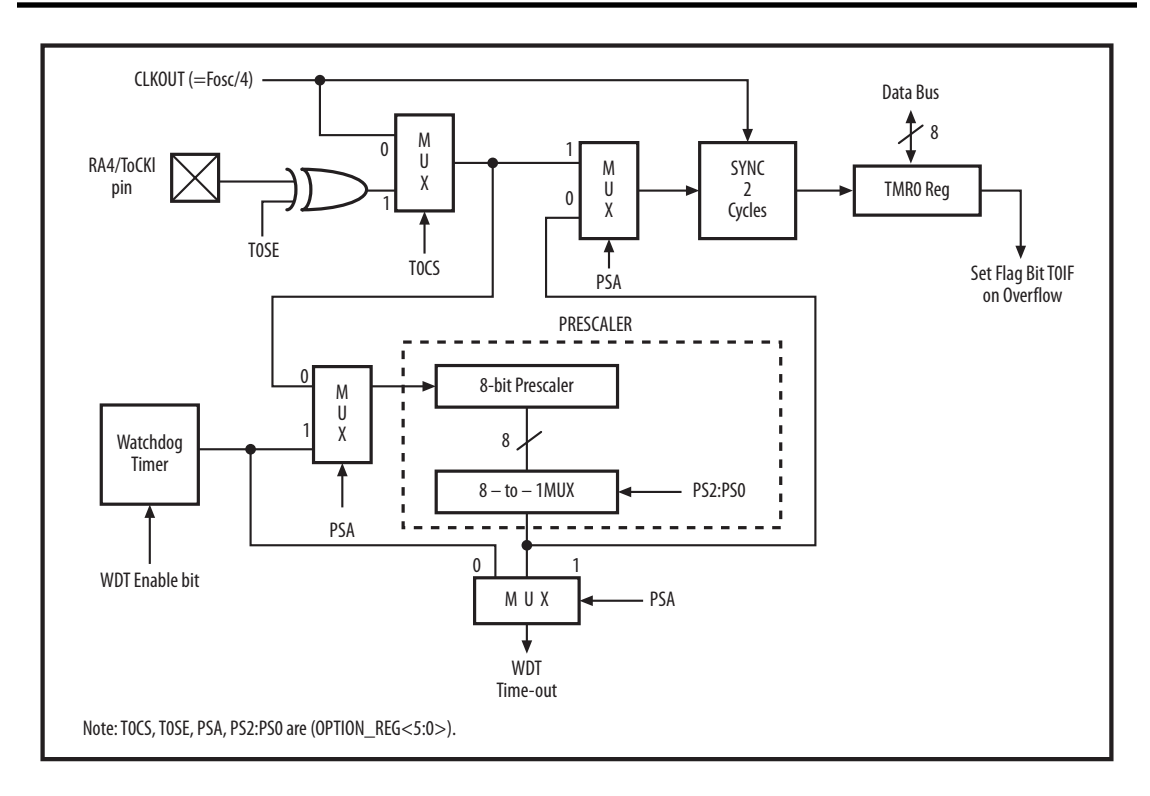

Figura 3.9. *Esquema de funcionamiento del* tmr0. [3.4].

El tmr0 se inicializa con un valor, que se incrementa con cada impulso de entrada hasta su valor máximo FFh, con el siguiente impulso de entrada el contador se desborda y vale 00h, circunstancia que se advierte mediante la activación del flag de fin de conteo TOIF localizado en el registro INTCON.

Los impulsos aplicados al tmr0, pueden provenir de los pulsos aplicados al pin t0ck1 o de la señal de reloj interna (Fosc4), lo que le permite actuar de dos formas diferentes [3.5]:

- Como contador de los impulsos que llegan por el pin RA4/TOCK1.
- Como temporizador de tiempos.

#### tmr*0 como temporizador*

Cuando el tmr0 trabaja como temporizador cuenta los impulsos de Fosc4. Se usa para determinar intervalos de tiempo concretos. Estos impulsos tienen una duración conocida de un ciclo máquina que es cuatro veces el periodo de la señal del reloj.

Como se trata de un contador ascendente el tmr0 debe ser cargado con el valor de los impulsos que se desean contar restados de 256 que es el valor de desbordamiento.

A veces, es necesario controlar tiempos largos y aumentar la duración de los impulsos que incrementan el tmr0. Para cubrir esta necesidad, se dispone de un circuito programable llamado divisor de frecuencia o *Prescaler* que divide la frecuencia utilizada por diversos rangos para poder conseguir temporizaciones más largas.

Al asignar al tmr0 los impulsos pasan primero por el divisor de frecuencia y una vez aumentada su duración se aplican al TMRO.

El principal problema cuando se configura el TMRO como temporizador es el cálculo de los tiempos de temporización. Se puede utilizar la fórmula 3.1.:

Temporización =  $T_{CM}$ Prescaler·(256 – Cargatmr0)

Fórmula 3.1. *Cálculo de temporización.*

Donde:

- Temporización, es el tiempo deseado.
- $\cdot$  T<sub>CM</sub>, es el período de un ciclo máquina y esta dado por la fórmula 3.2.:

$$
T_{\text{cm}} = 4T_{\text{osc}}
$$

### Fórmula 3.2. *Calculo del período de un ciclo máquina.*

- *Prescaler*, es el rango de divisor de frecuencia elegido.
- (256-Carga tmr0), es el numero total de impulsos a contar por el tmr0 antes de desbordarse en la cuanta ascendente.
- Carga tmr0 es el valor cargado inicialmente en el tmr0.

#### *Módulos de captura, comparación y* pwm

El microcontrolador PIC16F877 dispone de dos módulos ccp, llamados ccp1 y ccp2, que son idénticos excepto en lo referente a la modalidad de "Disparo especial". Cada modulo contiene un registro de 16 bits que pueden funcionar como:

- Registro de captura de 16 bits.
- Registro de comparación de 16 bitsç
- Registro de pwm (modulación de ancho de pulsos).

Cada módulo ocupa cierto temporizador, es decir:

- Modo captura: Utiliza el temporizador Timer 1.
- Modo Comparación: Utiliza el temporizador Timer 1
- Modo pwm: Utiliza el temporizador Timer 2.

#### *Modo* pwm

En el modo de modulación de ancho de pulso, el pin ccpx produce una salida pwm de hasta 10 bits de resolución. Como el pin ccp2 está multiplexado con el puerto C el TRISC2 debe ponerse a cero para que el pin ccp2 sea una salida. En la figura 3.10. se muestra in diagrama a bloques del módulo ccp en modo pwm.

El periodo pwm se especifica escribiendo el registro pr2. El periodo pwm puede ser calculado utilizando la fórmula 3.3.

Periodo PWM =  $[(PR2) + 1] \cdot 4 \cdot \text{rosc} \cdot (\text{valor del preescalador del TMR2})$ 

Fórmula 3.3. *Cálculo del periodo del* pwm.

La frecuencia del pwm se define por:

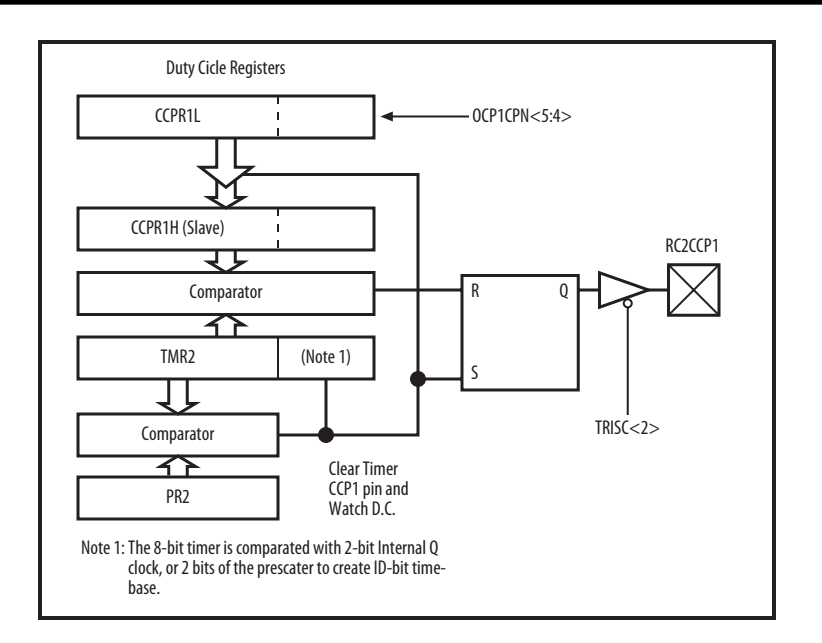

Figura 3.10. *Diagrama a bloques del* pwm.

$$
f = \frac{1}{periodo \text{ PWM}}
$$

Fórmula 3.4. *Cálculo de la frecuencia.*

Cuando tmr2 es igual al pr2, las siguientes eventos ocurren en el siguiente incremento de ciclo:

- TMR2 se limpia o pone a cero.
- El pin ccp2 se pone a uno, excepto cuando el ciclo de trabajo es del 0%.
- El ciclo de trabajo del pwm se asegura desde el ccpr2l al ccpr2h.
- El ciclo de trabajo del pwm se especifica al escribir el registro ccpr2l y los bits ccp2con<5:4>. La resolución máxima son 10 bits. El ccpr2l contiene los ocho bits más significativos y el ccp2con los 2 restantes. Para calcular el ciclo de trabajo se utiliza la fórmula:

ciclo de trabajo  $\text{TMR} = (\text{CCPR2L} : \text{CCP2CON} < 5:4) \cdot T_{\text{osc}} \cdot (\text{valor precscalaror TMR2})$ 

Fórmula 3.5. *Cálculo del ciclo de trabajo.*

Los registros ccpr2l y ccp2con<5:4> se pueden escribir en cualquier momento, sin embargo el ciclo de trabajo no se cambia en el ccpr2h hasta que hay una igualdad entre pr2 y tmr2. En el modo pwm el registro ccp2h es un registro sólo de lectura. [3.4].

### *La memoria* eeprom

En algunos proyectos, es necesario guardar la información que se genera durante el proceso de una forma permanente, es decir, esos datos han de permanecer, incluso, cuando el sistema se desconecta de la alimentación. Para realizar esta función el PIC16F877 dispone de un área de datos eeprom no volátil. Como en cualquier otra memoria eeprom se pueden realizar dos tipos de operaciones:

• Operación de lectura.

• Operación de escritura o grabación.

Esta memoria no forma parte del espacio direccionable y sólo es accesible para lectura y escritura a través de registros. [3.5].

La escritura y lectura de la memoria eeprom se puede realizar durante la operación normal del PIC16F877 sobre todo el rango de voltaje de alimentación.

Al escribir en una posición de memoria ya ocupada, automáticamente se borra el contenido que había y se introduce el nuevo dato, por lo que no hay comando de borrado.

Un ciclo de grabación en una posición eeprom de datos dura 8 ms. Un chip de encendido controla el tiempo de escritura y lo variará dependiendo el voltaje y la temperatura.

Escribir la memoria eeprom no modifica el comportamiento del PIC, sin embargo, no se podrá acceder a ella y también el PIC dejara de ejecutar instrucciones durante el proceso de escritura. En este tiempo, el oscilador y los periféricos siguen funcionando, por lo que los eventos que se interrumpieron serán detectados y "formados" hasta que el proceso de escritura se complete. Una vez terminado el proceso, la siguiente instrucción que se "formó" se ejecuta.

El PIC16F877 tiene 256 bytes de memoria eeprom y, por lo tanto, utiliza los 8 bits de registro EEADR.

En el acceso a la memoria eeprom, el valor de los registros eeadrh:eeadr deben estar dentro el rango válido para la memoria de programa, es decir de 0000h a FFFFIh. Las direcciones que estén fuera de éste rango no se regresan a la dirección 0000h. [3.4].

#### **REFERENCIAS**

- [3.1] Remiro Domínguez, F., Gil Padilla, A. J., y Cuesta García, L. M., *Lógica Digital y Microprogramable*, McGraw Hill.
- [3.2] Gódinez M. A., Práctica No. 7 *"Microcontrolador* PIC16F84A*. Sistema mínimo y MPLAB"*, Electrónica Digital para Instrumentación.
- [3.3] Angulo Usategui, J. M., Romero Yesa, S., Angulo Martínez, I., *Microcontroladores <<PIC>>. Diseño práctico de aplicaciones. Segunda parte:* PIC16F877, McGraw Hill.
- [3.4] PIC16F87X *Data Sheet*, *28/40-Pin 8-Bit CMOS FLASH Microcontrollers,* disponible en http://www.microchip.com
- [3.5] Palacios Municio, E., Remiro Domínguez, F., y López Pérez, L. J., *Microcontrolador* PIC16F84. *Desarrollo de proyectos*, 2a. ed., Alfaomega Ra-Ma.

# CAPÍTULO 4. SISTEMA DE POTENCIA, CONTROL Y MANDO

En este capítulo se describen los componentes utilizados en el sistema de control y guiado para un telescopio newtoniano reflector de 12" con montura ecuatorial, así como su funcionalidad en este control.

# Criterios generales para el diseño del control

En este telescopio, el movimiento de posicionamiento es controlado en dos grados de libertad, mientras que el guiado con uno sólo, pudiendo reajustar el posicionamiento.

Esto significa que el telescopio puede obtener imágenes de casi cualquier punto del cielo posicionando el telescopio con dos movimientos angulares. Para el guiado se necesita además compensar el movimiento de rotación del planeta. [4.1.].

Los procesos para operar el telescopio son:

- Orientación del telescopio.
- Definición de velocidad de guiado.
- Guiado.
- Posicionamiento del telescopio durante el guiado.

Así que el control esta compuesto de tres tarjetas en las que se maneja cada una de estas fases, estas tarjetas son:

- Control del telescopio.
- Mando del telescopio.
- Alimentación y potencia de los motores.

A continuación se describirán cada una de estas tarjetas y su función. Los esquemas de estas tarjetas se presentan en el Apéndice B.

#### Tarieta de control del telescopio

Esta tarjeta es la más importante, pues en ella se controlan todos los procesos que son necesarios para mover el telescopio, además de ser la tarjeta en la que se procesan las órdenes del Usuario.

En esta tarjeta se encuentran los siguientes componentes:

- Un Microcontrolador PIC16F877 de la empresa Microchip.
- Un sistema mínimo de funcionamiento del microcontrolador.
- Dos conectores.
- Dos buffers 74LS245 de la empresa Motorola.

# *El* PIC16F877 *en el proyecto*

En el capítulo anterior se ha descrito ampliamente las características del PIC16F877, ahora se describirá que funciones tiene en el proyecto.

El PIC al ser un microprocesador será la parte más importante del proyecto, pues en él residen tanto los programas que controlan el telescopio así como los valores que permiten que el telescopio se mueva a la velocidad deseada.

Esto quiere decir que el PIC tendrá las siguientes funciones:

- Generar las señales de voltaje que alimente los motores.
- Mandar y recibir ordenes del teclado matricial.
- Operar la pantalla LCD.

Estas funciones son posibles con la capacidad de memoria de programa, a los contadores que este posee y a las entradas y salidas digitales que este nos provee.

Así el resultado final de la relación entre el patillaje del PIC y de las componentes que se utilizan se presentan en la figura 4.1 y en la tabla 4.1.

Para que el PIC16F877 controle las señales de voltaje que se generan se utilizó la técnica pwm y para el control del teclado y del LCD se utilizaron subrutinas de retardos.

#### *Subrutinas de retardo*

El tiempo que tarda en ejecutarse un programa depende de la frecuencia del oscilador conectado al microcontrolador y del número de ciclos máquina ejecutados. Un ciclo máquina es la unidad básica de tiempo que utiliza el microcontrolador. Para el PIC16F877 el ciclo máquina equivale a 4 ciclos de reloj, por lo tanto, el tiempo que tarda en producirse un ciclo máquina es igual a 4 veces el periodo del oscilador, es decir:

$$
T\text{iempo} = 4\frac{1}{f}cm
$$

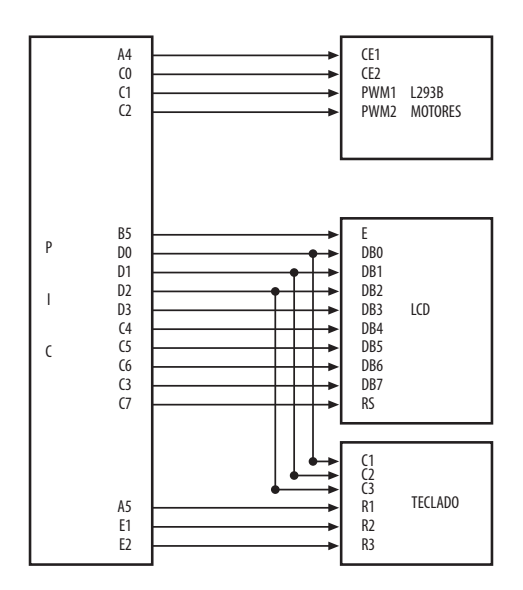

Figura 4.1. *Relación de patillaje del* PIC *con los demás elementos.*

| Correspondencia PIC 16F877-BUS 74LS245-LCD-TECLADO-L293B |                |                |              |            |               |
|----------------------------------------------------------|----------------|----------------|--------------|------------|---------------|
| PINES DEL PIC                                            | <b>BUFFERS</b> | <b>TECLADO</b> | $_{\rm LCD}$ | L293B      | <b>OTROS</b>  |
| 1                                                        | <b>XXX</b>     | <b>XXX</b>     | <b>XXX</b>   | XXX        | <b>SWITCH</b> |
| 2(A0)                                                    | $1.-7$         | <b>XXX</b>     | <b>XXX</b>   | 9          | <b>XXX</b>    |
| 3,4,5,6                                                  | <b>XXX</b>     | <b>XXX</b>     | <b>XXX</b>   | <b>XXX</b> | <b>XXX</b>    |
| 7(45)                                                    | $1 - 14$       | 2(R1)          | <b>XXX</b>   | <b>XXX</b> | <b>XXX</b>    |
| 8 (E0)                                                   | $1 - 10$       | <b>XXX</b>     | <b>XXX</b>   | <b>XXX</b> | <b>XXX</b>    |
| 9(E1)                                                    | $1 - 12$       | 9(R2)          | <b>XXX</b>   | <b>XXX</b> | <b>XXX</b>    |
| 10(E2)                                                   | $1 - 11$       | 8(R3)          | <b>XXX</b>   | <b>XXX</b> | <b>XXX</b>    |
| 11                                                       | <b>VCC</b>     | <b>VCC</b>     | <b>VCC</b>   | <b>VCC</b> | <b>VCC</b>    |
| 12                                                       | <b>GND</b>     | <b>GND</b>     | <b>GND</b>   | <b>GND</b> | <b>GND</b>    |
| 13                                                       | <b>OSC</b>     | <b>OSC</b>     | <b>OSC</b>   | <b>OSC</b> | <b>OSC</b>    |
| 14                                                       | <b>OSC</b>     | <b>OSC</b>     | <b>OSC</b>   | <b>OSC</b> | <b>OSC</b>    |
| 15 (C0)                                                  | $1 - 16$       | <b>XXX</b>     | <b>XXX</b>   | 1          | <b>XXX</b>    |
| 16 (C1)                                                  | $1 - 17$       | <b>XXX</b>     | <b>XXX</b>   | 7,10       | <b>XXX</b>    |
| 17 (C2)                                                  | $1 - 18$       | <b>XXX</b>     | <b>XXX</b>   | 2,15       | <b>XXX</b>    |
| 18 (C3)                                                  | <b>XXX</b>     | <b>XXX</b>     | 14 (DB7)     | <b>XXX</b> | <b>XXX</b>    |
| 19 <sub>(D0)</sub>                                       | $2.-2$         | 3 (C1)         | 7(DB0)       | <b>XXX</b> | <b>XXX</b>    |
| 20(D1)                                                   | $2.-3$         | 1 (C2)         | 8 (DB1)      | <b>XXX</b> | <b>XXX</b>    |
| 21 (D2)                                                  | $2.-4$         | 6 (C3)         | 9 (DB2)      | <b>XXX</b> | <b>XXX</b>    |
| 22 (D3)                                                  | $2.-5$         | <b>XXX</b>     | 10 (DB3)     | <b>XXX</b> | <b>XXX</b>    |
| 23 (C4)                                                  | $2.-6$         | <b>XXX</b>     | 11 (DB4)     | <b>XXX</b> | <b>XXX</b>    |
| 24 (C5)                                                  | $2.-7$         | <b>XXX</b>     | 12 (DB5)     | <b>XXX</b> | <b>XXX</b>    |
| 25 (C6)                                                  | $2.-8$         | <b>XXX</b>     | 13 (DB6)     | <b>XXX</b> | <b>XXX</b>    |
| 26 (C7)                                                  | $2.-9$         | XXX            | $4$ (RS)     | <b>XXX</b> | <b>XXX</b>    |
| 27, 28, 29, 30                                           | XXX            | XXX            | XXX          | <b>XXX</b> | XXX           |
| 31                                                       | GND            | <b>GND</b>     | GND          | <b>GND</b> | <b>GND</b>    |
| 32                                                       | <b>VCC</b>     | <b>VCC</b>     | <b>VCC</b>   | <b>VCC</b> | <b>VCC</b>    |
| 33 (B0)                                                  | XXX            | <b>XXX</b>     | <b>XXX</b>   | <b>XXX</b> | OPT DEC       |
| 34 (B1)                                                  | <b>XXX</b>     | <b>XXX</b>     | <b>XXX</b>   | <b>XXX</b> | OPT ASC       |
| 35,36,37                                                 | <b>XXX</b>     | <b>XXX</b>     | <b>XXX</b>   | <b>XXX</b> | <b>XXX</b>    |
| 38 (B5)                                                  | $1.-3$         | <b>XXX</b>     | 6 (ENAB)     | <b>XXX</b> | <b>XXX</b>    |
| 39 (B6)                                                  | XXX            | XXX            | <b>XXX</b>   | <b>XXX</b> | PROGRAM.      |
| 40 (B7)                                                  | <b>XXX</b>     | <b>XXX</b>     | <b>XXX</b>   | <b>XXX</b> | PROGRAM.      |

Tabla 4.1. *Asignación de patillaje del* PIC16F877 *con los elementos periféricos, a la tarjeta de control*

Siendo:

• *f* la frecuencia del oscilador,

• *cm* el número de ciclos máquina que tarda en ejecutar una tarea.

Las instrucciones en el PIC16F877 necesitan un ciclo máquina para ejecutarse, excepto las de salto que necesitan de dos ciclos máquina.

En este caso se ha utilizado un cristal de 4 MHz, por lo que la duración de un ciclo máquina será:

$$
Tiempo = 4\frac{1}{f}cm = 4\frac{1}{4MHz}1 = 1\mu s
$$

Para poder escribir sobre el LCD es necesario generar tiempo de espera o de retardo. Estos intervalos pueden conseguirse mediante una subrutina de retardo, basada en un lazo simple de algunas instrucciones que se repiten tantas veces como sea necesario, hasta conseguir el retardo pretendido.

Para la generación de retardos de mayor duración deben utilizarse lazos anidados poniendo un lazo de retardo dentro de otro. La estructura de lazos anidados funciona como contadores en cuenta descendente que permiten multiplicar entre sí los retardos producidos por cada bucle. [4.2].

#### *Modo* pwm

La velocidad de un motor de corriente continua depende del valor medio de la tensión aplicada en sus extremos.

El sistema utilizado para controlar la velocidad de un motor dc de pequeña potencia es mediante la modulación por ancho de pulso pwm (*pulse width modulation*) de una señal cuadrada TTL, como muestra la figura 4.2. Bajo el control pwm, el motor gira a una velocidad determinada por la media de desnivel de la señal cuadrada.

La tensión continua media presentada al motor se controla manteniendo la frecuencia constante, y variando el tiempo que la señal permanece en alto, es decir, variando el ciclo de trabajo (*duty cycle*). Así si el ciclo de trabajo es del 50% se suministra al motor una tensión media del 50%, con un ciclo de trabajo del 20% sólo una quinta parte de la tensión máxima es suministrada a la carga. Cambiar de un ciclo de trabajo del 50% a otro del 20% conllevará a una disminución de la velocidad del motor.

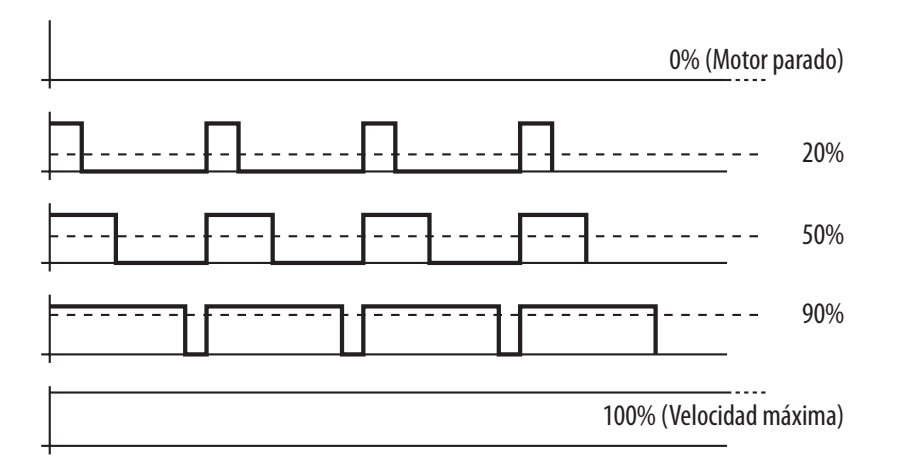

Figura 4.2. *Generación de una señal cuadrada mediante* pwm.

Para configurar el modo pwm se deben seguir una serie de instrucciones que son:

- Asignar el periodo cargando el valor deseado en pr2.
- Asignar la anchura de pulso cargando el registro ccpr2l y los bits 4 y 5 del ccp2con.
- Configurar la línea rc1/ccp2 como salida.
- Asignar el valor del predivisor y activar el tmr2 escribiendo en t2con.
- Configurar el módulo ccp2 en modo pwm.

### *El* 74LS245

Se trata de un bus octal transmisor/receptor diseñado para 8 líneas asíncronas de dos vías para la comunicación de datos entre buses.

Las características de este transmisor son:

- Entradas con histéresis para mejorar la resistencia al ruido.
- 2 buses de comunicación de dos vías asíncronos.
- Diodos de entrada para limitar los efectos de la transmisión de alta velocidad.

Para el funcionamiento de este circuito se debe considerar la tabla de verdad 4.2: [4.3.].

| Entradas |     |               |
|----------|-----|---------------|
| F.       | DIR | Salidas       |
|          | L   | Bus B a Bus A |
| L        | H   | Bus A a Bus B |
| H        | X   | Separados     |

Tabla 4.2. *Tabla de verdad para el* 74LS245

Donde L es voltaje bajo y H es voltaje alto.

A continuación en la figura 4.4. se muestra el diagrama lógico de conexión DIP.

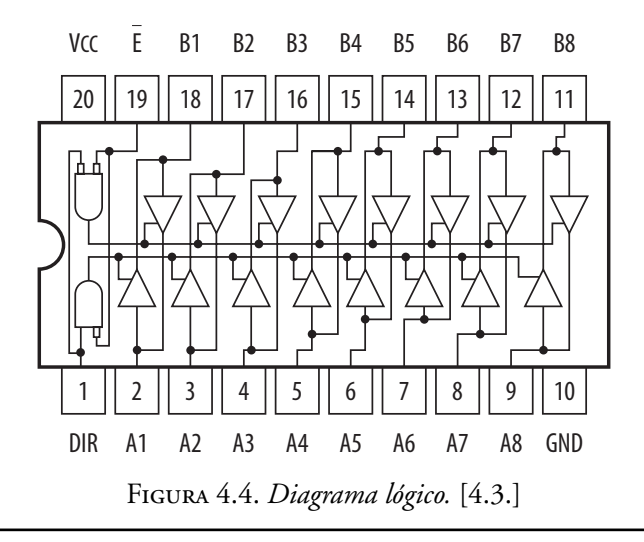
Es necesario utilizar este tipo de transmisor receptor de información, por la cantidad de señales que va a estar enviando y recibiendo el PIC de esta manera evitamos una colisión de buses de datos, lo que implicaría un mal funcionamiento del sistema, además se protegen contra daños las salidas y entradas digitales del PIC.

#### La tarjeta de mando

En esta tarjeta se encuentran los dispositivos que permitirán la comunicación entre el usuario y el sistema, es decir, es la tarjeta en la que el usuario recibirá instrucciones para la operación del sistema de control y guiado y enviará las ordenes para su operación.

Se compone por:

- Conectores.
- Teclado matricial  $4 \times 4$ .
- Pantalla de cristal liquidó LCD.

#### *El teclado matricial*  $4 \times 4$

Los sistemas con microcontroladores tiene como finalidad el proceso de datos. Estos se obtiene de formas muy variadas: puede ser de manera automática por medio de sensores o de manera manual, es decir, suministrados por los usuarios. Para este último caso se pueden usar pulsadores cuando la información es muy simple, o mediante teclados de mayor o menor complejidad.

Un teclado matricial está constituido por una matriz de pulsadores dispuestos en filas y columnas. Su intención es reducir el número de líneas necesarias para su conexionado.

La figura 4.3 muestra la constitución interna y el aspecto físico de un teclado matricial hexadecimal o de 16 teclas. Cada tecla se conecta a una fila y a una columna. Las 16 teclas necesitan sólo 8 líneas para conectarse con el exterior, en el lugar de las 16 líneas que hubieran necesitado las teclas independientes. [4.2].

Así, el teclado es un dispositivo de entrada de datos que consta de 16 teclas o pulsadores, dispuestos e interconectados en filas y columnas. Dispone de un conector sil (*Single in Line*) macho de 8 pines que se corresponden con las 4 filas y las cuatro columnas de las que dispone. [4.4].

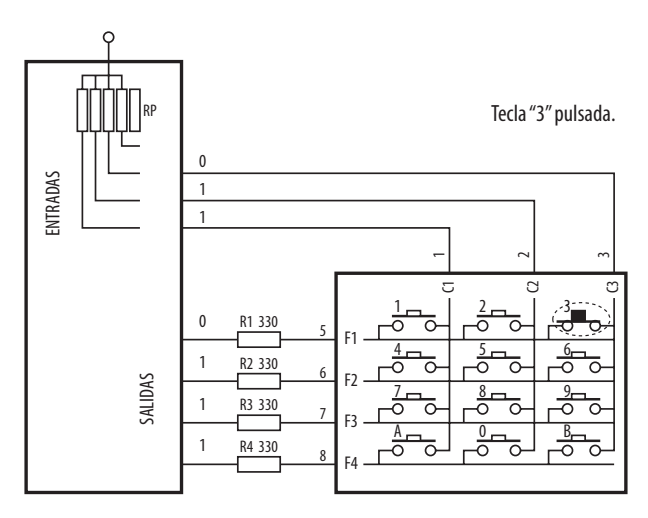

FIGURA 4.3. *Teclado matricial*  $4 \times 4$ .

La mayoría de los teclados se leen por una técnica de exploración consistente en ir leyendo consecutivamente las filas o las columnas de éste. Hay circuitos especializados en esta tarea, pero es fácil hacer que un microcontrolador lea estos teclados matriciales. La disposición en matriz de los teclados responde a la necesidad de leer gran cantidad de conmutadores con pocas líneas de entrada, piénsese en que si se necesitase una línea por cada tecla del teclado de un PC, serían necesarios más de 100 líneas. [4.5].

### *El display de cristal líquido* (LCD)

En muchos proyectos es necesario visualizar información a través de una pantalla de bajo costo. La forma más utilizada es mediante un display LCD. [4.2].

Los LCD son visualizadores pasivos, esto significa que no emiten luz como el visualizador o display alfanumérico hecho con base en un arreglo de LEDS.

El LCD tiene muy bajo consumo de energía si se lo compara con el display o visualizador alfanumérico y son compatibles con la tecnología cmos, característica que permite que se utilice en equipos portátiles.

Tiene una vida aproximada de 50 000 horas. Hay diferentes tipos de presentaciones y son muy fáciles de configurar. Hay desde visualizadores comunes de 7 segmentos, hasta una matriz de puntos, todos ellos muy delgados. [4.6].

Las pantallas de cristal líquido para mensajes tiene la capacidad de mostrar cualquier carácter alfanumérico, permitiendo representar la información de una forma fácil y económica. La pantalla consta de una matriz de caracteres, normalmente de 5  $\times$  7 puntos, distribuidos en una, dos, tres o cuatro líneas de 16 hasta 40 caracteres cada línea. El proceso de visualización es gobernado por un microcontrolador incorporado a la pantalla. [4.2].

El modelo utilizado en este proyecto es el TM162AAA6-1 (Tianma Microelectronis Co.).

#### *Características específicas del* lcd (TM162AAA6-1 *Tianma Microelectronis Co.)*

Es un modelo LCD de dos líneas de 16 caracteres cada una. Su fácil manejo lo hace ideal para dispositivos que necesitan la capacidad de visualización pequeña o media. Las características de este modelo son:

- Consumo muy reducido del orden de 7.5 mW.
- Pantalla de caracteres ascii, además de los caracteres japoneses, griegos y símbolos matemáticos.
- Desplazamiento de los caracteres hacia la izquierda o a la derecha.
- Memoria de 40 caracteres por línea de pantalla, visualizándose 16 caracteres por línea.
- Movimiento del cursor y cambio de su aspecto.
- Permite que el usuario pueda programar ocho caracteres.
- Pueden ser gobernados por conexión con bus de 4 bits o de 9 bits.

El modulo TM162AAA6-1 tiene 16 pines descritos en la figura 4.4 y se detalla en la tabla 4.3. Se conecta fácilmente a cualquier sistema microcontrolador. Las líneas del bus datos son triestados y pasan a estado de alta impedancia cuando el LCD no está habilitado.

La alimentación es de 5V. La regulación de contraste se realiza mediante el voltaje obtenido al dividir los 5V con una potenciómetro, aplicándolo al pin  $V_{ee}$ . En algunos proyectos este se elimina y se conecta  $V_{ee}$  a tierra fijando el máximo contraste permanente.

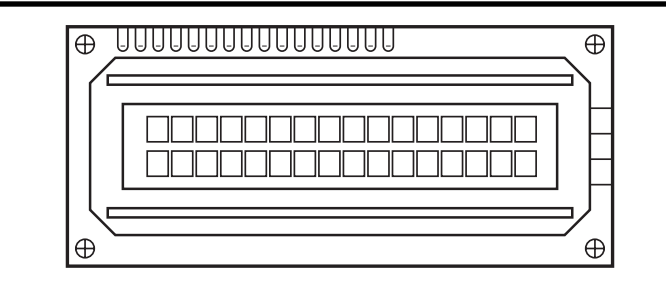

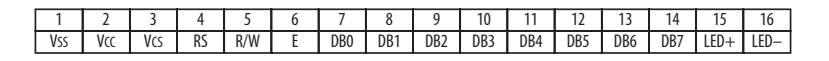

| <b>TYPE</b> |     |      |
|-------------|-----|------|
| R&EL        | 4.5 | 11.0 |
| LED         | 7.5 | 15.0 |

Figura 4.4. *Patillaje del* LCD. [4.7].

| Pin No.        | Símbolo            | Nivel | Descripción                            |
|----------------|--------------------|-------|----------------------------------------|
| 1              | ${\rm V}_{\rm SS}$ | 0V    | Tierra.                                |
| 2              | $\rm V_{cc}$       | 5.0V  | Alimentación para lógica y $LCD.(+)$   |
| 3              | $V_{ee}$           | 0.3V  | Alimentación para $LCD.(-)$            |
| $\overline{4}$ | <b>RS</b>          | H/L   | Selección de registros.                |
| 5              | R/W                | H/L   | Modo de escritura o lectura            |
| 6              | E.                 | H/L   | Inicio de escritura o lectura de datos |
| 7              | D <sub>B</sub> 0   | H/L   | Bit de dato 0                          |
| 8              | DB1                | H/L   | Bit de dato 1                          |
| 9              | D <sub>B2</sub>    | H/L   | Bit de dato 2                          |
| 10             | D <sub>B</sub> 3   | H/L   | Bit de dato 3                          |
| 11             | DB4                | H/L   | Bit de dato 4                          |
| 12             | D <sub>B5</sub>    | H/L   | Bit de dato 5                          |
| 13             | D <sub>B6</sub>    | H/L   | Bit de dato 6                          |
| 14             | DB7                | H/L   | Bit de dato 7                          |
| 15             | <b>NC</b>          |       | Sin señal                              |
| 16             | N <sub>C</sub>     |       | Sin señal                              |

TABLA 4.3. *Función de los pines del* LCD. [4.7].

La pantalla pose una zona de memoria RAM llamada DDRAM (*Data Display* RAM) donde se almacenan los caracteres que se pueden representar. Tiene una capacidad de 80 bytes, 40 por cada línea,

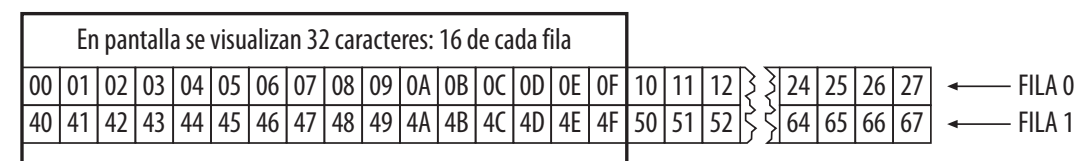

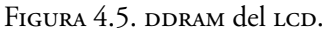

de los cuales sólo 32 se pueden visualizar a la vez (16 bytes por línea). La DDRAM almacena los códigos ascii de los caracteres que aparecerán en pantalla y existe una correspondencia entre las fila de la pantalla y las posiciones consecutivas de la memoria, como se muestra e la figura 4.5.

De las 80 posibles dos direcciones más importantes de la DDRAM son:

- Dirección 00h, que es el comienzo de la primera línea.
- Dirección 40h que es el comienzo de la segunda línea.

Cada vez que se escribe un dato en la DDRAM automáticamente se apunta a la siguiente posición, donde se hace la escritura del próximo carácter.

También posee una zona de memoria interna no volátil llamada cgrom donde se almacena una tabla con los 192 caracteres que pueden ser visualizado. Cada uno de los caracteres tiene su representación binario de ocho bits.

### La tarjeta de alimentación y potencia de los motores

En esta tarjeta se encuentran los elementos que alimentarán a los dispositivos digitales y a los motores para que todo el sistema de control y guiado pueda funcionar. Esta compuesta por:

- Una fuente regulada de 12 volts  $\overline{DC}$  y 5 volts  $\overline{DC}$  de salida a 1 Ampere
- Un circuito manejador de motores, L293B de SDC-Thomson Microelectronics, con un circuito H para el manejo bidireccional de los motores.

En esta tarjeta se ofrecen 2 opciones de alimentación para todo el sistema, la primera es conectándola directamente a la corriente casera, o bien conectándola a una batería de 12 Volts.

#### *El* L293B *de SGS-Thomson Microelectronics*

El L293B es un driver de 4 canales capaz de proporcionar una corriente de salida de hasta 1A por canal. Cada canal es controlado por señales de entrada compatibles  $TTL$  y cada pareja de canales dispone de una señal de habilitación que desconecta las salidas de los mismos.

Dispone de una patilla para la alimentación de las cargas que se están controlando, de forma que dicha alimentación es independiente de la lógica de control.

La Figura 4.6 muestra el encapsulado de 16 pines, la distribución de patillas y la descripción de las mismas.

Este circuito integrado tiene como principales características:

- Corriente de salida de 1 A por canal.
- Corriente de salida de pico de 2 A por canal.
- Señal para la habilitación de las salidas.

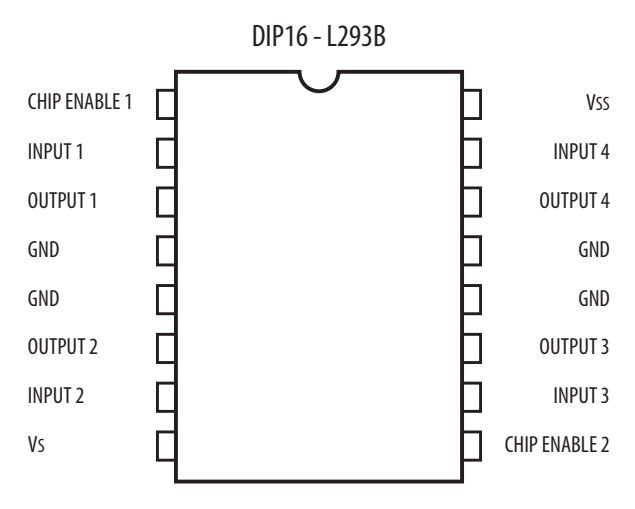

Figura 4.6. *Patillaje del* L293B.

- Alta inmunidad al ruido.
- Alimentación para las cargas separada de la alimentación de control.
- Protección contra sobre-temperaturas. [4.8].

En la figura 4.6 y en la tabla 4.4 se presenta la relación entre pines y su función.

| Pin            | Nombre        | Descripción                       |
|----------------|---------------|-----------------------------------|
| 1              | Chip Enable 1 | Habilitación de los canales 1 y 2 |
| 2              | Input 1       | Entrada del Canal 1               |
| $\overline{3}$ | Output 1      | Salida del Canal 1                |
| 4              | GND           | Tierra de Alimentación            |
| 5              | <b>GND</b>    | Tierra de Alimentación            |
| 6              | Output 2      | Salida del Canal 2                |
| 7              | Input 2       | Entrada del Canal 2               |
| 8              | Vs            | Alimentación de las cargas        |
| 9              | Chip Enable 2 | Habilitación de los canales 3 y 4 |
| 10             | Input 3       | Entrada del Canal 3               |
| 11             | Output 3      | Salida del Canal 3                |
| 12             | <b>GND</b>    | Tierra de Alimentación            |
| 13             | GND           | Tierra de Alimentación            |
| 14             | Output 4      | Salida del Canal 4                |
| 15             | Input 4       | Entrada del Canal 4               |

Tabla 4.4. *Descripción de los Pines del* L293B [4.8]

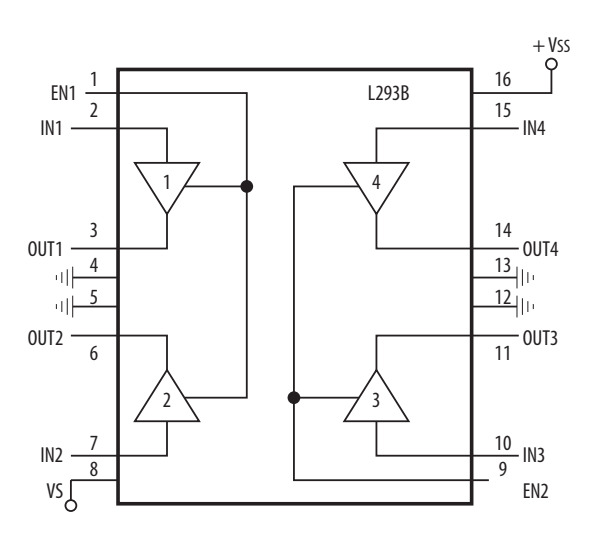

Figura 4.7. *Diagrama de bloques del* L293B.

En la Figura 4.7, se muestra el diagrama de bloques del L293B. La señal de control enable 1 (en1) activa la pareja de canales formada por los drivers 1 y 2. La señal enable 2 (en2) activa la pareja de drivers 3 y 4. Las salidas outn se asocian con las correspondientes outn. Las señales de salida son amplificadas respecto a las de entrada tanto en tensión (hasta  $+$  Vss) como en corriente (máx. 1A).

Cada uno de los driver tiene una tabla de verdad 4.5 asociada a su funcionamiento.

| <b>VINn</b> | VOUTn | <b>VENn</b> |
|-------------|-------|-------------|
| Н           | H     | Н           |
| L           | L     | Н           |
| Н           | Z.    | L           |
| L           | Z     | L           |

Tabla 4.5. *Tabla de verdad para un driver del* L293B.

Donde:

 $H =$  Nivel alto "1"

 $L =$  Nivel bajo "0"

 $Z =$  Alta Impedancia

Existen distintas configuraciones de conexión de motores al L293B, como son:

- Giro de 2 motores en único sentido.
- Control del giro de un motor en los dos sentidos.
- Control de un motor paso a paso bipolar.

En el proyecto utilizamos el giro de dos motores en los dos sentidos, es decir una combinación de las dos primeras configuraciones de conexión.

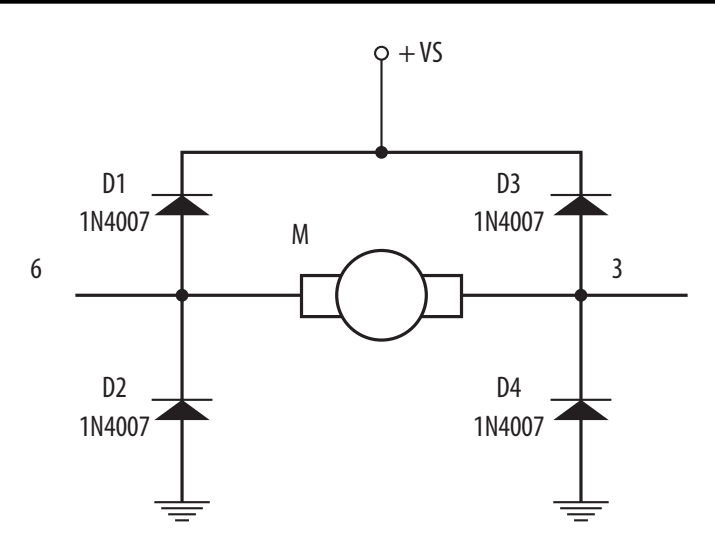

Figura 4.8. *Circuito de protección "H".*

Es importante mencionar que se debe considerar un circuito de protección para el circuito contra posibles picos de corriente inversa cuando se arranca el motor, se recomienda conectar unos diodos tal y como se muestra en la Figura 4.8. [4.9].

#### *Giro de 2 motores en un único sentido*

En la Figura 4. 9 se muestra el modo de funcionamiento de dos motores de corriente continua que giran en un único sentido.

- El motor M1 se activa al poner a nivel bajo la entrada de control A.
- El motor M2 se activa al poner a nivel alto la entrada de control B

Los diodos D1 y D2, están conectados para proteger el circuito cuando se generan los picos de arranque de los motores. Si no se trabaja a máxima potencia de trabajo pueden eliminarse del circuito. [4.9].

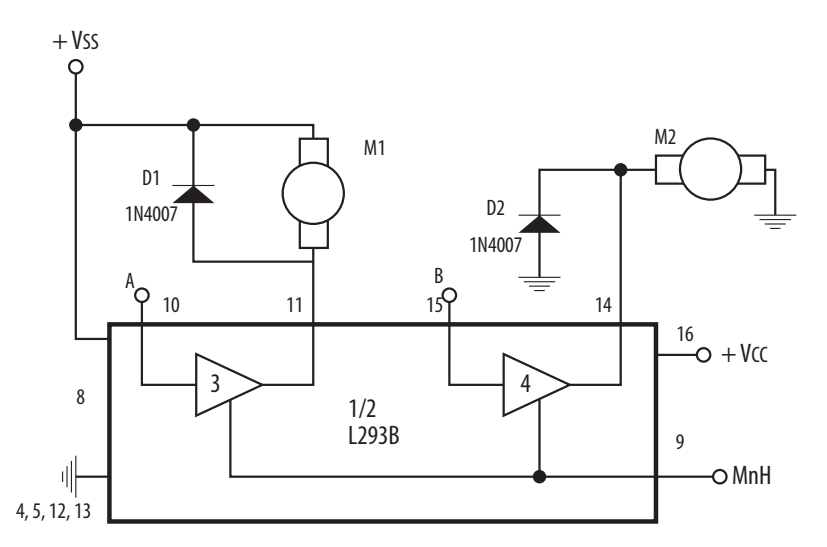

FIGURA 4.9. *Conexión de 2 motores de* CD M1 *activado por* "0" y M2 por "1".

Su tabla de funcionamiento es la siguiente:

| Vinh  | M1                                                                                   | В | M <sub>2</sub>          |
|-------|--------------------------------------------------------------------------------------|---|-------------------------|
| $H^-$ | $H \mid H$ Parada rápida del motor                                                   | Н | Giro                    |
|       | Giro                                                                                 |   | Parada rápida del motor |
|       | $X \mid$ Motor desconectado, giro libre $\mid X \mid$ Motor desconectado, giro libre |   |                         |

Tabla 4.6. *Tabla de verdad del circuito de la figura 4.10.*

# *Control del giro de un motor en los dos sentidos*

El circuito de la Figura 4.10 permite controlar el doble sentido de giro del motor. Cuando la entrada *C* está a nivel bajo y la *D* a nivel alto, el motor gira hacia la izquierda. Cambiando la entrada *C* a nivel alto y la *D* a nivel Bajo, se cambia el sentido de giro del motor hacia la derecha.

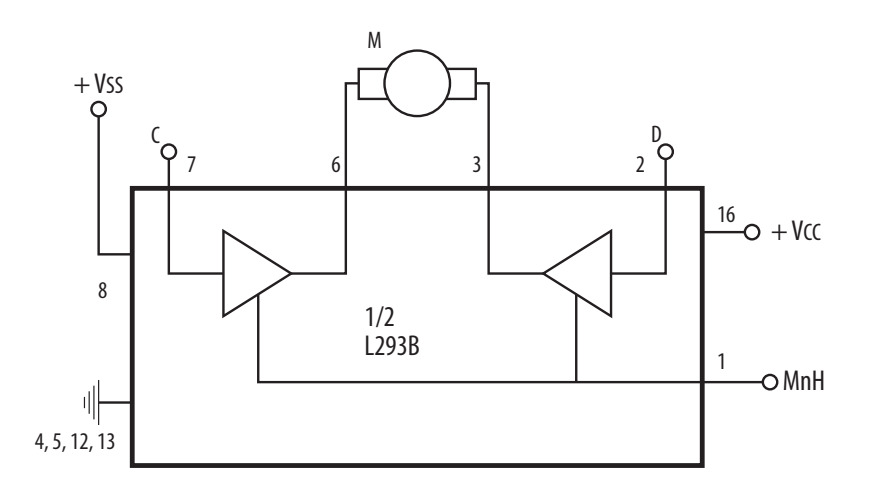

Figura 4.10. *Circuito de control para el doble giro de un motor de corriente continúa.*

En este caso la tabla de funcionamiento es la siguiente: [4.9].

Tabla 4.7. *Tabla de funcionamiento del circuito para un motor en ambos sentidos de giro.*

| Vinh | A       | В       | M                              |
|------|---------|---------|--------------------------------|
| H    | L       | L       | Parada rápida del motor        |
| H    | H       | H       | Parada rápida del motor        |
| H    | L       | $H_{-}$ | Giro a la Izquierda            |
| H    | $H_{-}$ | I.      | Giro a la derecha              |
|      |         | X       | Motor desconectado, giro libre |

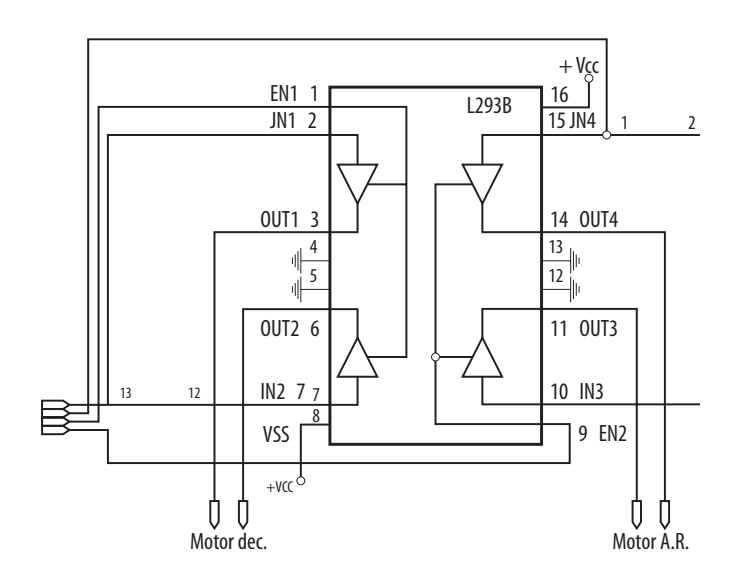

Figura 4.11 *Circuito utilizado en el proyecto.*

*Conexión final del* L293B *con 2 motores*

En la figura 4.11 se muestra el circuito que permite controlar dos motores cada uno de ellos con doble sentido de giro. Es una combinación de los controles de giro expuestos anteriormente. Un motor se conecta al primer driver y el otro al segundo, así al variar los niveles altos o bajos en cada entrada se manipula el sentido de giros, la tabla 4.8, se muestra el funcionamiento de este circuito.

| EN <sub>1</sub> | EN <sub>2</sub> | IN <sup>1</sup> | IN2 | IN3 | IN4 | Motor         | Acción                         |
|-----------------|-----------------|-----------------|-----|-----|-----|---------------|--------------------------------|
| Н               |                 | Н               |     | L   | L   |               | Giro a la derecha              |
| Н               |                 | L               | Н   | L   | L   |               | Giro a la Izquierda            |
|                 | H               | $\overline{I}$  | L   | Н   | L   | $\mathcal{L}$ | Giro a la derecha              |
|                 | Н               |                 | L   | L   | H   | 2             | Giro a la Izquierda            |
|                 | L               | L               | L   | L   | L   | 1 y 2         | Parada rápida del motor        |
|                 |                 | X               | X   | Х   | Χ   | 1 y 2         | Motor desconectado, giro libre |

Tabla 4.8. *Tabla de funcionamiento del circuito para dos motor en ambos sentidos de giro.*

## Los motores dc

Las características más destacables de los motores DC son:

- Buen par de fuerza y estabilidad en la velocidad de giro, proporcional al voltaje de entrada.
- Baja inercia en arranque y parada.
- Peso y tamaño reducidos.
- Fácil manejo.

Esto les hace ideales en aplicaciones en que se precisa coordinar la velocidad de varios motores al mismo tiempo, y en que el motor tiene que responder instantáneamente a las señales de control para un encendido/apagado y cambio de sentido. Su peso y tamaño reducidos les posibilita además para formar parte de sistemas móviles sin incrementar el peso ya existente.

Los motores DC internamente están compuestos por un imán o estator que crea un campo magnético en el cual se encuentra una bobina o electroimán enrrollada en un eje giratorio o rotor. La tensión de alimentación aplicada al motor hace que se generen unas fuerzas de atracción y repulsión entre el campo magnético del estator y el rotor, lo que hace que el motor se mantenga en movimiento.

En la practica, el control sobre dicho motor se realiza con la aplicación de tensión en los dos hilos que salen al exterior, con un hilo se determina el encendido/apagado del motor y con el otro el sentido de giro. [4.10].

Como la tensión e intensidad que proporciona las líneas del PIC no son suficientes para excitar un motor se hace necesaria la utilización de un circuito integrado, en nuestro caso el L293B.

También los motores tienen reductores que además de disminuir la velocidad les dan más par, lo que permite mover el telescopio que proporcionalmente pesa mucho.

#### La fuente regulada

Para poder alimentar a los motores así como a las tarjetas de control y de mando, se diseño una fuente regulada. De 12 Volts dc y 5 Volts dc de salida a 1 Ampere.

Dicha fuente esta compuesta por:

- Un transformador de 24 Volts, 1 Ampere.
- Un transistor 2N3055.
- Un regulador positivo de tensión L7805 y un L7812.
- Capacitores.

Se utilizó el transistor para proporcionar a los motores la corriente que estos demandan, y los reguladores de tensión para proteger las tarjetas y los motores de variaciones de diferencia de potencial (tensión/voltaje), descargas eléctricas y "ruido" existente en la corriente alterna de la distribución eléctrica en el caso de las tarjetas de control y de mando se utilizó el regulador L7805 que proporciona a la salida 5 Volts y para los motores el L7812 que proporciona un voltaje de 12 Volts a los motores. El transistor y los reguladores necesitan disipadores de calor, pues al estar en serie con la carga las caídas de tensión en sus componentes provocan grandes disipaciones de potencia. [4.11].

#### **REFERENCIAS**

- [4.1] *Sistemas de Control en el Observatorio Carl Sagan,* Área de Astronomía, disponible en www.astro.uson.mx/infraestructura/ocs/
- [4.2] Palacios Municio, E., Remiro Domínguez, F., López Pérez, L. J., *Microcontrolador* PIC16F84. *Desarrollo de proyectos*, 2a. ed., Alfaomega Ra-Ma.
- [4.3] *Hoja de datos del* SN74LS245 *de Motorola,* disponible en www.datasheet4u.com/html/sn54/74LS245\_motorolaInc.pdf.html
- [4.4] Godinez M., A., Práctica No. 9 *"Microcontrolador* PIC16F84A*.Uso del puerto como entrada y manejo de temporizador."* Electrónica Digital para Instrumentación.
- [4.5] *Módulo teclado matricial*, disponible en http://www.disca.upv.es/aperles/web51/modulos/teclado/ index.html
- [4.6] LCD: *Display de Cristal Líquido. (Liquid Cristal Display)*, disponible en www.unicrom.com/Tut\_LCD.asp
- [4.7] Specification for LCD module. Model No. TM162AAA6-1, Tiannma Microelectronics, Co., Ltd.
- [4.8] *Hoja de datos del* L293B, disponible en www.datasheetcatalog.com
- [4.9] El L293B DS, disponible en www.teleline.terra.es/personal/fremiro
- [4.10] Angulo Usategui, J. M., Romero Yesa, S., Angulo Martínez, I., *Microcontroladores <<PIC>>. Diseño práctico de aplicaciones. Segunda parte:* PIC16F877, McGraw Hill.
- [4.11] *Artículo: Regulador de tensión*, disponible en http://es.wikipedia.org/wiki/Regulador\_de\_tensi%C3%B3n

# CAPÍTULO 5. **SOFTWARE**

En este capitulo se describe la forma en que va a funcionar el sistema de control y guiado, el programa que lo va a controlar y como se programó el PIC16F877.

## Funciones del programa

Para programar el PIC16F877 se utilizó el ensamblador MPLAB IDE v8<sup>1</sup> (MPLAB Integrated Development Enviroment), que es un conocido entorno. Incluye todas las utilerias necesarias para realizar proyectos con microcontroladores como son:

- Un editor de texto.
- Un ensamblador llamado mpasm.
- Un simulador llamado mplab sim.
- Un organizador de proyectos.

El repertorio del PIC16F877 está compuesto por 35 instrucciones que se muestran a continuación:

<sup>1</sup> Disponible en la dirección de Internet www.microchip.com.

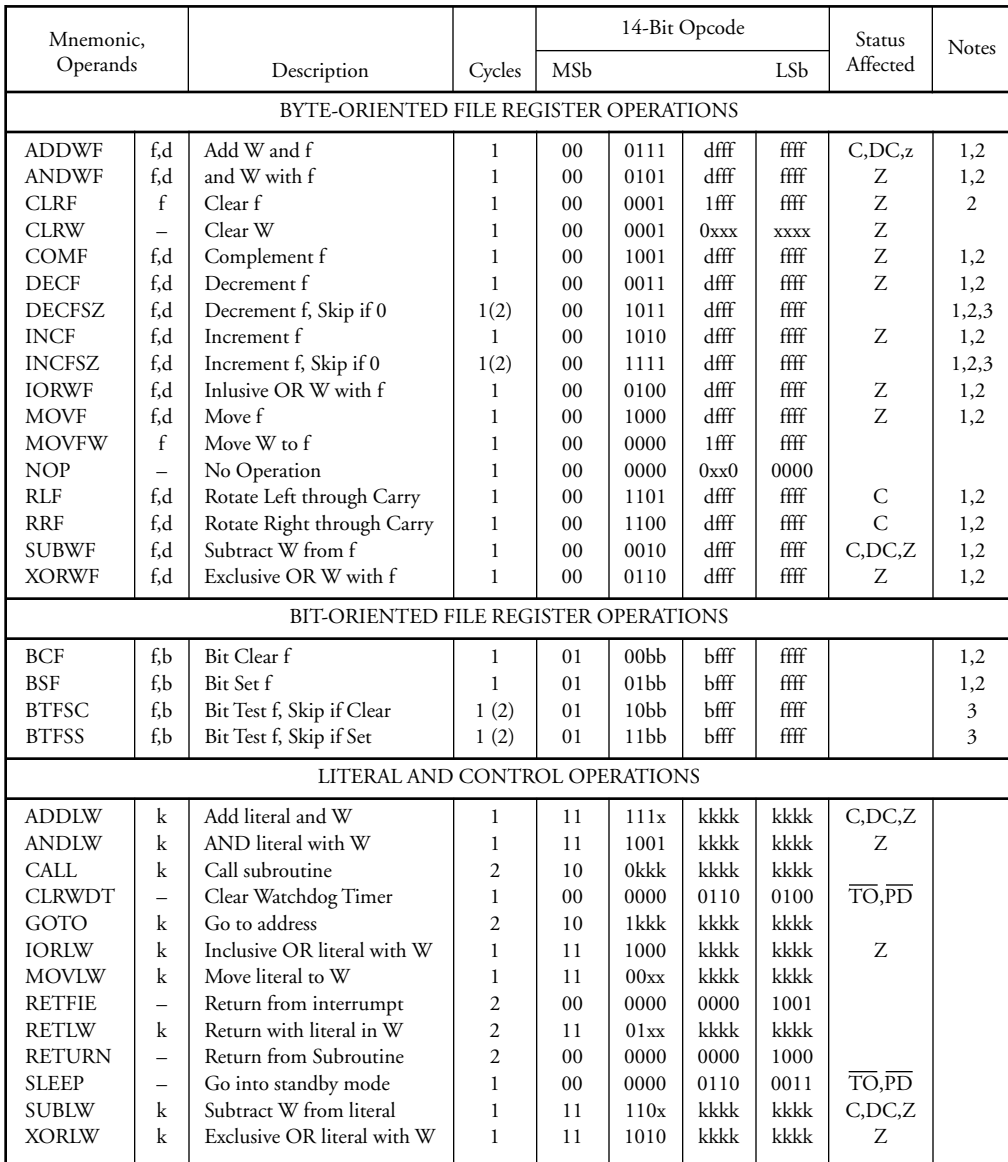

Tabla 5.1. *Repertorio de instrucciones del* PIC16F877

Para grabar el programa se utiliza un grabador o programador de PICS, que es el equipo donde se procede a grabar la memoria del microcontrolador con el programa previamente editado. En nuestro caso optamos por una programación icsp (In-Circuit Serial Programming) utilizando dos pines, pues el PIC al tener una memoria flash nos permite grabarlo con su programa de aplicación después de su montaje en la tarjeta de control, con esto evitamos dañar el PIC al estarlo moviendo de la tarjeta de control al programador. Para grabar el PIC se utilizó el software IC-Prog.2

El programa debe controlar las señales de tensión que envía el PIC16F877 al L293B, para mover los motores. Por otro lado debe alimentar las columnas del teclado y revisar si alguna de las filas esta activada para así procesar la orden que este enviando el usuario. También debe de control la pantalla lcd, enviando las instrucciones y preguntas para el usuario. El diagrama a bloques que representa las funciones del programa se encuentra en el Apéndice C.

<sup>2</sup> Puede bajarse libremente de la web en www.ic-prog.com.

Por comodidad el programa se dividió en 8 partes, que van indicando el cambio de fase durante el control del telescopio, estas son:

- Parte 1: Bienvenida y orientación.
- Parte 2: Ubicar en la zona a observar.
- Parte 3: Elegir el objeto que se desea observar.
- Parte 4: Guiado.
- Parte 5: Reubicar el telescopio.
- Parte 6: Modificar velocidad de guiado.
- Parte 7: Continuar observando o terminar sesión.
- Parte 8: Final.

El programa se encuentra en el Apéndice D.

#### *Bienvenida y orientación*

El usuario recibe un mensaje de bienvenida y dos indicaciones, la primera es desembragar el telescopio y orientar a la polar, la segunda es presionar 5 una vez terminado el proceso de orientación, para continuar con la operación del control.

#### *Ubicar en la zona a observar*

Ahora el usuario recibe un mensaje donde se le solicita que ubique el telescopio en la zona en la que desea observar, se le indica con que botones puede mover el telescopio. El usuario al mover el telescopio, envía señales al PIC de tal forma que el PIC activa el chip enable necesario para el L293B, así como las señales de tensión necesarias para determinar el motor que se utilizara, ya sea el de declinación o el de ascensión, así como el sentido de giro.

### *Elegir el objeto que se desea observar*

Una vez que el usuario ha colocado el telescopio en la zona en la que desea, se le solicita por medio de un mensaje que elija el tipo de objeto que desea observar. Se despliega un menú con cinco opciones, en 4 de ellas no puede modificar la velocidad de guiado, pues están programadas previamente para un objeto en especial, en la otra puede modificar la velocidad de guiado, dependiendo de las condiciones del telescopio, como puede ser peso extra, etc.

#### *Guiado*

Cuando el usuario ha elegido el objeto que desea observar (excepto el caso para modificar guiado), inmediatamente se le recuerda que puede en cualquier momento parar el guiado o bien reubicar el telescopio. Después de este mensaje el control comienza a guiar.

En algunas ocasiones es necesario reubicar el telescopio, pues la corriente eléctrica suministrada al motor del telescopio también puede tener variaciones irregulares lo que puede hacer que todo el campo de la estrella se perturbe ligeramente.

### *Reubicar el telescopio*

Si el objeto observado se sale del campo de observación el usuario puede mover el telescopio como en el caso 5.1.3

### *Modificar velocidad de guiado*

Si el usuario en la parte 3 elige modificar el guiado, se despliega un menú en el que se le indica que puede reubicar el telescopio cuando sea necesario y que además para modificar la velocidad debe presionar la tecla 8. Al presionar esa tecla se despliega otro menú en el que se le indica como es que puede aumentar la velocidad de guiado o disminuirla.

### *Continuar observando o terminar sesión*

Si el usuario elige dejar de guiar, en ese momento recibe un mensaje a través de la pantalla LCD, que pregunta si desea seguir observando o terminar la sesión. En este momento el PIC ya no manda las 4 señales que activan los motores, si el usuario desea continuar observando, el programa regresa a la parte 2 del programa.

#### *Final*

Si el usuario decide que ha terminado la sesión de observación, a través de la pantalla, se recibe un mensaje de despedida y la indicación de apagar el sistema de control y guiado.

#### El control de la pantalla lcd

La pantalla LCD tiene tres modos de funcionamiento principales:

- Modo comando. Cuando por el bus de datos el LCD recibe instrucciones como borrar display o mover el cursor, etc. Para trabajar en modo comando el pin rs debe estar en cero. El pin r/w también debe ser cero para indicar que se está realizando una operación de escritura. Una operación en este modo tarda un máximo de 1.64 ms.
- Modo Carácter o dato. Cuando por el bus de datos el visualizador lcd recibe un carácter a escribir en la DDRAM. Es decir, cuando se envía al LCD el carácter ASCII a visualizar. Para trabajar en este modo, el pin rs debe estar a "1". El pin r/w debe ser cero para indicar que está realizando una operación de escritura. Una operación en este modo tarda un máximo de 40 µs.
- Modo lectura del Busy Flag o LCD ocupada. En el bit 7 del bus de dato el LCD informa al microcontrolador que está ocupado, este bit es denominado Busy Flag. Para ello se lee el bus de dato con  $\text{rs} = 0 \text{ y } \text{n/w} = 1$ , si el bit 7 del bus de datos es uno indica que la pantalla LCD está ocupada realizando operaciones internas y no pude aceptar nuevas instrucciones ni datos. Hay que esperar a que el Busy Flag valga cero para enviarle la siguiente instrucción o carácter. [5.1].

En este proyecto se eligió un control sencillo, pues se realizaron tiempos de espera después de cada envió de datos para no tener que leer el registro de estado, con esto se evitó el modo de lectura de Busy Flag. La principal ventaja de esto es que se logra ahorrar un pin del microcontrolador porque la línea r/w no es necesaria y se puede conectar directamente a tierra. La detección del Busy Flag se sustituyó con dos retardos, dependiendo del modo de operación, antes de realizar cualquier nueva operación con el LCD. Uno de los retardos debe ser mayor a  $1.64$  ms y el otro mayor a  $40 \mu s$ .

## *Comandos de control*

Los comandos que admite la pantalla LCD se resumen en la tabla 5.1.

| <b>PIC</b>                | B <sub>5</sub> | $C$ 7     |              | c3           | C <sub>6</sub>  | C <sub>5</sub> | C <sub>4</sub> | D <sub>3</sub> | D <sub>2</sub> | D <sub>1</sub> | D <sub>0</sub> |             |
|---------------------------|----------------|-----------|--------------|--------------|-----------------|----------------|----------------|----------------|----------------|----------------|----------------|-------------|
| $_{\rm LCD}$              | E              | <b>RS</b> | R/w          | DB7          | DB <sub>6</sub> | DB5            | DB4            | DB3            | DB2            | DB1            | DB0            |             |
| Funcion                   |                |           |              |              |                 |                |                |                |                |                |                | Tiempo      |
| Clear display             | A/D            | $\Omega$  | $\Omega$     | $\mathbf{0}$ | $\Omega$        | $\Omega$       | $\Omega$       | $\Omega$       | $\Omega$       | $\Omega$       | 1              | 1.28ms      |
| Return Home               | A/D            | $\Omega$  | $\Omega$     | $\mathbf{0}$ | $\theta$        | $\theta$       | $\mathbf{0}$   | $\Omega$       | $\Omega$       | $\mathbf{1}$   | $\ast$         | 1.28ms      |
| Entry mode set            | A/D            | $\Omega$  | $\Omega$     | $\mathbf{0}$ | $\Omega$        | $\Omega$       | $\mathbf{0}$   | $\Omega$       | $\mathbf{1}$   | I/D            | S              | $31\,\mu s$ |
| Display control           | A/D            | $\Omega$  | $\Omega$     | $\Omega$     | $\Omega$        | $\Omega$       | $\Omega$       | 1              | D              | $\mathbf C$    | $\bf{B}$       | $31\,\mu s$ |
| Cursors and display shift | A/D            | $\Omega$  | $\mathbf{0}$ | $\mathbf{0}$ | $\theta$        | $\Omega$       | $\mathbf{1}$   | s/c            | R/L            | $\ast$         | $\ast$         | 31ms        |
| Function set              | A/D            | $\Omega$  | $\Omega$     | $\mathbf{0}$ | $\Omega$        | $\mathbf{1}$   | DL             | $\overline{N}$ | $\mathbf F$    | $\ast$         | $\ast$         | $31\,\mu s$ |
| Set CGRAM addres          | A/D            | $\Omega$  | $\Omega$     | $\Omega$     | 1               | A/D            | A/D            | A/D            | A/D            | A/D            | A/D            | $31\,\mu s$ |
| Set DDRAM addres          | A/D            | $\Omega$  | $\mathbf{0}$ | $\mathbf{1}$ | A/D             | A/D            | A/D            | A/D            | A/D            | A/D            | A/D            | $31\,\mu s$ |
| Write RAM                 | A/D            | 1         | $\mathbf{0}$ | A/D          | A/D             | A/D            | A/D            | A/D            | A/D            | A/D            | A/D            | $31\,\mu s$ |

TABLA 5.1. *Comandos para manipular la pantalla* LCD. [5.2]

Los comandos se envían a través del bus de datos. Para que el LCD los reconozca hay que poner la señal rs a nivel bajo. A continuación se detallan los comandos y símbolos de la tabla 5.1.

- Clear Display. Borra pantalla y devuelve el curso a la posición inicial, es decir, la dirección 0 de la ddram.
- Return Home. Cursor a dirección origen. Devuelve el cursor a la posición original de la DDRAM quedando intacto su contenido.
- $\bullet$  Entry mode set. Modo entrada. Establece las características de escritura de los datos. (s = shift  $y I/D = increment/ decrement).$ 
	- s 0. La información visualizada en pantalla no se desplaza al escribir un nuevo carácter.
	- s 1. La información visualizada se desplaza al escribir un nuevo carácter. La pantalla se desplaza en el sentido indicado por el bit I/D cuando el cursor llega al filo de la pantalla.
	- $\hat{i}/D$  = Incremento automático de la posición del cursor. La posición de la DDRAM se incrementa automáticamente tras cada lectura o escritura de la misma.
- ·  $I/D =$  Decremento de la posición del cursor. Se decrementa el puntero de la DDRAM.
- Display Control. Control de la pantalla.
	- $\bullet$  B = 0. Blink OFF, no hay efecto de parpadeo del cursor.
	- $\bullet$   $B = 1$ . Blink on, efecto de parpadeo con el cursor rectangular.
	- $\bullet$  c = 0. Cursor off, el cursor no se visualiza.
	- $\bullet$  c = 1. Cursor on, el cursor es visualizado.
	- $\bullet$   $\mathbf{D} = 0$ . Display OFF, el display se apaga.
	- $\bullet$   $\mathbf{D} = 1$ . Display on, el display se enciende.
- Cursor and display shift. Control de los desplazamientos del cursor y de la pantalla.
	- $\bullet$  R/L = 0. Left. A la izquierda.
	- $\bullet$  R/L = 1. Right. A la derecha.
- s/c 0. El efecto de desplazamiento se aplica sólo sobre el cursor sin alterar el contenido de la DDRAM.
- $\bullet$  s/c = 1. El efecto de desplazamiento se aplica sobre todo el display.
- Function set. Características de control del hardware.
	- $\bullet$  F = 0 Font. Caracteres de 5  $\times$  7 puntos.
	- $\bullet$  F = 1. Font. Caracteres de 5  $\times$  10 puntos.
	- $\bullet$  N = 0. Number line. Pantalla de una línea.
	- $\bullet$  N = 1. Number line. Pantalla de dos líneas.
	- $\bullet$  DL = 0 Data length. Comunicación de 8 bits.
- Set cgram addres. Se va a escribir la dirección cgram señalada.
- Set DDRAM addres. Esta instrucción se utiliza para modificar el puntero a la DDRAM. Así por ejemplo, si la dirección es la 08h se escribirá en el centro de la primera línea.
- Write ram. Escribe un carácter, dependiendo del código que se introduzca de la tabla de código ASCII. [5.1].

En la tabla 5.1 se puede observar que pines del PIC envían las señales lógicas altas y bajas para manipular la pantalla. Esta tabla de códigos se encuentra en el Apéndice D.

#### *Mensajes*

Los mensajes que se deben visualizar en la pantalla LCD, se presentan en la tabla 5.2. En total son 11 mensajes que guiaran al usuario, a través del manejo del control.

| mensaje            |                   |                   |                |        |                |    |                     |                |             |              |                |                      |              |                      |                   |                         |
|--------------------|-------------------|-------------------|----------------|--------|----------------|----|---------------------|----------------|-------------|--------------|----------------|----------------------|--------------|----------------------|-------------------|-------------------------|
| 1                  | $\ast$            | B                 | j.             | e      | n              | V  | e                   | n              | i.          | d            | 0              | S                    |              | a                    | I                 | $\ast$                  |
|                    | $\overline{\ast}$ | $\ast$            | t              | e      | I              | e  | S                   | $\mathsf{C}$   | $\mathbf 0$ | p            | i              | $\mathbf{0}$         | $\cdot$      | $\ast$               | ¥                 | ∗                       |
| $\overline{2}$     | ∗                 | D                 | e              | S      | e              | m  | b                   | r              | a           | g            | u              | e                    |              | y                    | $\ast$            | $\ast$                  |
|                    | $\ast$            | $\ast$            | $\ast$         | $\ast$ | $\mathbf 0$    | r  | İ                   | e              | n           | $\mathsf{t}$ | e              | $\ddot{\phantom{0}}$ | *            | $\ast$               | $\ast$            | ∗                       |
| $\overline{3}$     | ∗                 | $\ast$            | ∗              | 5      |                | t  | e                   | r              | m           | i            | n              | a                    | r            | $\ddot{\phantom{0}}$ | $\ast$            | $\ast$                  |
|                    |                   |                   |                |        |                |    |                     |                |             |              |                |                      |              |                      |                   |                         |
| 4                  | $\overline{\ast}$ | $\overline{\ast}$ | u              | b      | i              | q  | u                   | e              |             | e            | n              |                      | I            | a                    | $\overline{\ast}$ | $\overline{\ast}$       |
|                    | Z                 | $\mathbf{0}$      | n              | a      |                | a  |                     | $\mathbf 0$    | $\mathbf b$ | S            | e              | r                    | V            | a                    | r                 | $\bullet$               |
| $\overline{5}$     | 4                 | I                 | Z              | q      |                |    | 5                   | $\overline{f}$ | i           | n            |                |                      | 6            | d                    | e                 | r                       |
|                    | $\ast$            | $\ast$            | $\overline{2}$ | a      | r              | r  | İ                   |                |             |              | 8              | a                    | b            | a                    | $\ast$            | ∗                       |
| 6                  | p                 | R                 | e              | S      | i              | 0  | n                   | e              |             | 1            |                | $\mathbf{u}$         |              | $\overline{2}$       | p                 | I                       |
|                    | $\overline{3}$    | C                 | p              |        |                | 4  | $\mathsf{C}\xspace$ | $\mathbf 0$    |             |              | 5              | m                    | g            |                      |                   |                         |
| $\overline{7}$     | $\mathfrak{c}$    | $\mathbf{0}$      | n              |        | 8              |    | $\overline{f}$      | i              | n           |              | g              | u                    | i            | a                    | d                 | 0                       |
|                    | $\ast$            | $\ast$            | $\ast$         | $\ast$ | $\overline{2}$ | r  | e                   | u              | $\mathbf b$ | i            | $\mathsf{C}$   | a                    | r            | $\ast$               | $\ast$            | $\ast$                  |
| $\overline{\bf 8}$ | d                 | E                 | S              | e      | a              |    | $\mathsf{C}\xspace$ | $\mathbf 0$    | n           | $\mathsf{t}$ | i.             | n                    | u            | a                    | r                 | $\overline{\mathbf{?}}$ |
|                    | $\overline{\ast}$ | $\overline{\ast}$ | $\ast$         | 1      | S              | İ. | $\ast$              | $\ast$         | ⋇           | $\ast$       | $\overline{3}$ | n                    | $\mathbf{0}$ | $\ast$               | $\ast$            | $\ast$                  |
| $\overline{9}$     | ∗                 | $\ast$            | ∗              | $\ast$ | g              | r  | a                   | $\mathsf{C}$   | i           | a            | S              | i.                   | ⋇            | $\ast$               | $\ast$            | $\ast$                  |
|                    | A                 | P                 | a              | g      | u              | e  |                     | e              | I           |              | e              | q                    | u            | i                    | p                 | 0                       |
| $10\,$             | $\mathsf{C}$      | $\mathbf{0}$      | $\mathsf{n}$   |        | 8              |    | m                   | $\mathbf 0$    | d           | i            | f              |                      | g            | u                    | İ                 | a                       |
|                    | ∗                 | $\ast$            | ∗              | $\ast$ | $\overline{2}$ |    | r                   | e              | u           | b            | i              | $\mathsf{C}$         | a            | r                    |                   |                         |
| 11                 | 3                 | A                 | u              | m      | e              | n  | t                   | a              | r           |              | 6              | р                    | a            | r                    | a                 | $\mathsf{r}$            |
|                    | $\ast$            | $\pmb{\times}$    | ⋇              | 9      | d              | İ. | S                   | m              | İ.          | n            | u              | i                    | r            |                      |                   |                         |

Tabla 5.2. *Tabla de mensajes para visualizar*

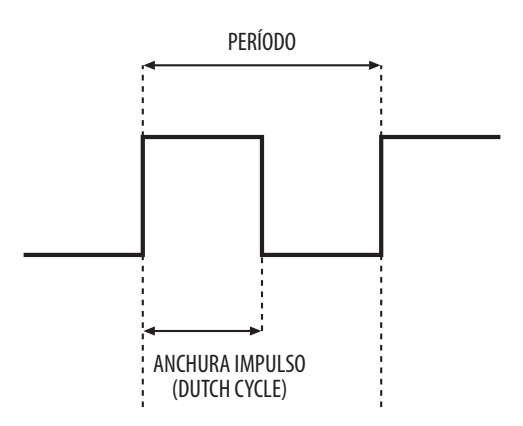

Figura 5.1. *Señal generada para el modo* pwm. [5.3].

Las señales que controlan los motores

Para controlar los motores se genera un pulso cuadrado, utilizando como temporizador el tmr0 y la técnica de pwm.

Con la técnica de pwm, se consiguen impulsos lógicos cuya anchura del nivel alto es de duración variable.[5.3]

Los pines c1 y c2 están configuradas como salidas y oscilan entre los niveles lógicos 0 y 1 a intervalos variables de tiempo, dependiendo de las indicaciones del usuario. Lo que se intenta es obtener un impulso cuyo nivel alto tenga una anchura variable (*Duty Cycle*), dentro del intervalo de periodo de trabajo, esto se ilustra en la figura 5.1.

#### *Bits de configuración del* tmr0

Para controlar el comportamiento del  $TMRO$  se utilizan algunos bits de los registros option e intcon.

El registro intcon es un registro localizado en la dirección 0Bh del Banco 0 y duplicado en la 8Bh del Banco 1. Contiene los 8 bits que se muestran en la figura 5.2 de los cuales se utilizará únicamente el T0IF. [5.1].

#### REGISTER 2-3: INTCON REGISTER (ADDRESS 0Bh, 8Bh, 10Bh, 18Bh)

|       | $R/W-0$            | $R/W-0$                                                                               | $R/W-0$            | $R/W-0$     | $R/W-0$                                                                    | $R/W-0$     | $R/W-0$                                                                                       | $R/W-x$     |
|-------|--------------------|---------------------------------------------------------------------------------------|--------------------|-------------|----------------------------------------------------------------------------|-------------|-----------------------------------------------------------------------------------------------|-------------|
|       | <b>GIE</b>         | PEIE                                                                                  | <b>TOIE</b>        | <b>INTE</b> | RBIE                                                                       | <b>TOIF</b> | INTF                                                                                          | <b>RBIF</b> |
|       | Bit 7              |                                                                                       |                    |             |                                                                            |             |                                                                                               | Bit 0       |
| bit 7 |                    | GIE: Global Interrupt Enable bit                                                      |                    |             |                                                                            |             |                                                                                               |             |
|       |                    | $1 =$ Enables all unmasked interrupts                                                 |                    |             |                                                                            |             |                                                                                               |             |
|       |                    | $0 =$ Disables all interrupts                                                         |                    |             |                                                                            |             |                                                                                               |             |
| bit 6 |                    | PEIE: Peripheral Interrupt Enable bit                                                 |                    |             |                                                                            |             |                                                                                               |             |
|       |                    | $1 =$ Enables all unmasked Peripherals interrupts                                     |                    |             |                                                                            |             |                                                                                               |             |
| bit 5 |                    | $0 =$ Disables all Peripherals interrupts<br>TOIE: TMRO Overflow Interrupt Enable bit |                    |             |                                                                            |             |                                                                                               |             |
|       |                    | $1 =$ Enables the TMR0 interrupts                                                     |                    |             |                                                                            |             |                                                                                               |             |
|       |                    | $0 =$ Disables the TMR0 interrupts                                                    |                    |             |                                                                            |             |                                                                                               |             |
| bit 4 |                    | INTE: RB0/INT External Interrupt Enable bit                                           |                    |             |                                                                            |             |                                                                                               |             |
|       |                    | $1 =$ Enables the RBO/INT external interrupt                                          |                    |             |                                                                            |             |                                                                                               |             |
|       |                    | $0 =$ Disables the RB0/INT external interrupt                                         |                    |             |                                                                            |             |                                                                                               |             |
| bit 3 |                    | RBIE: RB Port Change Interrupt enable bit                                             |                    |             |                                                                            |             |                                                                                               |             |
|       |                    | $1 =$ Enables the RB port change interrupt                                            |                    |             |                                                                            |             |                                                                                               |             |
|       |                    | $0 =$ Disables the RB port change interrupt                                           |                    |             |                                                                            |             |                                                                                               |             |
| bit 2 |                    | TOIF: TMRO Overflow Interrupt Flag bit                                                |                    |             |                                                                            |             |                                                                                               |             |
|       |                    |                                                                                       |                    |             | 1 = TMR0 register has overflowed (must be cleared in software)             |             |                                                                                               |             |
|       |                    | $0 =$ TMR0 register did not overflow                                                  |                    |             |                                                                            |             |                                                                                               |             |
| bit 1 |                    | INT: RB0/INT External Interrupt Flag bit                                              |                    |             |                                                                            |             |                                                                                               |             |
|       |                    |                                                                                       |                    |             | $1 =$ The RB0/INT external interrupt ocurred (must be cleared in software) |             |                                                                                               |             |
|       |                    | $0 =$ The RB0/INT external interrupt did not ocurr                                    |                    |             |                                                                            |             |                                                                                               |             |
| bit 0 |                    | RBIF: RB Port Change Interrupt Flag bit                                               |                    |             |                                                                            |             |                                                                                               |             |
|       |                    |                                                                                       |                    |             |                                                                            |             | 1 = At least one of the RB7:RB4 pins changed state; a mismatch condition will continue to set |             |
|       |                    |                                                                                       |                    |             |                                                                            |             | the bit. Reading PORTB will end the mismatch condition and allow the bit to be cleared        |             |
|       |                    | (must be cleared in software).                                                        |                    |             |                                                                            |             |                                                                                               |             |
|       |                    | $0 =$ None of the RB7:RB4 pins have changed state                                     |                    |             |                                                                            |             |                                                                                               |             |
|       | Legend:            |                                                                                       |                    |             |                                                                            |             |                                                                                               |             |
|       | $R =$ Readable bit |                                                                                       | $W =$ Writable bit |             | $U =$ Unimplemented bit, read as '0'                                       |             |                                                                                               |             |

Figura 5.2. *Registro* intcon. [5.4].

 $'0'$  = Bit is cleared

 $x = B$ it is unknown

 $'1' = B$ it is set

TOIF (TMRO Overflow Interrupt Flag bit) Flag de interrupción del TMRO. Indica que se ha producido un desbordamiento del Timer 0, que ha pasado de FFh a 00h.

 $\text{totF} = 0$ . El  $\text{tMRO}$  no se ha desbordado.

 $-$  n  $=$  Value at POR  $'1'$   $=$ 

 $_{\rm TOIF}$  = 1. El tmro se ha desbordado, es importante mencionar que debe borrarse por software. [5.1].

La misión principal del registro option es gobernar el comportamiento del TMRO. Algunos microcontroladores PIC tiene una instrucción denominada también *option*, por ello, el fabricante Microchip recomienda darle otro nombre a este registro. Así en el fichero de definición de etiquetas se le nombre como OPTION\_REG. Los bits utilizados por los timers están en la figura 5.3. [5.1].

REGISTER 5-1: OPTION\_REG REGISTER

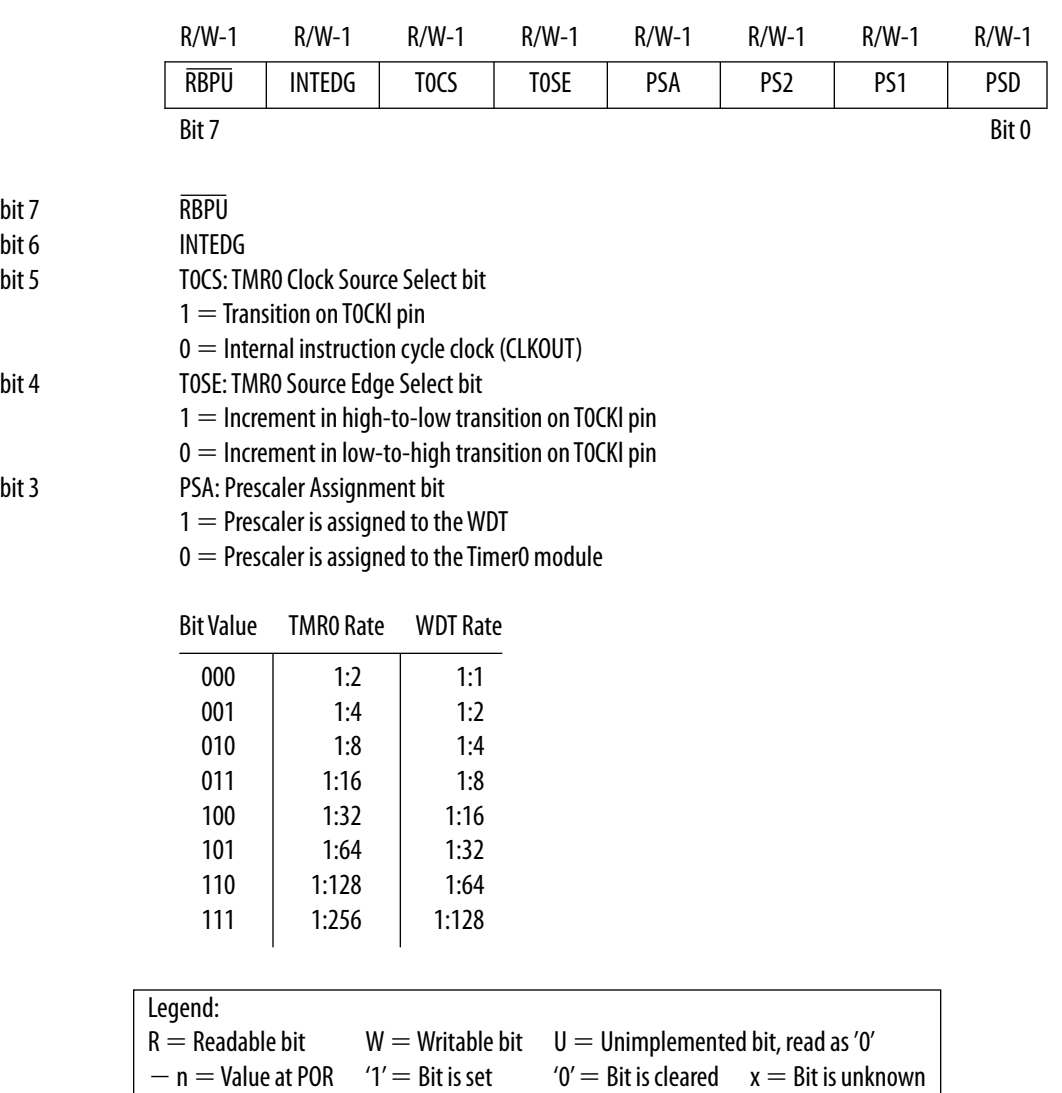

FIGURA 5.3. *Registro* OPTION. [5.4].

ps2:ps0 (Prescaler Rate Select bits). Bits para seleccionar los valores del Prescaler o rango con el que actúa el divisor de frecuencia, según la tabla de la figura 5.3.

psa (Prescaler Assigment bit). Asignación del divisor de frecuencia.

 $*<sub>PSA</sub> = 0$ . El divisor de frecuencia se asigna al  $t_{MRO}$ .

 $*_{\text{PSA}} = 1$ . El divisor de frecuencia se asigna al Watchdog.

TOSE (TMRO Source Edge Select bit). Selecciona flanco de la señal de entrada del TMRO.

 $*_{\text{TOSE}} = 0$ .  $\pi$ mro se incrementa en cada flanco de la señal aplicada al pin  $\pi$ oc $\kappa$ 1.

 $\text{*} \rm{rose} = 1.$   $\rm{\tau}$ mro se incrementa en cada flanco descendente de la señal aplicada al pin  $\rm{\tau}$ oc $\rm{\kappa}$ 1.

TOCS (TMROS Clock Source Select bit). Selecciona la fuente de señal del TMRO.

 $*<sub>TOCS</sub> = 0$ . Pulsos de reloj interno Fosc/4 (тмко como temporizador).

 $*$ rocs = 1. Pulsos introducidos a través del pin  $\tau$ ocki. ( $\tau$ mro como contador). [5.1].

### Programación del PIC para el teclado

Para explorar el teclado se procede de la siguiente forma, por medio de software se pone a 1 una columna (una entrada) y el resto a 0, se leen las filas (las salidas) si uno de los bits leídos en las salidas es 1 es porque hay una tecla pulsada en esa fila, se deberá ver que bit es y devolver un dato correspondiente a la tecla que es. La pulsación de teclas en otras filas no tiene efecto en la fila a explorar. Sí no hay teclas pulsadas en la fila, se pasa a la fila siguiente y se repite el proceso. [5.4].

En la tabla 5.3 se muestra como están configuradas las entradas y salidas del teclado.

| Tecla          | Columna                  | Fila           | PIC<br>Entrada | PIC<br>Salida  |
|----------------|--------------------------|----------------|----------------|----------------|
| $\mathbf{1}$   | 1                        | $\mathbf{1}$   | D <sub>0</sub> | A5             |
| $\mathfrak{2}$ | $\mathfrak{2}$           | 1              | D1             | A5             |
| 3              | $\overline{\mathcal{Z}}$ | $\mathbf{1}$   | D <sub>2</sub> | A5             |
| $\overline{4}$ | $\mathbf{1}$             | $\overline{2}$ | D <sub>0</sub> | E <sub>1</sub> |
| 5              | $\overline{2}$           | $\overline{2}$ | D1             | E1             |
| 6              | 3                        | $\overline{2}$ | D <sub>2</sub> | E1             |
| 7              | 1                        | 3              | D <sub>0</sub> | E2             |
| 8              | $\mathfrak{2}$           | 3              | D <sub>1</sub> | E2             |
| 9              | 3                        | 3              | D <sub>2</sub> | E2             |

Tabla 5.3. *Relación entre teclado y el* PIC16F877.

#### Escritura Lectura de la eeprom

Los registros relacionados con esta memoria eeprom de datos son:

- \*eedata (eeprom Data Register). Contiene los bytes que se van a escribir o que se han leído de la eeprom de datos.
- \*eeadr (eeprom Address Register). Contiene la dirección de la eeprom de datos a la que se puede acceder para leer o escribir. Las 256 posiciones de memoria eeprom ocupan las direcciones de un mapa que comienza en la posición 00h y termina en FFh, por lo que los dos bits de más peso de este registro siempre valen cero.
- \*eecon1 (eeprom Control Register 1). Los bits de este registro definen el modo de funcionamiento de esta memoria. Los bits RD y wR del EECONI indican respectivamente lectura o escritura. No hay que ponerlos a cero solo a uno, ya que se borran automáticamente cuando la operación de lectura o de escritura ha sido completada.
- \*eecon2 (eeprom Control Register 2) Este registro no está implementado físicamente, por lo que es imposible leerlo. Se emplea como dispositivo de seguridad durante el proceso de escritura de la eeprom, para evitar las interferencias en el intervalo de tiempo que precisa su desarrollo. [5.1.]

El registro EECONI es para el control de la memoria EEPROM de datos se encuentra en la posición 18Ch. Sólo se destina cinco bits para este control. El registro se encuentra en la figura 5.4.

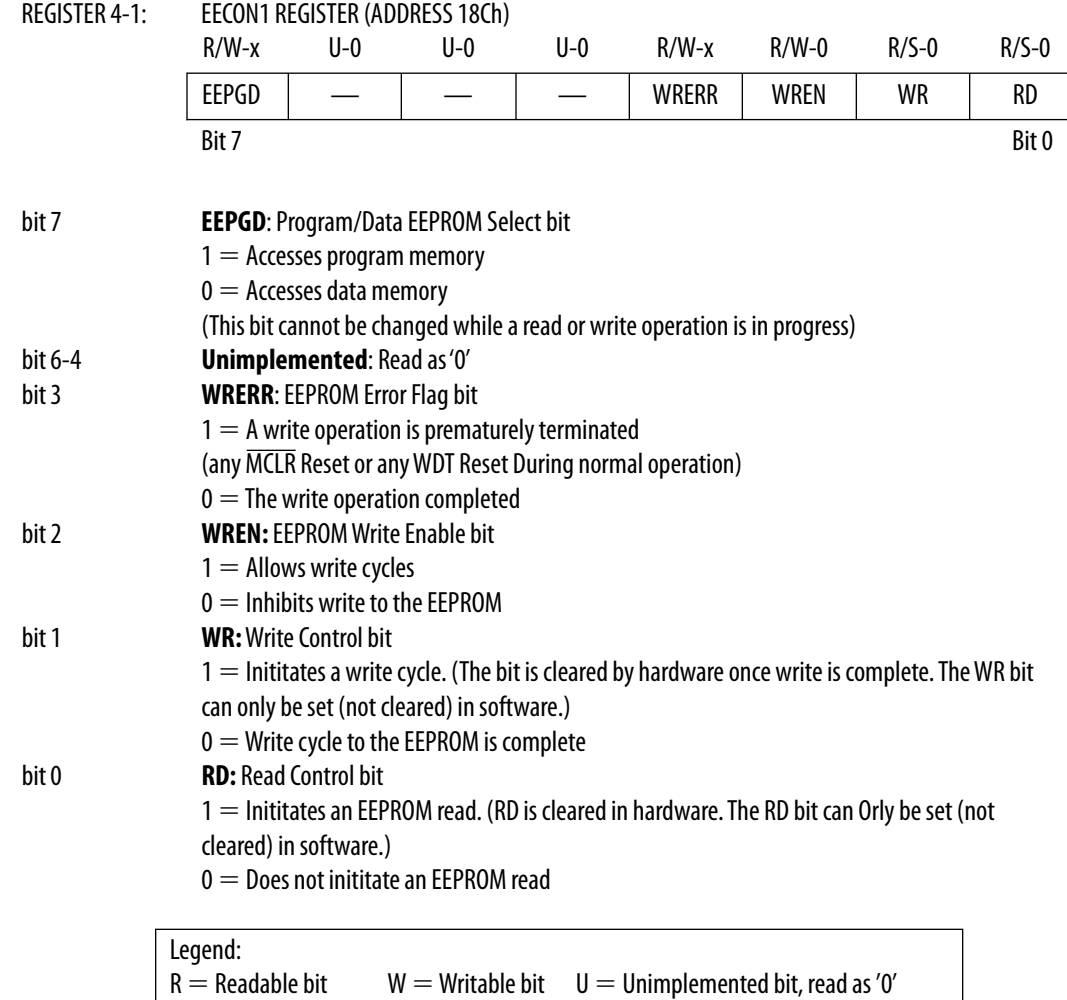

Figura 5.4. *Registro* eecon1.

 $\bullet$  RD (Read Control Bit). Bit de control de lectura e la EEPROM. Al ponerlo en uno se inicia la lectura de un byte de la eeprom de datos. Este bit se limpia por hardware automáticamente al finalizar la lectura de la posición eeprom.

 $=$  Bit is cleared  $x =$  Bit is unknown

 $\bullet$  RD = 0. No inicia la lectura de la EEPROM. Se borra por hardware.

 $'1' = B$ it is set

 $\bullet$  RD = 1. Inicia la lectura de la EEPROM. Se borra por hardware.

• wr (Write Control Bit). Bit de control de escritura de la eeprom. Al ponerlo en uno se inicia una escritura de un byte en la eeprom de datos. Este bit se limpia por hardware automáticamente una vez que la escritura de la eeprom ha terminado.

- $\bullet$  w $R = 0$ . No inicia la escritura de la EEPROM o la misma ha terminado.
- $\bullet$  w<sub>R</sub> = 1. Inicia la escritura de la EEPROM se borra por hardware.
- wren (eeprom Write Enable bit). Permiso de escritura en la eeprom.
	- wren 0. Prohíbe la escritura de la eeprom.

 $-$  n  $=$  Value at POR  $'1'$   $=$ 

wren - 1. Permite la escritura de la eeprom.

• wrerr (eeprom Write Error Flag bit). Flag de error en la escritura. Se posiciona a uno cuando la operación de escritura termina prematuramente debido a cualquier condición de reset.

- $\stackrel{\text{\normalsize\textsf{}}}{\text{\normalsize\textsf{}}}\mathsf{w}_{\text{RERR}}=0.$  La operación de escritura se ha completado correctamente.
- \* wrerr = 1. La operación de escritura se ha terminado prematuramente.

• eeif (eeprom Write Operation Interrupt Flag) Flag de estado de interrupción por finalización de escritura en eeprom. Señala el final con éxito de la operación de escritura de un byte en la eeprom.

 $\bullet$   $_{\rm{EEIF}} = 0$ . La operación de escritura de la  $_{\rm{EEPROM}}$  no ha terminado o no comenzó.

\* EEIF = 1. La operación de escritura de la EEPROM ha terminado. Debe borrarse por software. [5.4].

### **LIBRERÍAS**

El programa requiere de varias rutinas que se repiten constantemente, por lo que se opto por crear librerías que simplifiquen el programa.

En nuestro caso se crearon cuatro librerías que son:

- Bancos.
- Temporizadores y retardos.
- Señales.
- $\bullet$  LCD.

En la librería de bancos, se tienen las instrucciones que permiten cambiar de Bancos de la memoria del PIC16F877, en el de temporizadores se encuentran las subrutinas que generan tiempos de espera para el teclado y la pantalla lcd, en el caso de la librería de Señales se encuentran las instrucciones que generan las señales que controlan los motores del telescopio y finalmente la de LCD contiene los comandos para manipular y escribir en la pantalla LCD.

Las librerías son bibliotecas de subrutinas. En cada programa se cargan las subrutinas que se precisen. El ensamblador mpasm dispone de una directiva denominada include que realiza esta función pegando el fichero de referencia en el programa. Dicho fichero se inserta en el código durante el proceso de ensamblado.

El fichero especificado por includezinclude\_file> es leído como un fichero fuente. El efecto es el mismo que si el texto entero de la librería hubiera sido insertado dentro del fichero origen en la localización donde esta directiva se encuentre.

#### **REFERENCIAS**

- [5.1] Palacios Municio, E., Remiro Domínguez, F., y López Pérez, L. J., *Microcontrolador* PIC16F84*. Desarrollo de proyectos*, 2a. ed., Alfaomega Ra-Ma.
- [5.2] *Specification for* lcd *module. Model No.* TM162AAA6-1*,* Tiannma Microelectronics Co., Ltd.
- [5.3] Angulo Usategui, J. M., Romero Yesa, S., y Angulo Martínez, I., *Microcontroladores <<PIC>>. Diseño práctico de aplicaciones. Segunda parte:* PIC16F877, McGraw Hill.
- [5.4] PIC16F87X *Data Sheet*, *28/40-Pin 8-Bit CMOS FLASH Microcontrollers*, disponible en http://www.microchip.com
- [5.5] *Módulo teclado matricial*, disponible en http://www.disca.upv.es/aperles/web51/modulos/teclado/index.html

# CAPITULO 6. RESULTADOS

En este capítulo se presentan los resultados obtenidos.

# **RESULTADOS**

Para poder construir un control de ubicación y guiado de un telescopio reflector de 12 pulgadas con montura ecuatorial, se elaboraron tres tarjetas con el propósito de:

- Alimentar al sistema y a los motores de corriente directa.
- Controlar las señales de activación y funcionamiento del sistema.
- Comunicar mediante un teclado y un display de cristal líquido, al usuario con el sistema.

El sistema se observa en al figura 6.1.

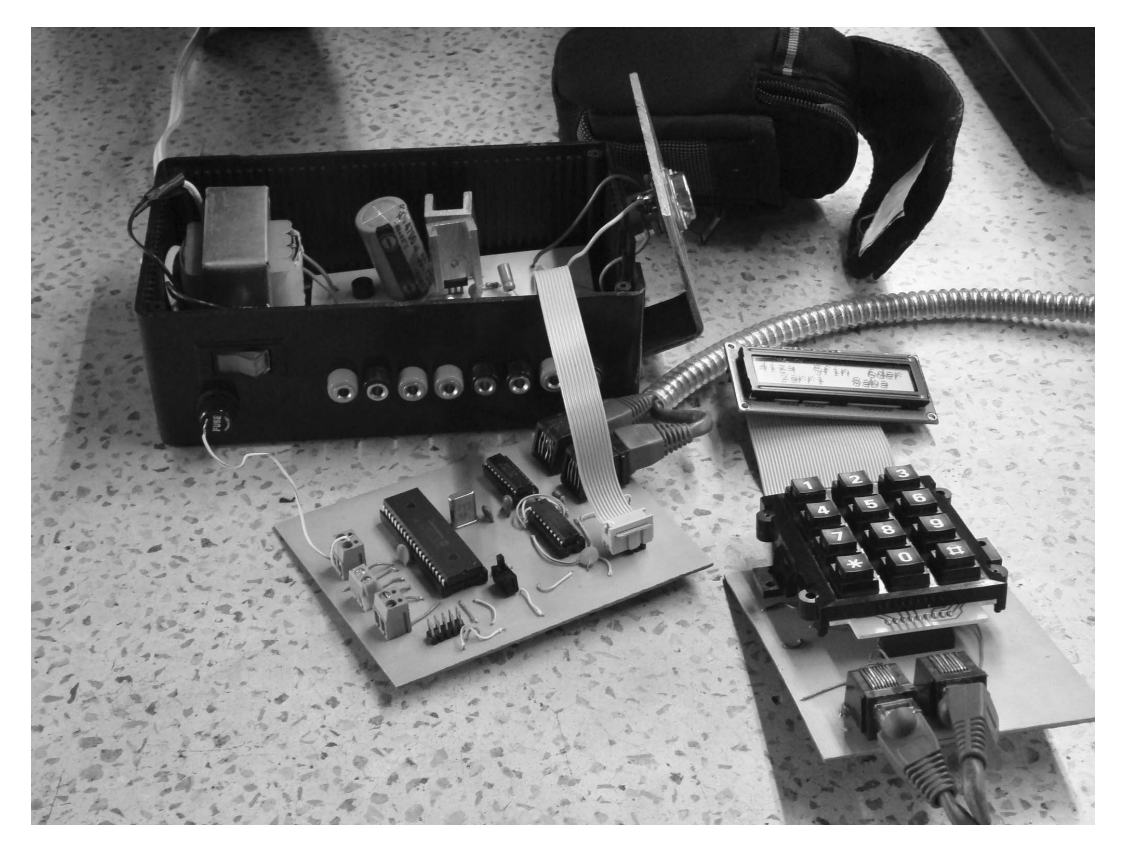

Figura 6.1. *Sistema de control y guiado.*

Se elaboraron 2 programas principales: Programa de pruebas y programa de usuario.

## *Programa de Pruebas*

Sirve para realizar pruebas de campo y así poder obtener el voltaje necesario para guiar sobre un objeto celeste, tales como la Luna, un planeta, un objeto de cielo profundo (una galaxia, una nebulosa, etc.), y un cometa. Esto se logró generando un pulso cuadrado, como en la figura 6.2, utilizando la técnica de modulación de ancho de pulso (pwm).

La finalidad de ésta técnica es alimentar con el voltaje necesario al motor de declinación para que se mueva el telescopio a la misma velocidad que el objeto celeste. Sin embargo, para esto fue necesario variar este ancho de pulso, y por medio de la comparación visual, encontrar el voltaje deseado.

Para cambiar el ciclo de trabajo se programó el teclado, que al oprimir la tecla 1, aumenta dicho ciclo, o bien la tecla 9 lo disminuye. Al mismo tiempo, el sistema guarda en memoria el valor que genera el pulso buscado, con la finalidad de extraer posteriormente dicho valor y cargarlo en el programa de usuario.

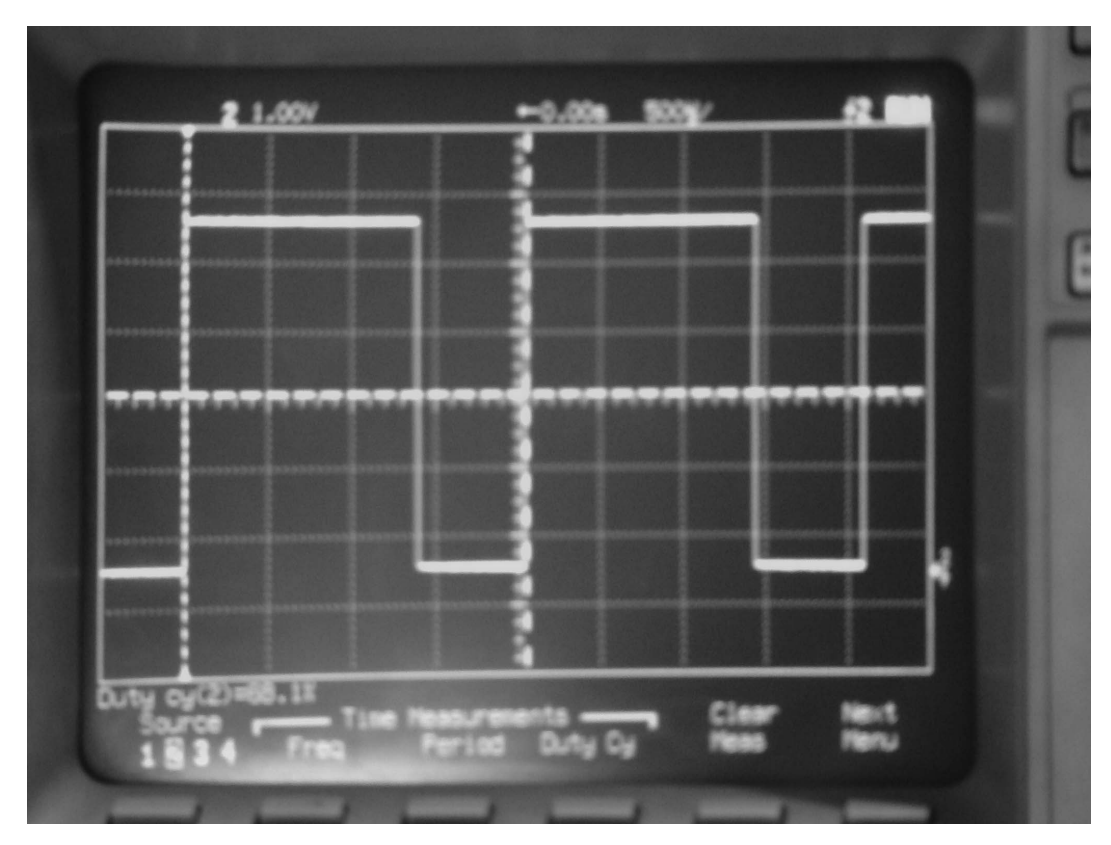

Figura 6.2. *Pulsos que se generan utilizando el* pwm.

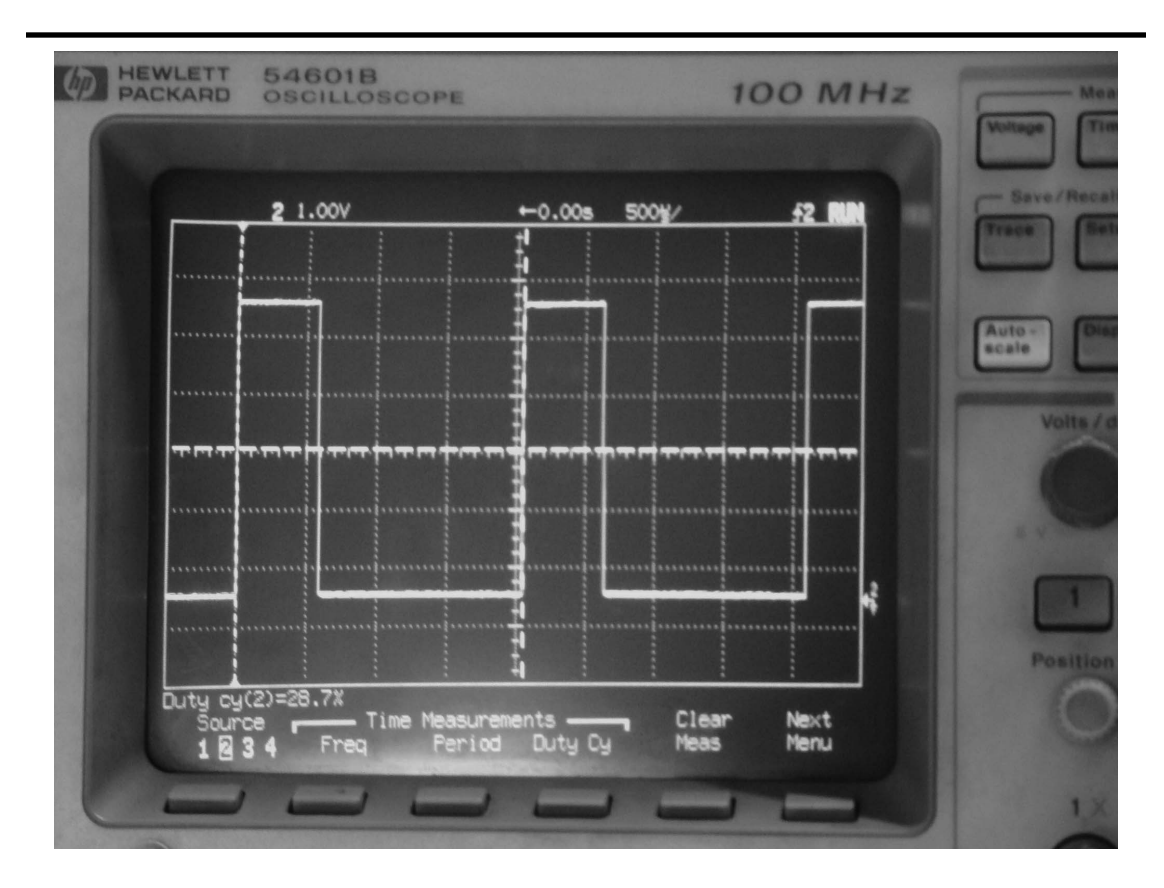

Figura 6.3. *Pulso modificado utilizando el teclado.*

# *Programa de Usuario*

Este programa es el que se presenta al usuario. En él se utiliza un Display de Cristal Líquido (LCD) y el teclado. Ofrece la posibilidad mediante mensajes en el LCD, de ubicar el telescopio, elegir el tipo de objeto y guiar sobre dicho objeto. Además, el usuario puede modificar la velocidad de guiado a su conveniencia sin alterar los valores predeterminados de los otros objetos.

Para optimizar el programa principal, fue necesario crear diferentes librerías, tales como:

- Librería que contiene los nueve mensajes que se muestran en el LCD para el programa principal, como el que se observa en la figura 6.4.
- Librería de temporizadores.
- Librería de señales para activación de driver de los motores.

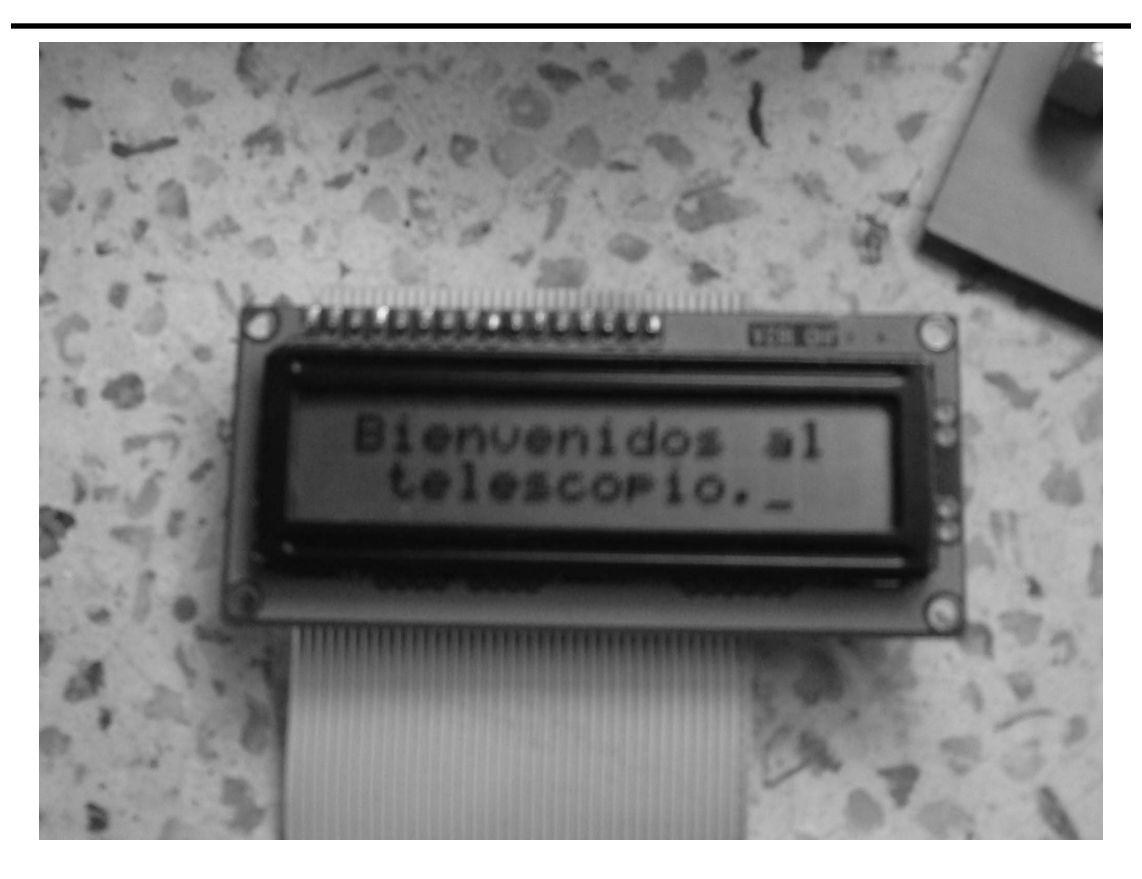

Figura 6.3. *Pulso modificado utilizando el teclado.*

Finalmente fue necesario elaborar un manual de usuario, ya que el sistema consta de un conjunto de 9 diferentes instrucciones de mando. El manual de instrucciones se anexa en el apéndice E.

# CAPITULO 7. CONCLUSIONES Y TRABAJOS FUTUROS

En este capítulo se presentan las conclusiones, así como las propuestas que pueden mejorar este prototipo y por ende los trabajos futuros alrededor de él.

#### **CONCLUSIONES**

En la actualidad, el manejo de telescopios de gran magnitud es una constante en grupos de Astrofísica Profesional y de aficionados. El poder fotografiar con telescopios reflectores objetos celestes de cielo profundo con cámaras digitales es usual en el estudio de la Astronomía.

Si bien existen sistemas de guiado de telescopios en el mercado para tal fin, estos tiene dos problemas:

- No son adaptables a todo tipo de telescopios.
- Su costo es muy alto.

Por el hecho del alto precio, las monturas con control comerciales no son accesibles para cualquier persona que desea automatizar un telescopio y al no ser adaptables a cualquier telescopio, el usuario se ve obligado a restringirse a un control manual.

En nuestro caso se trata de un telescopio cuya montura tiene características mecánicas muy específicas, y por ende no existe control comercial para él, así que este proyecto surge de la necesidad de desarrollar y construir un equipo electrónico que controle telescopios no comerciales que tuvieran una montura ecuatorial, utilizando tecnología de punta de bajo costo.

Por otro lado, aunque existen ciertas interfaces que permiten adaptar los sistemas comerciales de guiado a cualquier telescopio, estas son incomodas, pues es necesario contar con una computadora personal o laptop en el lugar de observación, donde usualmente no se tiene acceso a energía eléctrica, por lo que el sistema desarrollado no sólo debe competir en cuanto a tecnología sino también en cuanto a portabilidad.

Además, los sistemas de control y guiado comerciales, al ser diseñados para telescopios con características específicas, no permiten que el usuario pueda agregar cámaras o accesorios ya que esto modifica el peso y por tanto la velocidad de guiado. Es por esto que se decidió que el sistema también ofreciera la oportunidad de que si se modifican las características iníciales del telescopio, la velocidad de guiado se pueda variar según las circunstancias.

El equipo electrónico desarrollado cumplió satisfactoriamente con el cometido, ya que se diseñaron tres tarjetas en la que se buscó minimizar el espacio que estas pueden ocupar, logrando un control portátil. Por otro lado se diseño fuente de poder capaz de alimentar a los motores y a las otras dos tarjetas, evitando problemas de baja potencia en los motores.

El sistema se programo de tal forma que el usuario puede manipular el telescopio de manera similar a los controles comerciales, ofreciéndole la oportunidad de adaptar el control a su gusto.

Por la forma en la que se diseño el control se observó que si bien el fin principal de éste es manejar un telescopio reflector, también es útil para cualquier otro sistema para el cual se requiera guiar sobre un objeto, como por ejemplo:

- Dispositivos de observación solar como celóstatos o coronógrafos.
- El seguimiento de celdas solares para su mejor desempeño.
- Antenas parabólicas o parábolas que requieran concentrar toda la energía solar, etc.

## Trabajos futuros

Este sistema de control y guiado permite mejorarlo desde muchos puntos de vista, entre las mejoras que puede recibir se encuentran:

- Que el sistema sea retroalimentado para que la velocidad de guiado permanezca todo el tiempo en el objeto y no sea necesario rectificar la velocidad.
- Que el sistema se opere utilizando un control remoto o por medio de bluetooth.
- Que el sistema funcione a distancia utilizando una pc a través del puerto usb.
- Introducir al sistema en el área de energía solar.

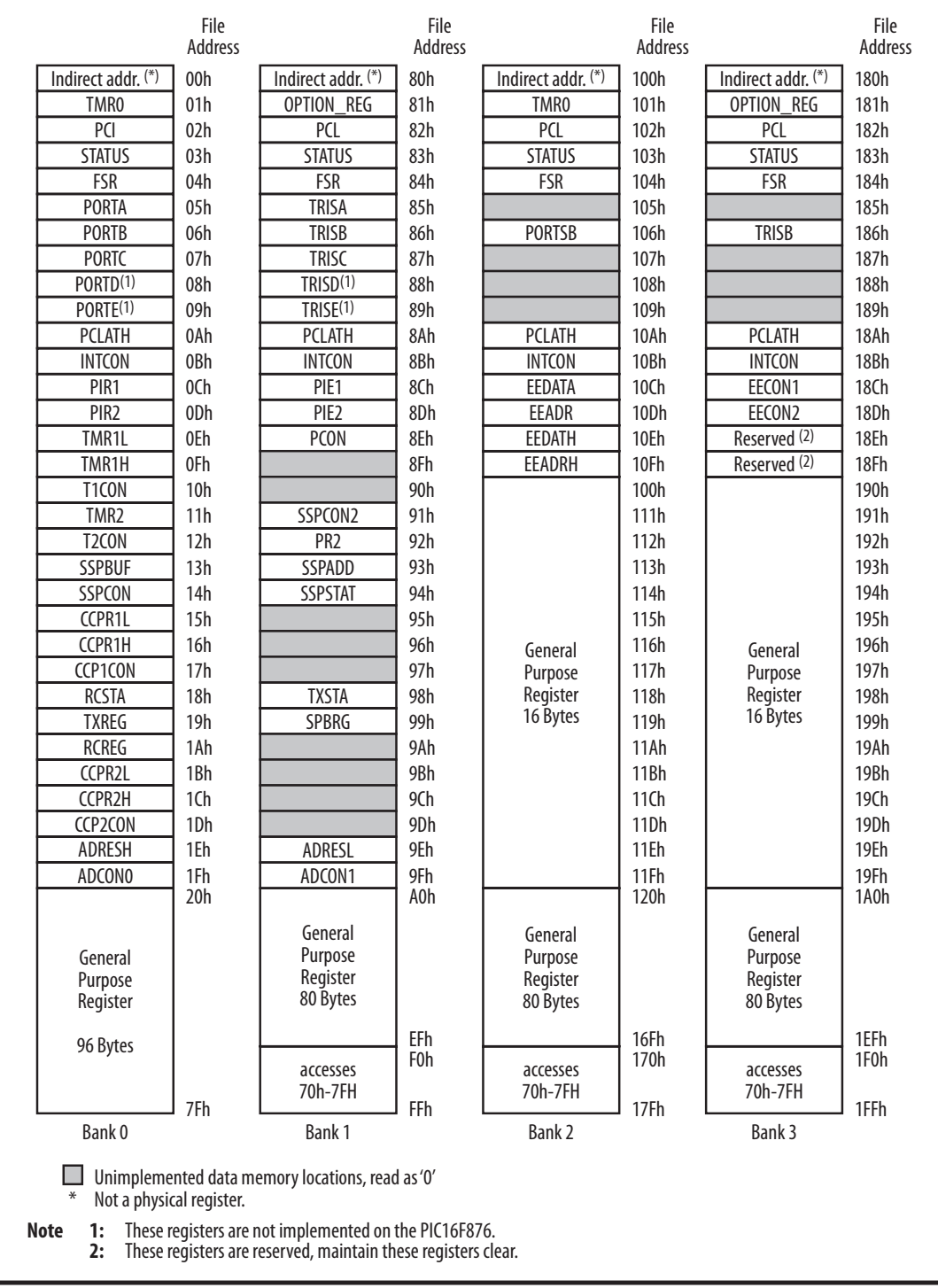

# APÉNDICE A. ORGANIZACIÓN DE LA MEMORIA RAM DEL PIC16F877

# APENDICE B

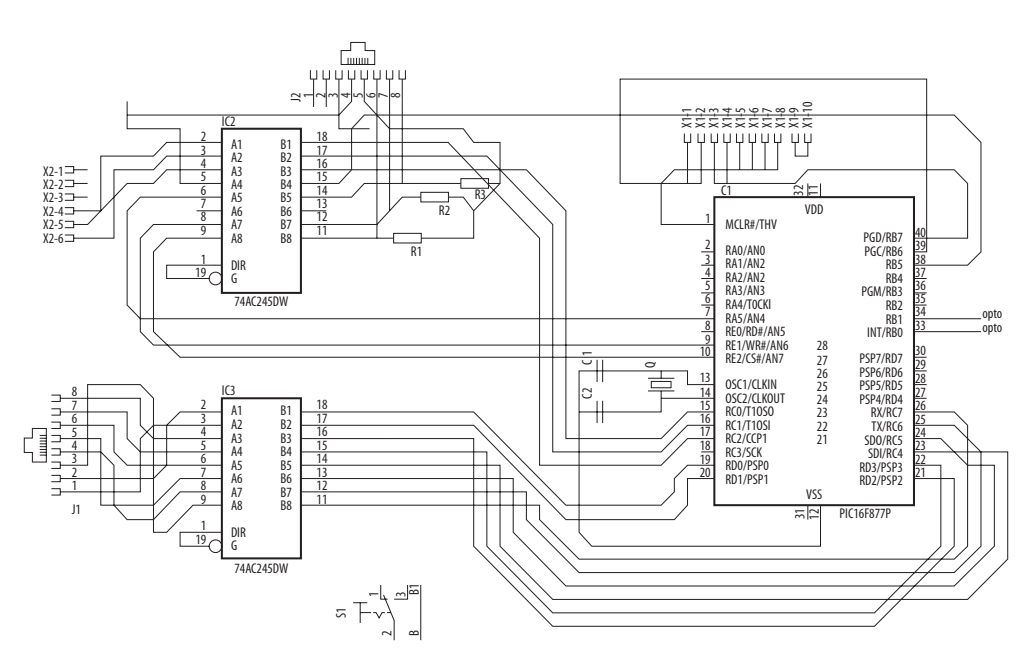

### Tarjeta de Control

Tarjeta de Mando

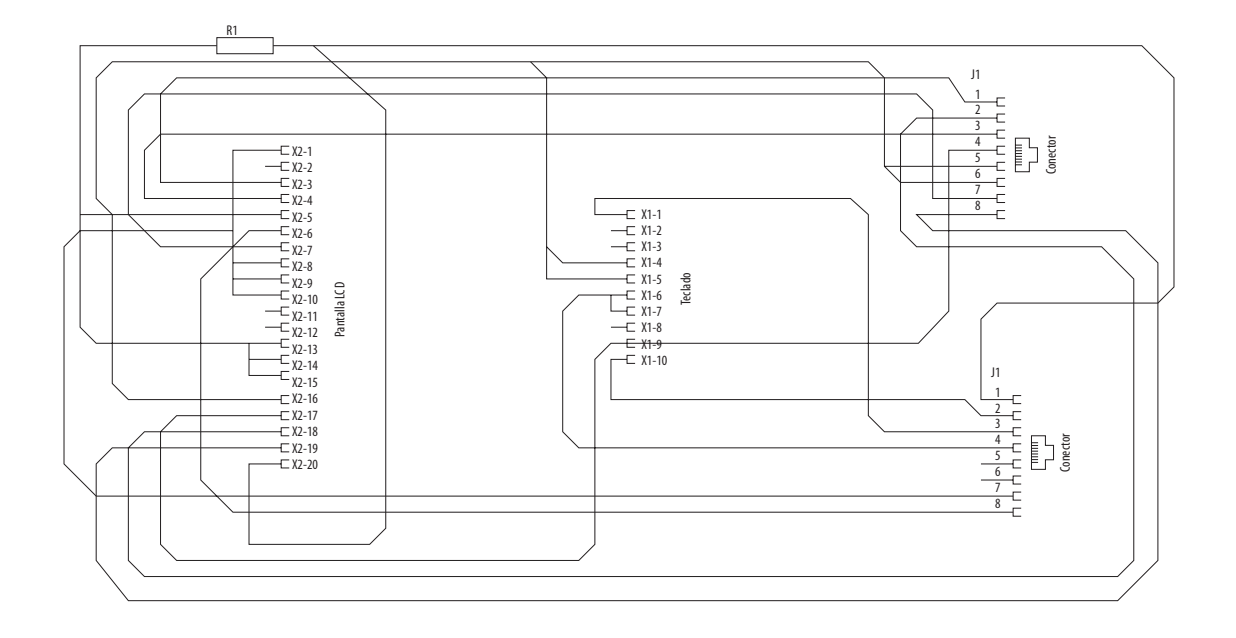

Tarjeta de Potencia

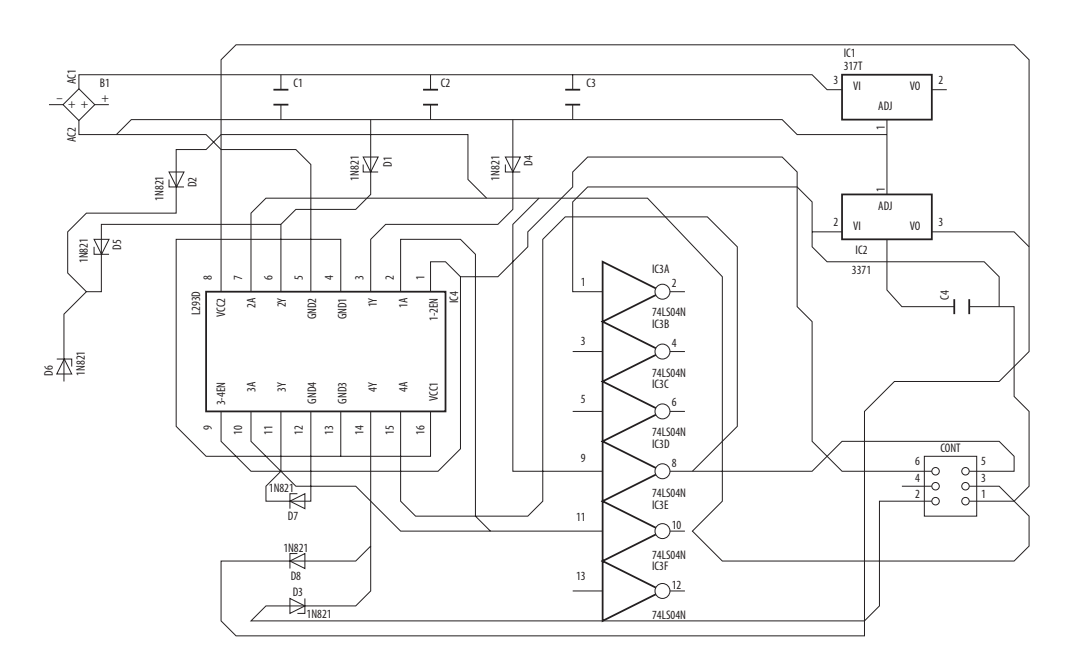

# APÉNDICE C. DIAGRAMAS A BLOQUES

#### DIAGRAMA I

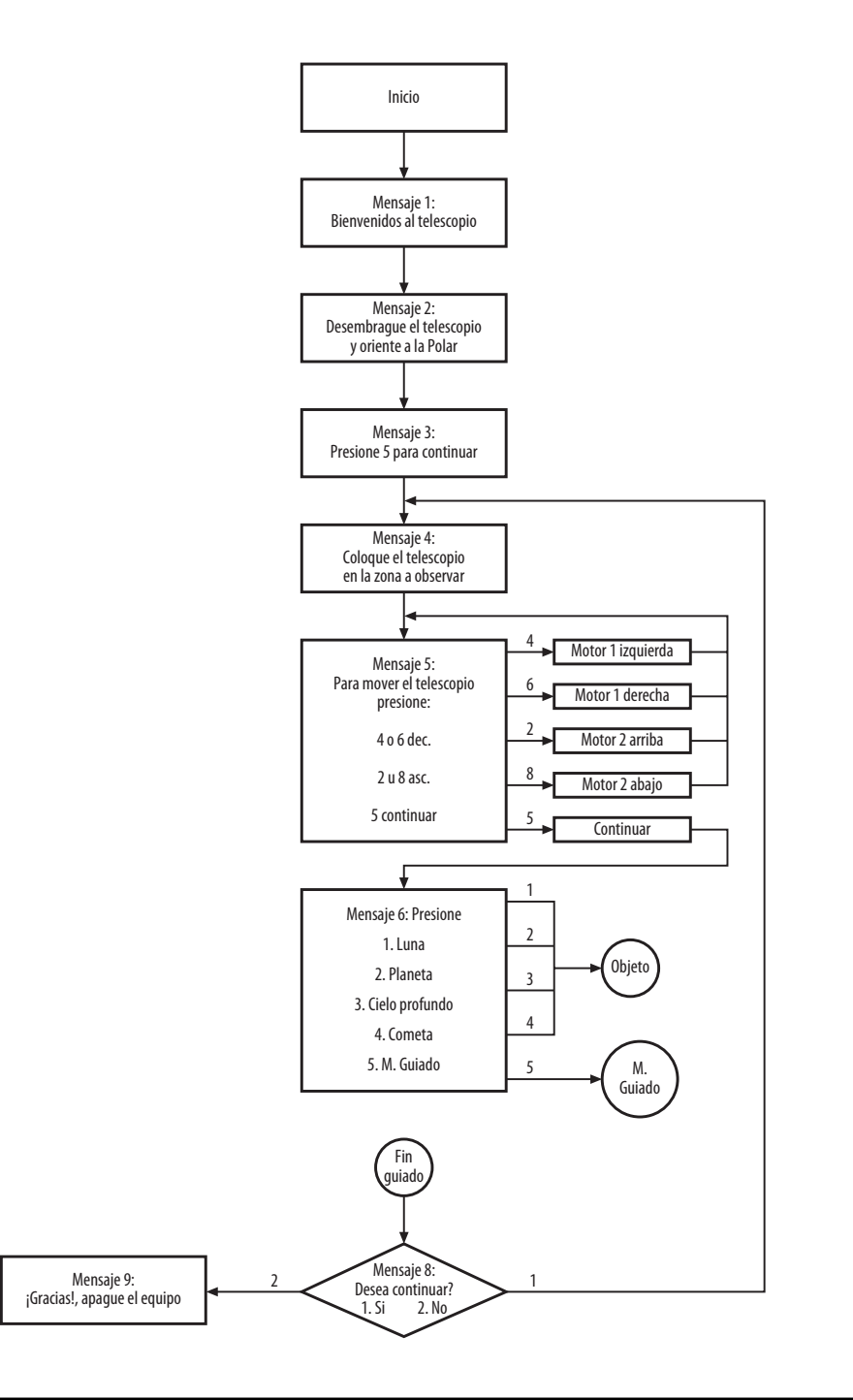

Diagrama 2

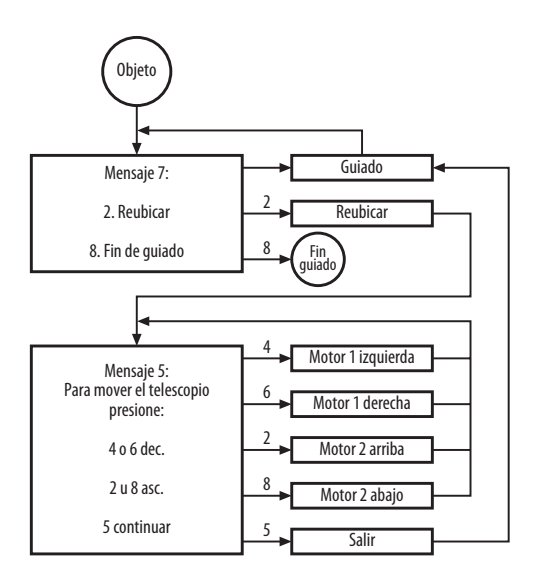

DIAGRAMA 3

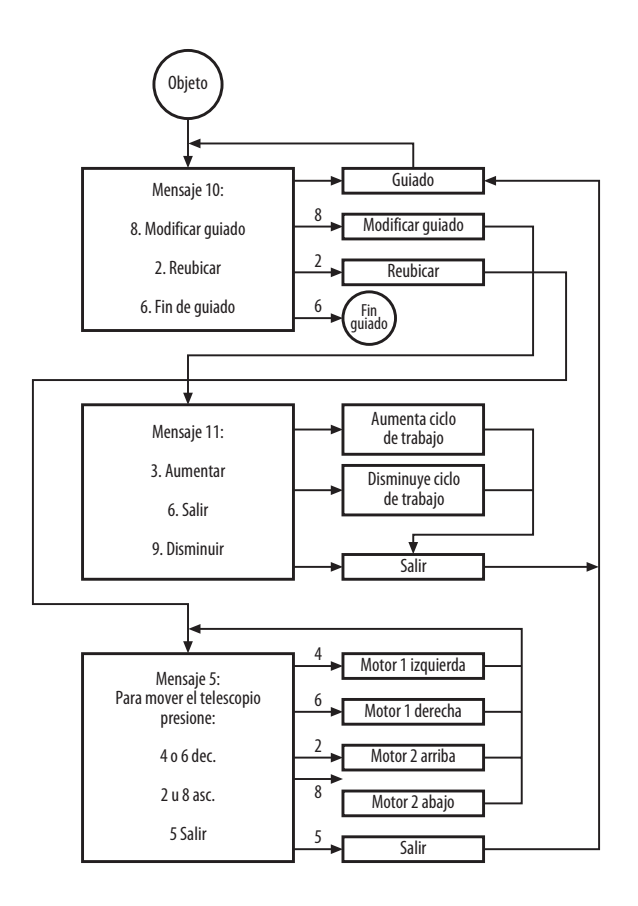

# APÉNDICE D. PROGRAMA PRINCIPAL

;Instituto Politécnico Nacional ;Laboratorio de electrónica de ESFM ;MAYO 2008 ;Elaboró: Avalos Vargas Adriana ;ESTE ES OTRO INTENTO DE PROGRAMA FINAL ;\*\*\*\*\*\*\*\*\*\*\*\*\*\*\*\*\*\*\*\*\*\*\*\*\*\*\*\*\*\*\*\*\*\*\*INICIO\*\*\*\*\*\*\*\*\*\*\*\*\*\*\*\*\*\*\*\*\*\*\*\*\*\*\*\*\*\*\*\*\*\*\* list p=16F877 (pricl6F877 es el Microcontrolador a utilizar #include "P16F877.INC" ;Archivo de cabecera Include \_config 0x3D39 ;Configuración de la velocidad y activación de temporizadores CBLOCK 0X20 CONTA1 ;Registro utilizado en el retardo de LCD CONTA2 ;Registro utilizado en el retardo de LCD CONTA3 CONTA4 CARGA ;es el valor que define el temporizador CARGA2 ;es el valor que define al temporizador RET1  $\qquad \qquad \text{registro utilizado en el retrardo del teclado}$ RET2  $;$  registro utilizado en el retardo del teclado ENDC ORG 0  $\qquad \qquad$  ; Origen de la memoria de programa GOTO INICIO ORG 5 ;Origen del programa saltando el vector de interrupción y el resets INICIO ;CONFIGURACION DEL PIC CALL BANCO1 ; Seleccionamos banco 1 CLRF TRISA ;Configuramos como salida puerto A<br>CLRF TRISB ;Configuramos como salida puerto B ; Configuramos como salida puerto B CLRF TRISC ;Configuramos como salida puerto C CLRF TRISD ;Configuramos como salida puerto D CLRF TRISE ;Configuramos como salida puerto E MOVLW 0X06 ; Ponemos el 6 en w MOVWF ADCON1 ;Configuramos como entradas digitales el puerto A BSF TRISA, 5 ;Configuramos como entrada el puerto A5 BSF TRISE, 1 (Configuramos como entrada el puerto E2 BSF TRISE, 2 ;Configuramos como entrada el puerto E1 ;CONFIGURACION TEMPORIZADORES MOVLW 0X02 ; Ponemos el 2 en w MOVWF OPTION\_REG ;Config preescalador a 8, asignamos al temporizador, reloj int. ;CONFIGURACION DEL PIC CALL BANCOO ;Seleccionamos banco 0 CLRF PORTA ;Limpiamos el puerto A CLRF PORTB ;Limpiamos el puerto B CLRF PORTC ;Limpiamos el puerto C CLRF PORTD ;Limpiamos el puerto D CLRF PORTE ;Limpiamos el puerto E

```
;****************************************************************************
PARTE 1
     CALL INICIOLCD ;Configura el LCD
   CALL MENSAJE1 ; Bienvenida<br>CALL MENSAJE2 ; Orientar
   CALL MENSAJE2
   CALL MENSAJE3 ; Instrucción teclado
     CALL OLVIDA ; Tiempo extra
     GOTO TECLADO1 ; Se va a teclado
,<br>,<br>,
PARTE 2
     CALL APAGAR ;Apaga el LCD como señal de avance
     CALL OLVIDA ; Tiempo extra
   CALL ENCENDER ;Encedemos la pantalla
     CALL MENSAJE4 ; Ubicar en la zona
   CALL MENSAJE5 ; Como ubicar, teclado
   CALL OLVIDA ; Tiempo extra
   GOTO TECLADO2 ; Se va a teclado2
;****************************************************************************
PARTE 3
     CALL APAGAR ;Apaga el LCD como señal de avance<br>
CALL OLVIDA ;Tiempo extra
                          ;Tiempo extra
   CALL ENCENDER ; Encedemos la pantalla<br>
CALL MENSAJE6 ; Elegir objeto a obs
                          ; Elegir objeto a observar
   CALL OLVIDA ; Tiempo extra
     GOTO TECLADO3 ;Se va a teclado3
;****************************************************************************
PARTE 4
     CALL SALTAR
     CALL MENSAJE5 ; Instrucciones teclado ubicar
     CALL OLVIDA ; Tiempo extra
     GOTO TECLADO7 ; Se va a teclado7
;****************************************************************************
PARTE 5
     CALL SALTAR
     CALL MENSAJE5 ; Instrucciones teclado ubicar
   CALL OLVIDA ; Tiempo extra
   GOTO TECLADO8 ; Se va a teclado8
;****************************************************************************
PARTE 6
     CALL MENSAJEONCE ; Instrucciones para modificar
   CALL OLVIDA ; Tiempo extra
     GOTO TECLADO6 ;Se va al teclado6
;****************************************************************************
PARTE 7
     CALL MENSAJE8 (Desea continuar?
   CALL OLVIDA ; Tiempo extra
     GOTO TECLADO9 ;Se va a teclado9
;****************************************************************************
PARTE 8
     CALL MENSAJE9 ;Despedida
   GOTO FINAL ; Apaga
```

```
72
```
```
;*****************************DESARROLLO PARTE1*****************************
TECLADO 1
     CLRF PORTD ;Limpiamos puerto D
   BSF PORTD, 1 ; Prendemos la columna 2
    BTFSS PORTE, 1 (Revisa si se presiona el 5
   GOTO TECLADO1 ; Se va a teclado1
   GOTO PARTE2 ;Se va a PARTE2
;*****************************DESARROLLO PARTE 2*****************************
TECLADO 2
     CLRF PORTD
     BSF PORTD, 0 ; prendemos la columna 1
   BTFSS PORTE, 1 : ; revisa si se presiona el 4
   GOTO T2A \qquad \qquad ; si no se presiona el 4 sigue revisando
   GOTO IZQ1 (3) isi se presiona el 4 se va a izquierda
T2A
     CALL RETARDO ;le da un tiempo
   CLRF PORTD
   BSF PORTD, 2 ; prendemos la columna 3
   BTFSS PORTE, 1                 ; revisa si se presiona el 6
   GOTO T2B ; si no se presiona el 6 sique revisando
   GOTO DER1 (500); si se presiona el 6 se va a derecha
T2B
   CALL RETARDO ;le da un tiempo
   CLRF PORTD
   BSF PORTD, 1 ;prendemos la columna 2
   BTFSS PORTA, 5 ; revisa si se presiona el 2
   GOTO T2C ;si no se presiona el 2 sigue revisando
   GOTO ARR1 (3) isi se presiona el 2 se va a arriba
T2C
  CALL RETARDO ;le da un timpo
   CLRF PORTD 
   BSF PORTD, 1 ;encendemos la columna 2
   BTFSS PORTE, 2                  ; revisa si se presiona el 8
   GOTO T2D ; si no se presiona el 8 sique revisando
   GOTO ABA1 (3) isi se presiona el 8 se va a abajo
T2D 
   CALL RETARDO ;le da un tiempo
   CLRF PORTD
   BSF PORTD, 1 ; prendemos la colmna 2
   BTFSS PORTE,1 ;revisa se se presiona el 5
   GOTO TECLADO2 ;si no se presiona el 5 se va a TECLADO1
   GOTO PARTE3 \qquad \qquad ;si se presiona el 5 se va a SELECCION
;***SEÑALES PARA UBICAR EL TELESCOPIO***
IZQ1
     CALL IZQUIERDA ;Llama a las señales para ir a la izquierda a
                            vel max.
IZQ1A
  BTFSS PORTE, 1 (Revisa si se presiona el 4
    GOTO TECLADO2 ; Si no se presiona va a teclado2
  GOTO IZQ1A (Sique revisando
DER1
     CALL DERECHA ;Llama a las señales para ir a la derecha a
                            vel max.
DER1A
     BTFSS PORTE, 1 ;Revisa si se presiona el 6
```
GOTO TECLADO2 ;Si no se presiona va a teclado2 GOTO DER1A (Sigue revisando ARR1 CALL ARRIBA ;Llama a las señales para ir a arriba a vel max. ARR1A BTFSS PORTA, 5 ;Revisa si se presiona el 4 GOTO TECLADO2 ;Si no se presiona va a teclado2 GOTO ARR1A (Sique revisando ABA1 CALL ABAJO ;Llama a las señales para ir a abajo a vel max. ABA1A BTFSS PORTE, 2 ; Revisa si se presiona el 4 GOTO TECLADO2 ; Si no se presiona va a teclado GOTO ABA1A (Sique revisando ;\*\*\*\*\*\*\*\*\*\*\*\*\*\*\*\*\*\*\*\*\*\*\*\*\*\*\*\*\*DEASARROLLO PARTE 3\*\*\*\*\*\*\*\*\*\*\*\*\*\*\*\*\*\*\*\*\*\*\*\*\*\*\*\*\* TECLADO3 CLRF PORTD BSF PORTD, 0 ;prendemos la columna 1 BTFSS PORTA, 5 ; revisa si se presiona el 1 GOTO T3A  $\qquad \qquad ;$  si no se presiona el 1 sigue revisando GOTO LUNAP ; si se presiona el 1 se va a luna T3A CALL RETARDO ;le da un tiempo CLRF PORTD BSF PORTD, 1 ;prendemos la columna 2 BTFSS PORTA, 5 ; revisa si se presiona el 2 GOTO T3B ; si no se presiona el 2 sigue revisando GOTO PLANETAP ;si se presiona el 2 se va a PLANETA T3B CALL RETARDO ;le da un tiempo CLRF PORTD BSF PORTD, 2 ; prendemos la columna 3 BTFSS PORTA, 5 ; revisa se se presiona el 3 GOTO T3C  $\qquad \qquad ;$ si no se presiona el 3 sigue revisando GOTO CPROFUNDOP ;si se presiona el 3 se va a CPROFUNDO T3C CALL RETARDO ; le da un timpo CLRF PORTD BSF PORTD, 0 ;encendemos la columna 1 BTFSS PORTE, 1  $;$  previsa si se presiona el 4 GOTO T3D ; si no se presiona el 4 se va a TECLADO2 GOTO COMETAP ; si se presiona el 4 se va a COMETA T3D CALL RETARDO ;le da un tiempo CLRF PORTD BSF PORTD, 1 ;prendemos columna 2 BTFSS PORTE,1 ;revisa si se presiona el 5 GOTO TECLADO3 GOTO MG ;\*\*\*\*\*Aqui se genera el pulso necesario para cada caso\*\*\*\*\*\*\* **LUNAP** CALL APAGAR ;Apaga el LCD como señal de avance CALL OLVIDA ; Tiempo extra

CALL ENCENDER ;Encedemos la pantalla CALL MENSAJE7 ; recuerda que se puede guiar MOVLW 0X22 ;ponemos el 34 en w MOVWF CARGA ;movemos el 34 a la carga del temporizador MOVLW 0X68 ;ponemos el 104 en w MOVWF CARGA2 ;movemos el 104 a la carga del temporizador2 GOTO GUIAR PLANETAP CALL APAGAR ;Apaga el LCD como señal de avance CALL OLVIDA ; Tiempo extra CALL ENCENDER ;Encedemos la pantalla CALL MENSAJE7 ; recuerda que se puede guiar MOVLW 0X68 ;ponemos el 104 en w MOVWF CARGA ;movemos el 104 a la carga del temporizador MOVLW 0X22 ;ponemos el 34 en w MOVWF CARGA2 ; movemos el 34 a la carga del temporizador2 GOTO GUIAR CPROFUNDOP CALL APAGAR ;Apaga el LCD como señal de avance CALL OLVIDA ; Tiempo extra CALL ENCENDER ;Encedemos la pantalla CALL MENSAJE7 ; recuerda que se puede guiar MOVLW 0X16 ;ponemos el 23 en w MOVWF CARGA ;movemos el 23 a la carga del temporizador MOVLW 0X76 ;ponemos el 115 en w MOVWF CARGA2 ; movemos el 115 a la carga del temporizador2 GOTO GUIAR **COMETAP** CALL APAGAR ;Apaga el LCD como señal de avance CALL OLVIDA ; Tiempo extra CALL ENCENDER ;Encedemos la pantalla CALL MENSAJE7 ; recuerda que se puede guiar MOVLW 0X74 ;ponemos el 115 en w MOVWF CARGA ;movemos el 115 a la carga del temporizador MOVLW 0X16 ;ponemos el 23 en w MOVWF CARGA2 ;movemos el 23 a la carga del temporizador2 GOTO GUIAR MG CALL APAGAR ;Apaga el LCD como señal de avance CALL OLVIDA ; Tiempo extra CALL ENCENDER ;Encedemos la pantalla CALL MENSAJEDIEZ ; recuerda que se puede modificar MOVLW 0X16 ;ponemos el 23 en w MOVWF CARGA ;movemos el 23 a la carga del temporizador MOVLW 0X76 ;ponemos el 115 en w MOVWF CARGA2 ;movemos el 115 a la carga del temporizador2 GOTO GUIARM ;\*\*\*\*\*aqui se genra el pulso NORMAL\*\*\*\*\*\* GUIAR BSF PORTC,0 BCF PORTA,0 PULSO BSF PORTC, 2 ;ponemos a uno el bit C2

CALL TEMPORIZADOR ; se va a subrutina de tiempo BCF PORTC, 2 ;ponemos a cero el bit C2 CALL TEMPORIZADOR2 ; se va a subrutina de tiempo GOTO TECLADO4 ;\*\*\*\*\*\*aqui se genera el pulso MODIFICABLE\*\*\*\*\*\* GUIARM BSF PORTC,0 BCF PORTA,0 PULSOM BSF PORTC, 2 ;ponemos a uno el bit C2 CALL TEMPORIZADOR ; se va a subrutina de tiempo BCF PORTC, 2 ;ponemos a cero el bit C2 CALL TEMPORIZADOR2 ; se va a subrutina de tiempo GOTO TECLADO5 TECLADO 4 CLRF PORTD ;Limpiamos el puertoD BSF PORTD, 1 ; Encendemos la columna 2 BTFSS PORTA, 5 ;Revisamo si se presiona el 2 GOTO T4A  $\qquad \qquad ;$  Si no se presiona el 2 sigue revisando GOTO PARTE4 ;Si se presiona el 2 se va a parte4 T4A BTFSS PORTE, 2 ;Revisa si se presiona el 8 GOTO PULSO ;Si no se presiona el 8 se genera el pulso GOTO PARO TECLADO 5 CLRF PORTD ;Limpiamos el puertoD BSF PORTD, 1 ; Encendemos la columna 2 BTFSS PORTA, 5 ;Revisamo si se presiona el 2 GOTO T5A  $\qquad \qquad ;$ Si no se presiona el 2 sigue revisando GOTO PARTE5 ;Si se presiona el 2 se va a parte5 T5A BTFSS PORTE, 2 ;Revisa si se presiona el 8 GOTO PULSOM ;Si no se presiona el 8 se genera el pulso GOTO PARTE6 ;Si se presiona el 8 se modifica el pulso ;\*\*Con esto se para el pulso\*\* PARO BCF PORTC, 1 (3) ; Se para el pulso BCF PORTC, 2 (Se deshabilitan enables GOTO PARTE7 ;\*\*\*\*\*\*\*\*\*\*\*\*\*\*\*\*\*\*\*\*\*\*\*\*\*\*\*\*\*DESAROLLO PARTE 4\*\*\*\*\*\*\*\*\*\*\*\*\*\*\*\*\*\*\*\*\*\*\*\*\*\*\*\*\* TECLADO 7 CLRF PORTD BSF PORTD, 0 ;prendemos la columna 1 BTFSS PORTE,1 ;revisa si se presiona el 4 GOTO T7A ;si no se presiona el 4 se va a ubicar2 GOTO IZQ2 **interests** is sepresiona el 4 se va a izquierda T7A CALL RETARDO ; le da un tiempo CLRF PORTD BSF PORTD, 2 ; prendemos la columna BTFSS PORTE, 1 ; revisa si se presiona el 6 GOTO T7B **;**si no se presiona el 6 se va a ubicar3

GOTO DER2 ; si se presiona el 6 se va a derecha T7B CALL RETARDO ;le da un tiempo CLRF PORTD BSF PORTD, 1 ;prendemos la columna 2 BTFSS PORTE,1 ;revisa se se presiona el 5 GOTO T7C ;si no se presiona el 5 se va a ubicar GOTO GUIAR2 ; si se presiona el 5 se va a guiado T7C CALL RETARDO ; le da un timpo CLRF PORTD BSF PORTD, 1 ;encendemos la columna 2 BTFSS PORTA, 5 ; revisa si se presiona el 2 GOTO T7D ;si no se presiona el 2 se va a ubicar 5 GOTO ARR2 ; i se presiona el 2 se va a arriba T7D CALL RETARDO ;le da un tiempo CLRF PORTD BSF PORTD, 1 ; prendemos la colmna 2 BTFSS PORTE, 2 ; revisa si se presiona el 8 GOTO TECLADO7 ; ino se presiona el 8 se va a ubicar GOTO ABA2 (Si se presiona el 8 se va a abajo ;\*\*SEÑALES\*\* IZQ2 CALL IZQUIERDA ;Llama a las señales para ir a la izquierda a vel max. IZQ2A BTFSS PORTE, 1 (Revisa si se presiona el 4) GOTO TECLADO7 ;Si no se presiona va a teclado2 GOTO IZQ2A ;Sigue revisando DER2 CALL DERECHA ;Llama a las señales para ir a la derecha a vel max. DER2A BTFSS PORTE, 1 ;Revisa si se presiona el 6 GOTO TECLADO7 ;Si no se presiona va a teclado2 GOTO DER2A ;Sique revisando GUIAR2 CALL SALTAR BSF PORTC,0 BCF PORTA,0 GOTO PULSO ARR2 CALL ARRIBA ;Llama a las señales para ir a arriba a vel max. ARR2A BTFSS PORTA, 5 ;Revisa si se presiona el 4 GOTO TECLADO7 ;Si no se presiona va a teclado2 GOTO ARR2A ;Sigue revisando ABA2 CALL ABAJO ;Llama a las señales para ir a abajo a vel max. ABA2A BTFSS PORTE, 2 ; Revisa si se presiona el 4 GOTO TECLADO7 ; Si no se presiona va a teclado

GOTO ABA2A ;Sigue revisando ;\*\*\*\*\*\*\*\*\*\*\*\*\*\*\*\*\*\*\*\*\*\*\*\*\*\*\*\*\*DESARROLLO PARTE 5\*\*\*\*\*\*\*\*\*\*\*\*\*\*\*\*\*\*\*\*\*\*\*\*\*\*\*\*\* TECLADO 8 CLRF PORTD BSF PORTD, 0 ;prendemos la columna 1 BTFSS PORTE,1 ;revisa si se presiona el 4 GOTO T8A  $;$  si no se presiona el 4 se va a ubicar2 GOTO IZQ3 (3) si se presiona el 4 se va a izquierda T8A CALL RETARDO ; le da un tiempo CLRF PORTD BSF PORTD, 2 ; prendemos la columna BTFSS PORTE, 1 ; revisa si se presiona el 6 GOTO T8B ; si no se presiona el 6 se va a ubicar3 GOTO DER3 ; si se presiona el 6 se va a derecha T8B CALL RETARDO ; le da un tiempo CLRF PORTD BSF PORTD, 1 ;prendemos la columna 2 BTFSS PORTE,1 ;revisa se se presiona el 5 GOTO T8C **inclusion** isi no se presiona el 5 se va a ubicar GOTO GUIARM2 ; si se presiona el 5 se va a guiado T8C CALL RETARDO ; le da un timpo CLRF PORTD BSF PORTD, 1 ;encendemos la columna 2 BTFSS PORTA, 5 ; revisa si se presiona el 2 GOTO T8D ;si no se presiona el 2 se va a ubicar 5 GOTO ARR3 ;si se presiona el 2 se va a arriba T8D CALL RETARDO ;le da un tiempo CLRF PORTD BSF PORTD, 1 ; prendemos la colmna 2 BTFSS PORTE, 2 ; revisa si se presiona el 8 GOTO TECLADO8 ; si no se presiona el 8 se va a ubicar GOTO ABA3 (3) si se presiona el 8 se va a abajo ;\*\*SEÑALES\*\* IZQ3 CALL IZQUIERDA ;Llama a las señales para ir a la izquierda a vel max. IZQ3A BTFSS PORTE, 1 (3) ;Revisa si se presiona el 4 GOTO TECLADO8 ;Si no se presiona va a teclado2 GOTO IZQ3A ;Sigue revisando DER3 CALL DERECHA ;Llama a las señales para ir a la derecha a vel max. DER3A BTFSS PORTE, 1 ;Revisa si se presiona el 6 GOTO TECLADO8 : Si no se presiona va a teclado2 GOTO DER3A ;Sique revisando GUIARM2 CALL SALTAR BSF PORTC,0

```
BCF PORTA,0
     GOTO PULSOM
ARR3
     CALL ARRIBA ;Llama a las señales para ir a arriba a vel max.
ARR3A
     BTFSS PORTA, 5 ;Revisa si se presiona el 4
     GOTO TECLADO8 ;Si no se presiona va a teclado2
   GOTO ARR3A (Sique revisando
ABA3
     CALL ABAJO ;Llama a las señales para ir a abajo a vel
max.
ABA3A
     BTFSS PORTE, 2 ; Revisa si se presiona el 4
     GOTO TECLADO8 ; Si no se presiona va a teclado
   GOTO ABA3A ;Sique revisando
;*****************************DESARROLLO PARTE 6*****************************
TECLADO6
   CLRF PORTD ; Limpiamos puertoD
   BSF PORTD, 2 ; Prendemos columna 3
   BTFSS PORTA, 5                       ;Revisa si se presiona el 3
   GOTO T6A \qquad \qquad ;Si no se presina el 6 sigue revisando
   GOTO AUMENTA ;Si se presiona el 6 se va a aumenta
T6A
     BTFSS PORTE, 1 ;Revisa si se presiona el 6
   GOTO T6B ;Si no se presiona el 6 sigue revisando
   GOTO PARO ;Si se presiona el 6 se va a paro
T6B
     BTFSS PORTE, 2 ;Revisa si se presiona el 9
     GOTO TECLADO6 ;Si no se presiona el 6 sigue revisando
     GOTO DISMINUYE ;Si se presiona el 6 se va a disminuye
;**Con esto se aumeta el pulso**
AUMENTA
  MOVLW 0x01 ;ponemos el 10 en w
  MOVWF CONTA4 ; movemos el 10 a conta4
BUCLE ;con este bucle se cambia 10 unidades el valor de
                          carga 1 y 2
  INCFSZ CARGA ;incrementa el valor de carga 1 unidad
  DECFSZ CARGA2 ;disminuye el valor de carga2 1 unidad
  DECFSZ CONTA4 ;decrementa el valor de conta 4 una unidad y
salta si es cero
  GOTO BUCLE ; se va al bucle
  CALL SALTAR
  GOTO PULSOM ; regresa al quiado
;**Con esto disminuye el pulso**
DISMINUYE
  MOVLW 0X01 ;ponemos el 10 en w
  MOVWF CONTA4 ; movemos el 10 a conta4
BUCLE2 ;con este bucle se cambia 10 unidades el valor de
                          carga 1 y 2
  DECFSZ CARGA                     ;disminuye el valor de carga 1 unidad
  INCFSZ CARGA2 ;incrementa el valor de carga2 1 unidad
  DECFSZ CONTA4 ;decrementa el valor de conta 4 una unidad y salta
                          si es cero
```

```
GOTO BUCLE2 ; se va al bucle
  CALL SALTAR
  GOTO PULSOM ; regresa al guiado
;*****************************DESARROLLO PARTE 7*****************************
TECLADO9
   CLRF PORTD ; Limpiamos puerto D
   BSF PORTD, 0 (Prendemos columna 1
   BTFSS PORTA, 5 ;Revisa si se presiona el 1
   GOTO T9A (Si no se presiona el 1 sigue revisando
   GOTO PARTE2 \qquad \qquad ;Si se presiona el 1 regresa a parte2
T9A
   CALL RETARDO ;Le da un tiempo
   CLRF PORTD ;Limpiamos puerto D
   BSF PORTD, 2 ; Prendemos la columna 3
   BTFSS PORTA, 5                      ;Revisa si se presiona el 3
   GOTO TECLADO9 ;Si no se presiona el 3 sigue revisando
   GOTO PARTE8 ;Si se presiona el 3 se va a parte8
;*****************************DESARROLLO PARTE 8*****************************
FINAL
     CALL APAGAR
FINAL1
     NOP
     NOP
     GOTO FINAL1
     INCLUDE<BANCOS.inc>
   INCLUDE<LCD.inc>
   INCLUDE<TIEMPO.inc>
     INCLUDE<SEÑALES.inc>
     END
```
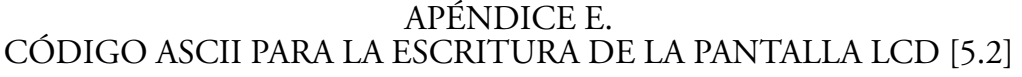

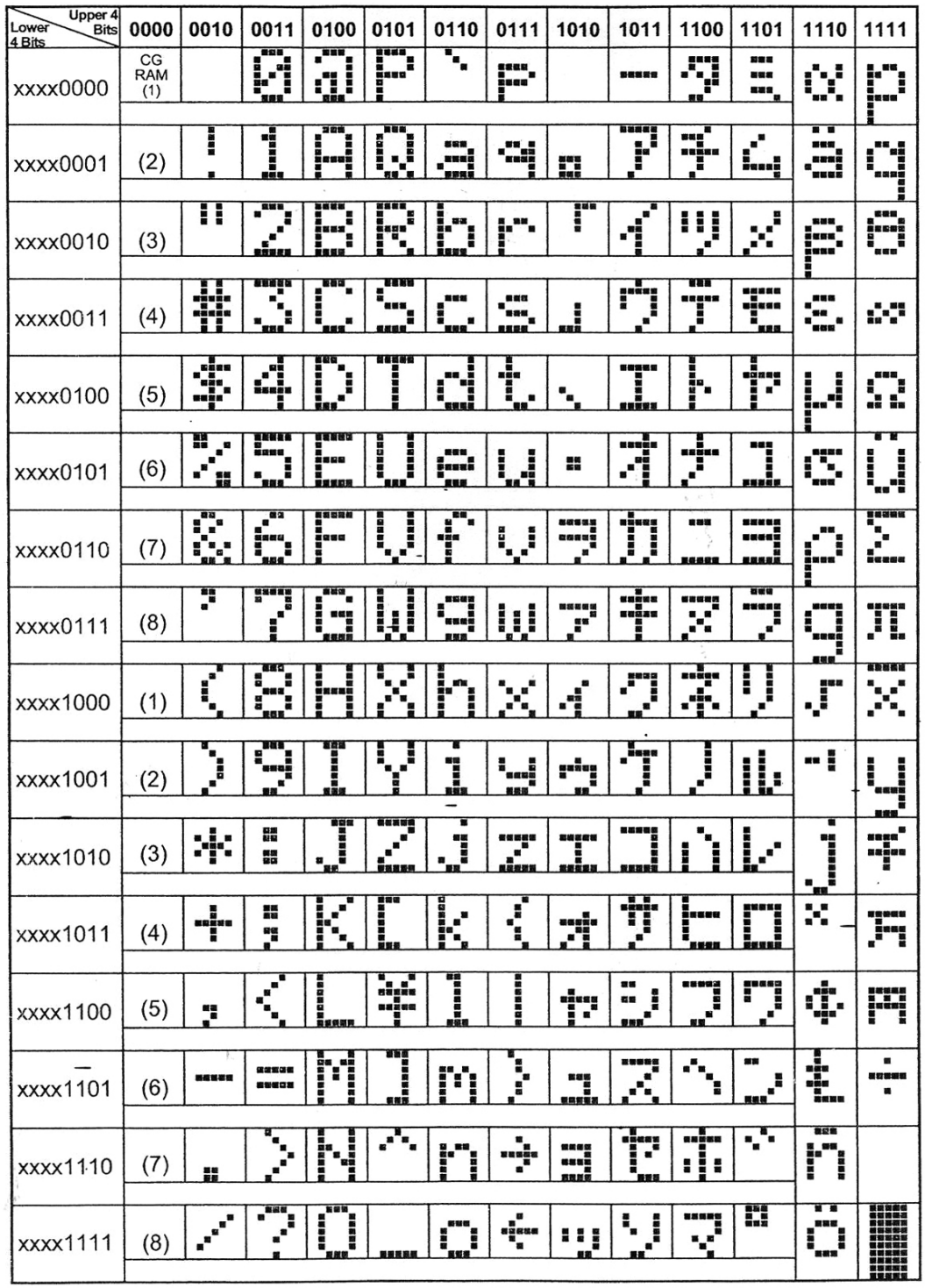

# APENDICE F. MANUAL DEL USUARIO

# Manual de operación del sistema de control y guiado para un telescopio Newtoniano de 12" con montura ecuatorial. (scg)

# **INTRODUCCIÓN**

Este sistema le permite alinear el telescopio en el objeto celeste que desea observar. Le permite rastrear automáticamente los objetos cuando el telescopio está alineado adecuadamente y corregir la posición de los objetos celestes mediante el uso del teclado, recibiendo instrucciones en la pantalla de cristal líquido.

#### Lista de partes

El Sistema incluye las siguientes partes.

- Caja de control y potencia.
- Caja de mando

# Instalando el sistema

Para conectar el sistema de control y guiado a ambos motores, deberá conectar por medio de unos cables caimán-caimán las salidas de alimentación de cada uno de los motores a la caja de control y potencia. En el diagrama 1 se muestra como conectarlos.

Asegúrese de que el sistema este apagado o no conectado a la fuente de alimentación.

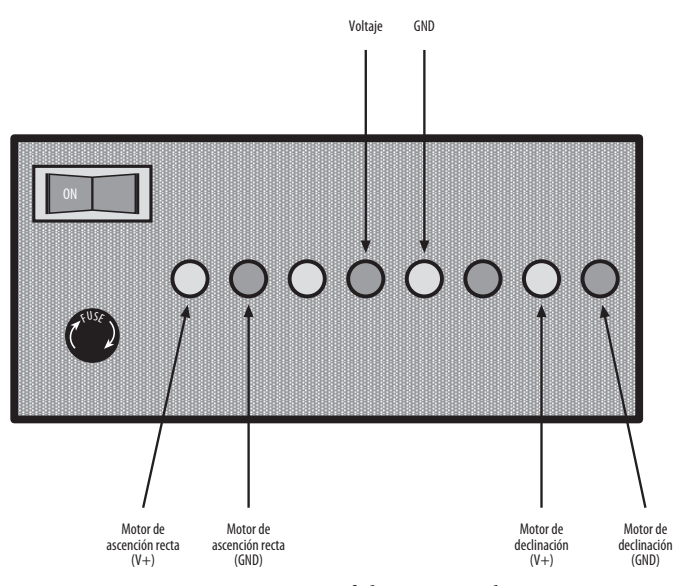

Diagrama 1. *Conexión del Sistema a los motores.*

#### Encendiendo el sgc

El sistema puede funcionar con una batería de 12 volts, o bien conectándolo directamente a la corriente eléctrica de 120 VAC.

*Nota:* Para conectar la batería se utilizan un par de cables banana-caimán según el diagrama 2.

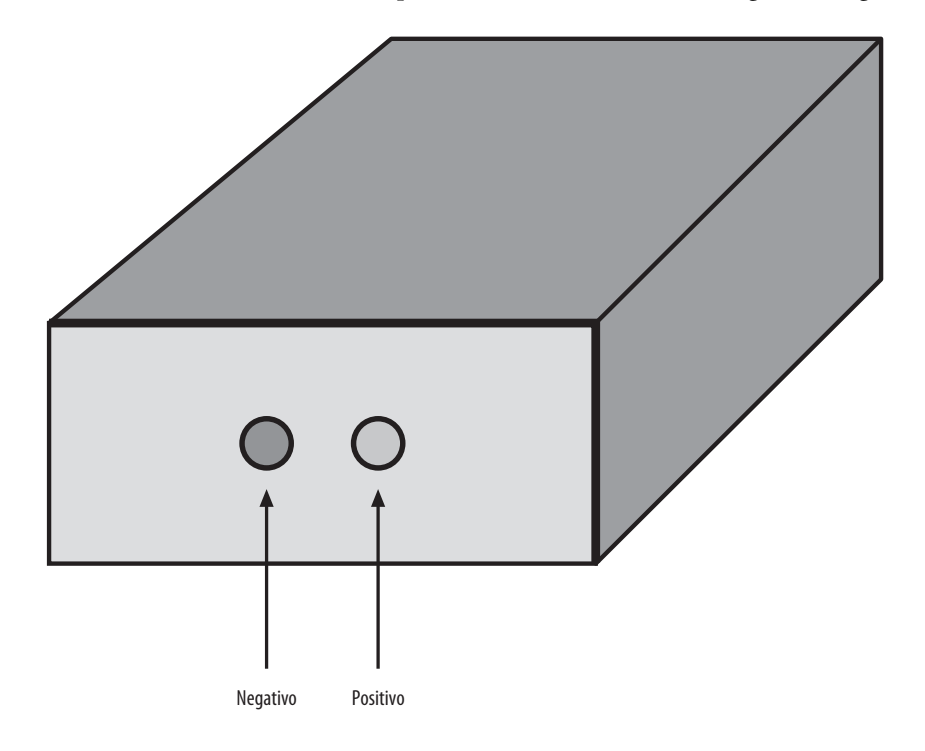

Diagrama 2. *Conexión de la batería.*

Una vez que el scg este conectado, enciéndalo con el botón de encendido y se mostrará en la pantalla un mensaje de bienvenida.

# El control de mando

El control de mando le permite tener acceso directo a las instrucciones que pude recibir el scg, ya que cuenta con un menú sencillo.

A continuación encontrara una breve descripción de los componentes de la caja de control.

- Ventana de la pantalla de cristal líquido (lcd): Tiene una pantalla de configuración de línea dual de 16 caracteres, que permite visualizar la información del telescopio.
- Teclado: Instruye al telescopio y al control sobre la fase de observación o alineación en la que se encuentran.
- Teclas de dirección: Las teclas número 2 y 8 son para el movimiento de ascensión recta y los números 4 y 6 son para el de declinación
- Tecla de selección: Al presionar el número 5 indicamos si se termino un proceso o se elije el guiado.
- Teclas de modificación: En el caso de estar en el modo de modificar guiado el número 3 permite aumentar esta velocidad, el 9 disminuirla y el 6 para parar el proceso.

#### Operación del control de mando

Esta sección describe los procedimientos básicos del control de mando necesarios para operar el sgc. Estos procedimientos se dividen en tres categorías: Orientación, Alineación y Guiado.

#### *Orientación*

Por medio de la pantalla recibirá un mensaje de bienvenida y la instrucción de orientación a la Polar.

En este caso, la orientación no se realiza por medio de los motores, por lo que es necesario desembragar el telescopio y orientarlo manualmente.

Hay una gran variedad de métodos para apuntar el eje polar rumbo al norte celeste, es decir colocarlo paralelo al eje de la Tierra.

Para esto se apunta el telescopio al eje polar, rumbo al norte, el cual se determina por la posición de la estrella polar o Polaris, que esta a 52 minutos de arco de separación angular del polo celeste exacto en la dirección de la constelación de Casiopea. En general la altura del norte celeste sobre el horizonte es igual a la latitud geográfica del lugar de observación.

Posteriormente la alineación del eje polar se efectúa por ensayo y error.

Se observan tres estrellas, una al oriente, otra al poniente y otra cerca del meridiano, las tres cercanas al Ecuador celeste. Cada una de estas tres estrellas se sigue durante algunos minutos, moviendo el telescopio sobre el eje polar, pero sin mover nada el eje de declinación, las correcciones necesarias se pueden realizar siguiendo la tabla 1.

| Desviación del eje polar<br>respecto al norte celeste hacia | La estrella del oriente<br>se desvía hacia | La estrella del poniente<br>se desvía hacia | La estrella del meridiano<br>se desvía hacia |
|-------------------------------------------------------------|--------------------------------------------|---------------------------------------------|----------------------------------------------|
| Arriba                                                      | Norte                                      | Sur                                         | No                                           |
| Abajo                                                       | Sur                                        | Norte                                       | No                                           |
| Oriente                                                     | No                                         | No                                          | Norte                                        |
| Poniente                                                    | No                                         | No                                          | Sur                                          |

Tabla 1. *Ajuste de una montura ecuatorial*

Una vez que el telescopio este orientado al norte, embráguelo y presione el número cinco. (5). Esto es importante, pues de esta forma le indicara al control que puede pasar al siguiente proceso.

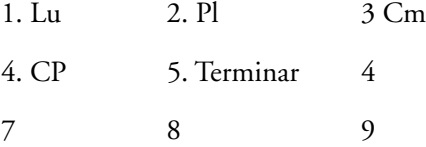

### *Alineación*

Una vez que se oriente el telescopio recibirá una instrucción para alinearlo hacia la zona que se desea

observar. En este caso se utilizaran los motores de ascensión recta (A.R.) y de declinación (DEC). Para mover los de DEC. presione el dos (2) y el ocho(8) para los de A.R. el cuatro (4) y el seis(6). Trate de dejar centrado el objeto que desea observar.

Una vez terminado este proceso presione cinco (5) para terminar y pasar a la siguiente fase.

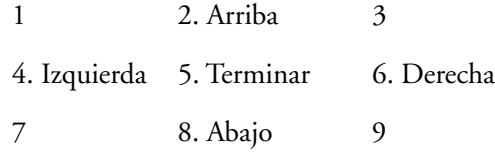

#### *Guiado*

Para iniciar la fase de guiado le debe indicar al control que tipo de objeto desea observar, por lo que en la pantalla aparecerá un menú de opciones como el que se muestra a continuación:

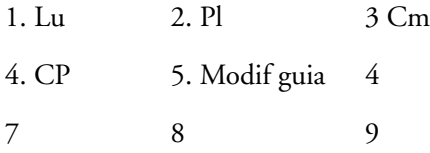

1 Luna

2. Planeta

3. Cometa

4. Cielo Profundo

5. Modo para modificar velocidad de guiado.

Si elige del 1 al 4 en la pantalla aparecerá un mensaje que le recuerda que en cualquier momento durante el guiado puede reubicar el telescopio, e inmediatamente después de este mensaje iniciara el guiado. Si desea cambiar de objeto para observar o para el guiado deberá presionar el ocho (8), o si debe reubicar el telescopio debe presionar el dos (2).

# *Reubicar el telescopio*

En algunas ocasiones puede observar que el objeto esta fuera del campo visual del ocular por lo que es necesario reubicarlo en el centro. Es por esto que durante el guiado si presiona el cinco (5) en ese momento se suspende el guiado y puede reubicar el telescopio como esta indicado en el proceso de alineación y después para reiniciar el guiado presione cinco (5) nuevamente.

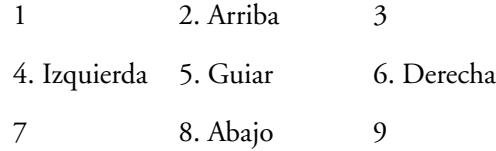

# *Terminar el guiado*

Si desea cambiar de objeto a observar o terminar la sesión deberá parar el guiado, Esto se logra presionando el ocho (8). Así aparecerá un mensaje en la pantalla donde podrá elegir si desea continuar con la sesión de observación o terminarla. Para continuar debe presionar el uno (1) y para terminar el (3).

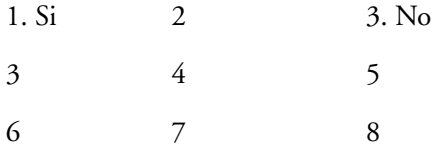

Si elige continuar, regresara a la parte de alineación y si decide terminar recibirá un mensaje de despedida y podrá apagar el control.

*Nota:* Si esta en el modo para modificar el guiado, finalizar el guiado se logra de otra manera así que tenga cuidado. Se especifica en la siguiente sección.

# *Modo para modificar velocidad de guiado*

Este modo sirve para manipular la velocidad de guiado dependiendo de los aditamentos que le ponga al telescopio, recuerde que con algunos oculares los objetos parecen desplazarse más rápido.

*Nota:* En este modo terminar el guiado se logra de otra manera así que tenga cuidado.

Lo primero que recibirá será un mensaje que le recuerda que puede reubicar el telecopio presionando la tecla dos (2) o bien modificarlo presionando el ocho (8).

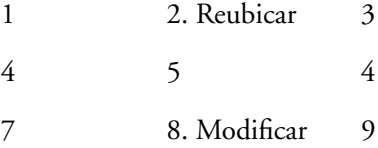

Si elige reubicar el telescopio, el control procederá igual que en el caso de haber seleccionado algún objeto y no modificar el guiado

# *Modificar o terminar con el guiado*

Si presiono el ocho, la pantalla desplegará un menú en el que le ofrecerá aumentar la velocidad de guiado si presiona el tres (3), disminuir la velocidad de guiado si se presiona el nueve (9) o terminar el guiado si se presiona el seis (6).

Si elige aumentar o disminuir la velocidad de guiado, inmediatamente después se reiniciara el pulso con la nueva velocidad y aun podrá reubicar el telescopio o modificar de nuevo el guiado repitiendo el proceso anterior.

Si elige terminar el guiado en ese momento el control le mandara las instrucciones descritas en la sección *Terminar el guiado.*

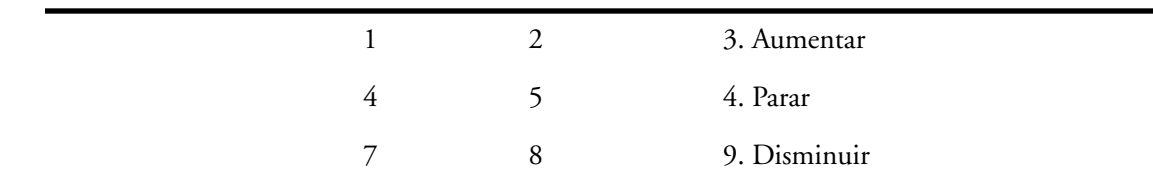